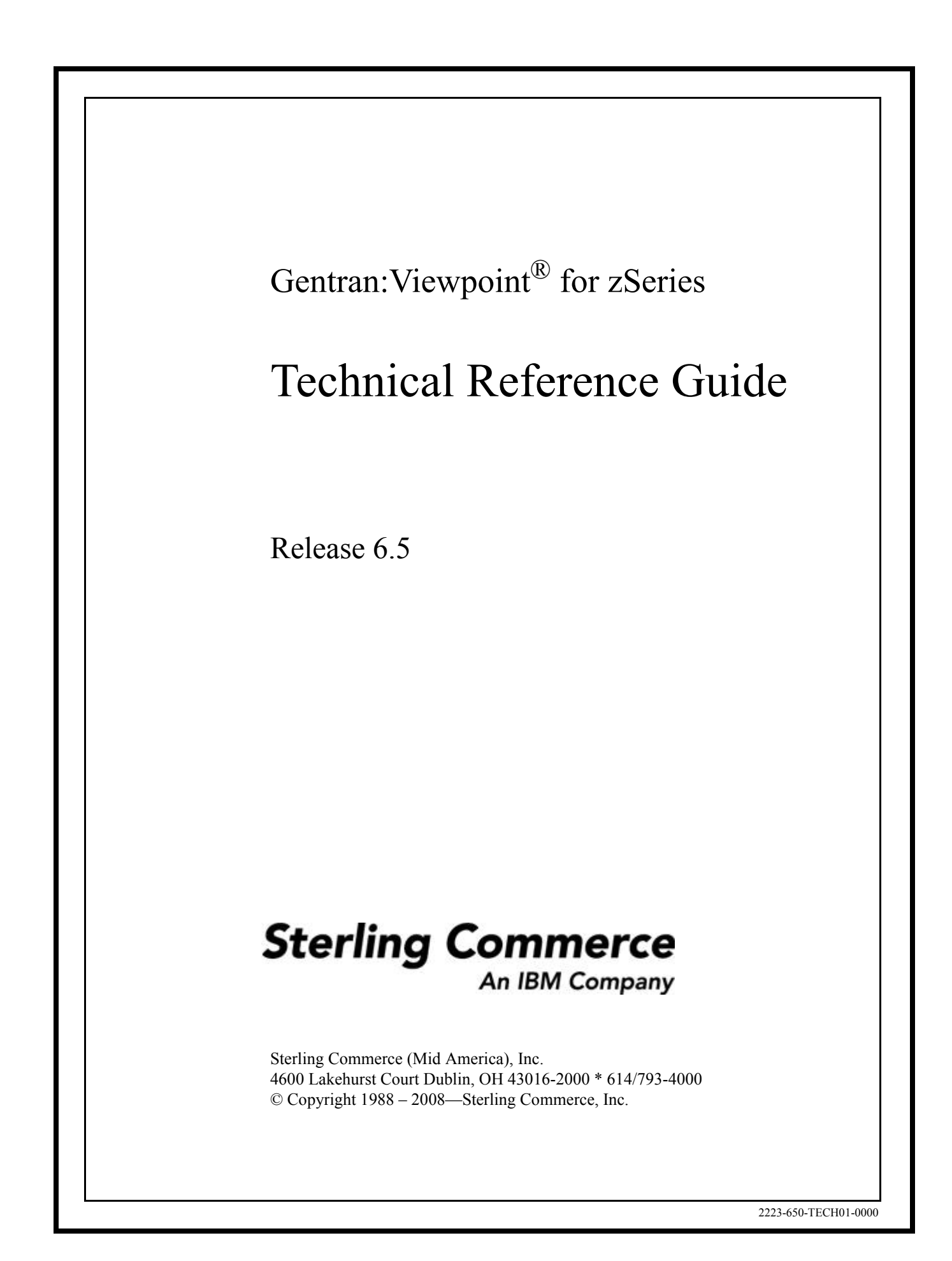

February 2008

Gentran:Viewpoint for zSeries © Copyright 1988 – 2008 Sterling Commerce, Inc. ALL RIGHTS RESERVED

#### **Sterling Commerce Software**

#### **Trade Secret Notice**

#### **THE GENTRAN:VIEWPOINT AND GENTRAN:BASIC FOR ZSERIES SOFTWARE ("STERLING COMMERCE SOFTWARE") IS THE CONFIDENTIAL AND TRADE SECRET PROPERTY OF STERLING COMMERCE, INC., ITS AFFILIATED COMPANIES OR ITS OR THEIR LICENSORS, AND IS PROVIDED UNDER THE TERMS OF A LICENSE AGREEMENT. NO DUPLICATION OR DISCLOSURE WITHOUT PRIOR WRITTEN PERMISSION. RESTRICTED RIGHTS.**

This documentation, the Sterling Commerce Software it describes, and the information and know-how they contain constitute the proprietary, confidential and valuable trade secret information of Sterling Commerce, Inc., its affiliated companies or its or their licensors, and may not be used for any unauthorized purpose, or disclosed to others without the prior written permission of the applicable Sterling Commerce entity. This documentation and the Sterling Commerce Software that it describes have been provided pursuant to a license agreement that contains prohibitions against and/or restrictions on their copying, modification and use. Duplication, in whole or in part, if and when permitted, shall bear this notice and the Sterling Commerce, Inc. copyright notice.

As and when provided to any governmental entity, government contractor or subcontractor subject to the FARs, this documentation is provided with RESTRICTED RIGHTS under Title 48 CFR 52.227-19. Further, as and when provided to any governmental entity, government contractor or subcontractor subject to DFARs, this documentation and the Sterling Commerce Software it describes are provided pursuant to the customary Sterling Commerce license, as described in Title 48 CFR 227-7202 with respect to commercial software and commercial software documentation.

These terms of use shall be governed by the laws of the State of Ohio, USA, without regard to its conflict of laws provisions. If you are accessing the Sterling Commerce Software under an executed agreement, then nothing in these terms and conditions supersedes or modifies the executed agreement.

Product names mentioned herein may be trademarks and/or registered trademarks of their respective companies. Gentran, Gentran:Basic, Gentran:Control, Gentran:Plus, Gentran:Realtime, Gentran:Structure, and Gentran:Viewpoint are registered trademarks of Sterling Commerce, Inc.

#### **Third Party Software:**

Portions of the Sterling Commerce Software may include products, or may be distributed on the same storage media with products, ("Third Party Software") offered by third parties ("Third Party Licensors").

#### **Warranty Disclaimer**

This documentation and the Sterling Commerce Software which it describes are licensed either "AS IS" or with a limited warranty, as set forth in the Sterling Commerce license agreement. Other than any limited warranties provided, NO OTHER WARRANTY IS EXPRESSED AND NONE SHALL BE IMPLIED, INCLUDING THE WARRANTIES OF MERCHANTABILITY AND FITNESS FOR USE OR FOR A PARTICULAR PURPOSE. The applicable Sterling Commerce entity reserves the right to revise this publication from time to time and to make changes in the content hereof without the obligation to notify any person or entity of such revisions or changes.

The Third Party Software is provided 'AS IS' WITHOUT ANY WARRANTY AND ANY EXPRESSED OR IMPLIED WARRANTIES, INCLUDING BUT NOT LIMITED TO, THE IMPLIED WARRANTIES OF MERCHANTABILITY, AND FITNESS FOR A PARTICULAR PURPOSE ARE DISCLAIMED. FURTHER, IF YOU ARE LOCATED OR ACCESSING THIS SOFTWARE IN THE UNITED STATES, ANY EXPRESS OR IMPLIED WARRANTY REGARDING TITLE OR NON-INFRINGEMENT ARE DISCLAIMED.

# Table of Contents

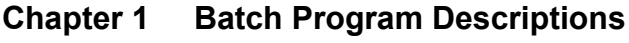

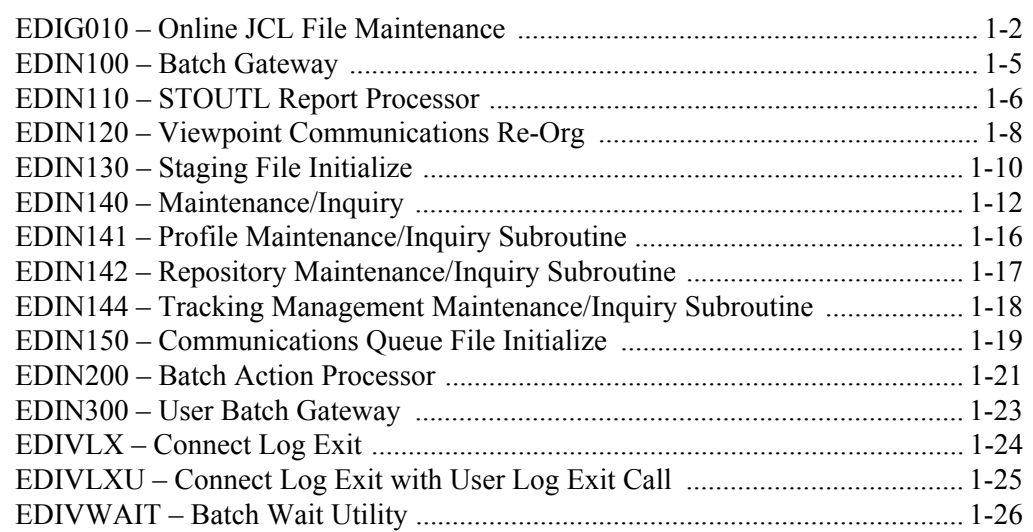

#### **[Chapter 2 CICS Region Information](#page-30-0)**

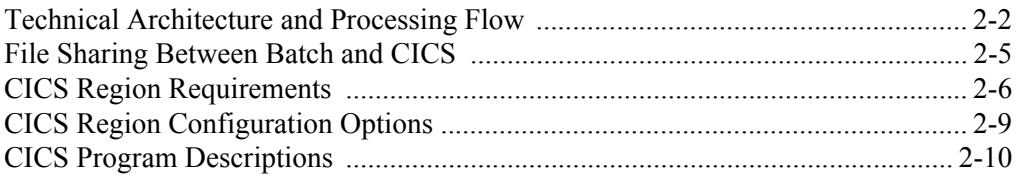

### **[Chapter 3 File Descriptions](#page-108-0)**

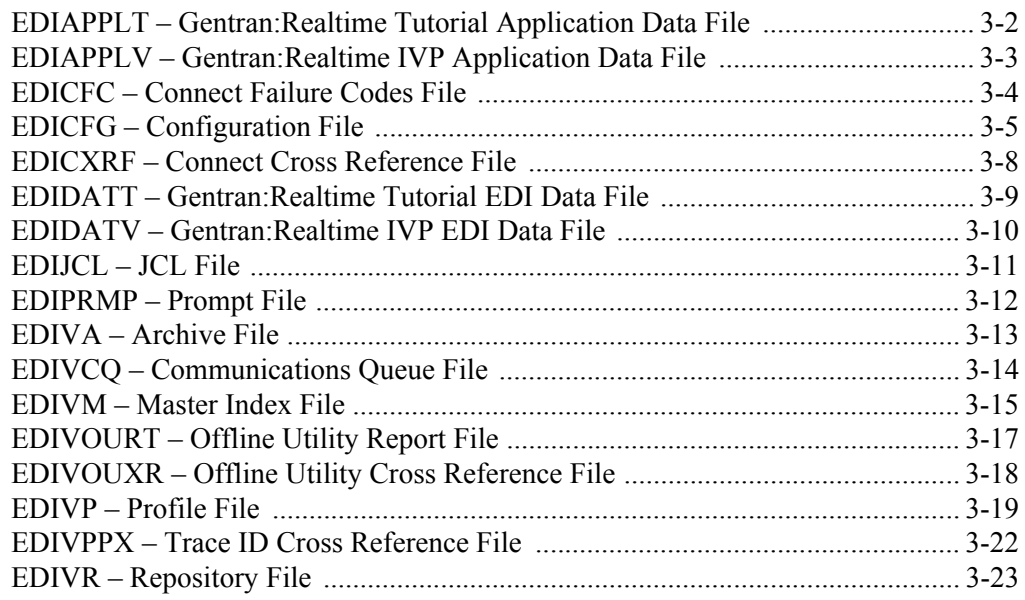

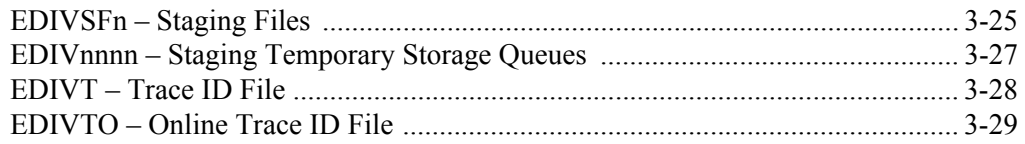

#### **[Chapter 4 User Exits and APIs](#page-138-0)**

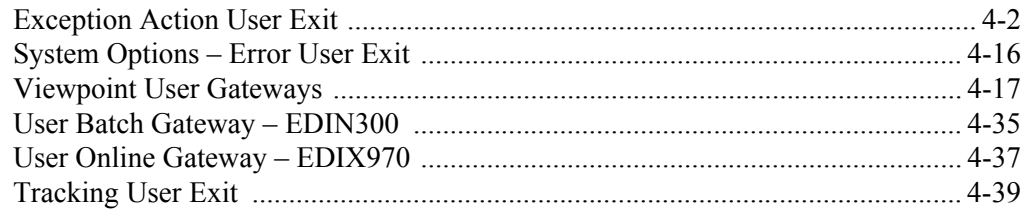

#### **[Appendix A Job Control Language](#page-178-0)**

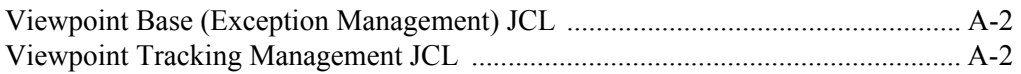

#### **[Appendix B Sample Programs](#page-180-0)**

**[Glossary](#page-182-0)**

**[Index](#page-186-0)**

**Chapter**

<span id="page-4-0"></span>

# **1 Batch Program Descriptions**

Batch Program Descriptions provides an overview of the processing of each batch program. Files accessed and reports generated by each program are provided. Detailed control parameter information for each program is also included in this chapter.

Chapter One is organized by program:

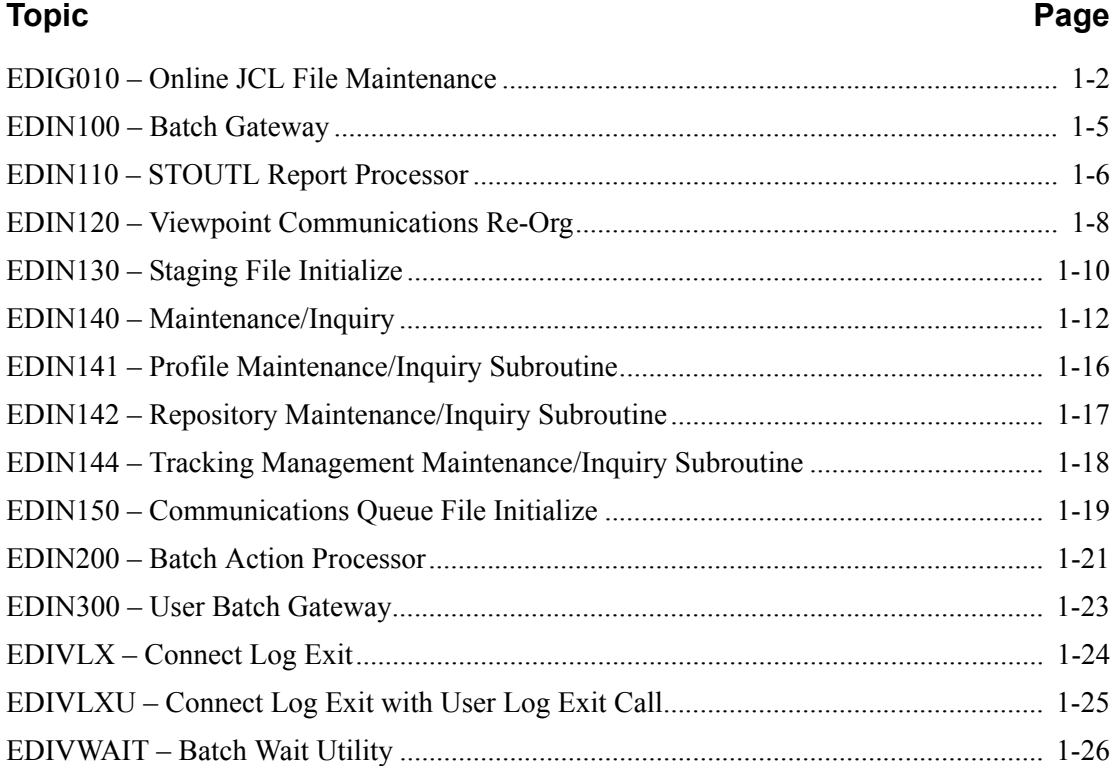

# <span id="page-5-0"></span>**EDIG010 – Online JCL File Maintenance**

#### **Purpose**

This program is used to update the Online JCL File with JCL streams.

#### **Operation**

The Online JCL File Maintenance program runs as a batch job step (program name EDIG010).

Online JCL File Maintenance is used to load, reload, unload, and delete JCL streams to/from the Online JCL File (EDIJCL).

Control Parameters are used to identify the JCL job stream as well as the operation that needs to be performed.

#### **Inputs**

The following files are input to this program:

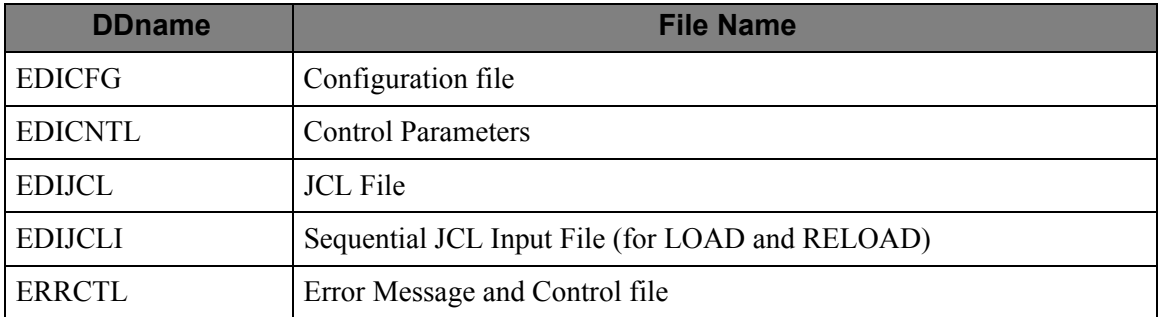

#### **Outputs**

The following files are output from this program:

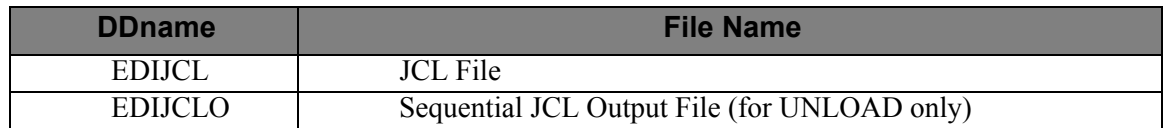

#### **Reports**

The following reports are produced by this program:

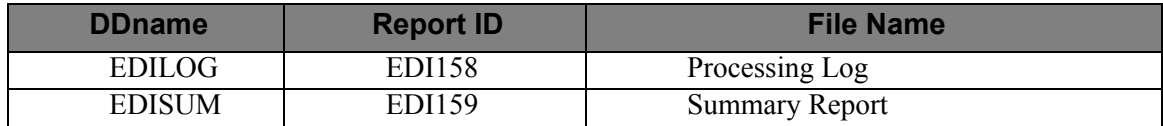

#### **Control Parameters**

The following Online JCL File Maintenance operations and selection criteria are specified through control parameters:

#### OPERATIONS

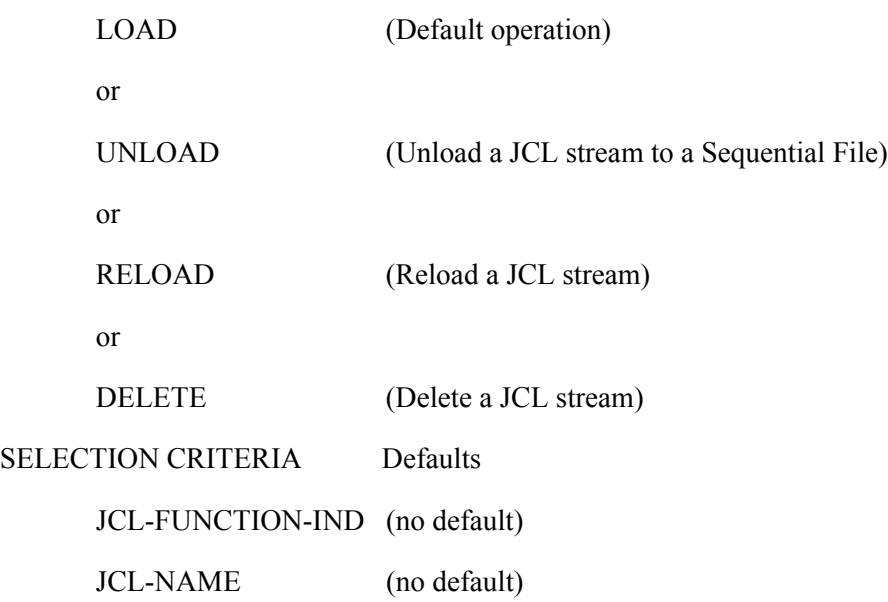

#### **Valid Criteria Values**

The criteria values which are specified will vary, based on the online function which will be submitting the JCL stream. These requirements are identified with each online function that uses the Online JCL File.

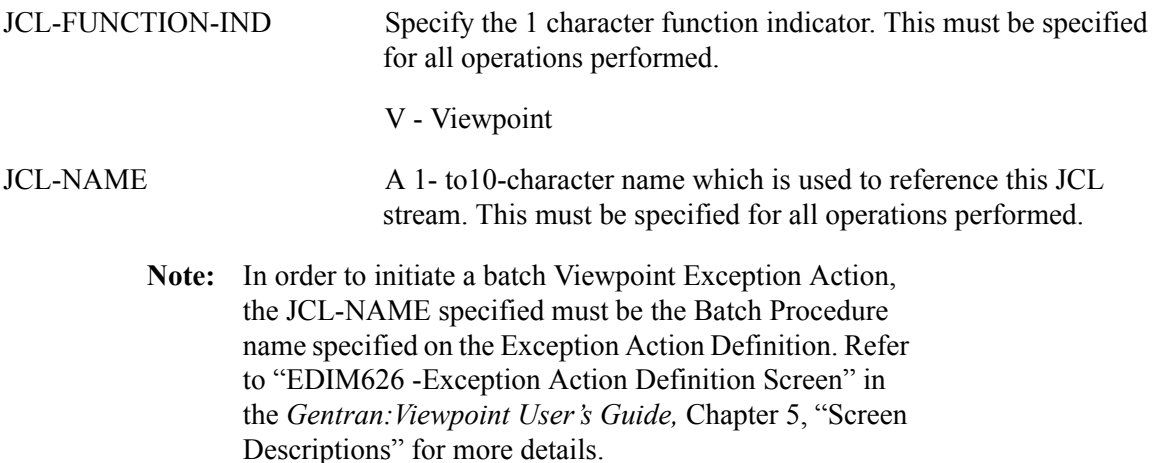

#### **Example**

Load the JCL stream EDIJOB1, with a function indicator of Viewpoint.

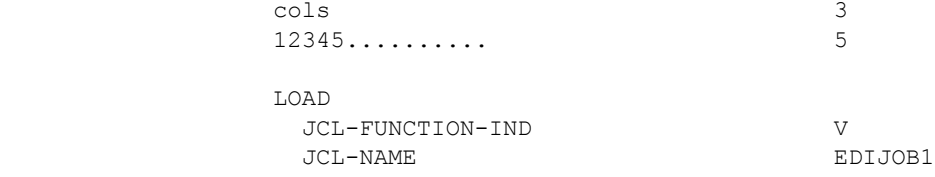

#### **JCL Input File Requirements**

The JCL Input File is a sequential, card image, file. The actual JCL will vary based on the function which will be submitting the JCL. Symbolic variables may be used within this JCL, including a general job card with override indicators and instream data indicators.

The Job Card

• Example of a Job Card:

//ABC#### JOB (9999999,9999999),'NAME XXX DDD'

• The Job Card for this JCL Input File job stream must be the first record found, and may contain fields which are replaced during Job Submission. The values which may be replaced are:

#### Replaced with the CICS task ID.

For values to be replaced the following must be true:

#### Will be replaced if the last 4 characters of the job name contain ####.

# <span id="page-8-0"></span>**EDIN100 – Batch Gateway**

#### **Purpose**

The Viewpoint Batch Gateway is used to capture data for Viewpoint processing.

#### **Operation**

The Viewpoint Batch Gateway is a subroutine (EDIN100) which is called by batch processes to interface with Viewpoint.

It cannot be executed as a stand-alone program.

#### **Inputs**

The following files are input to this program:

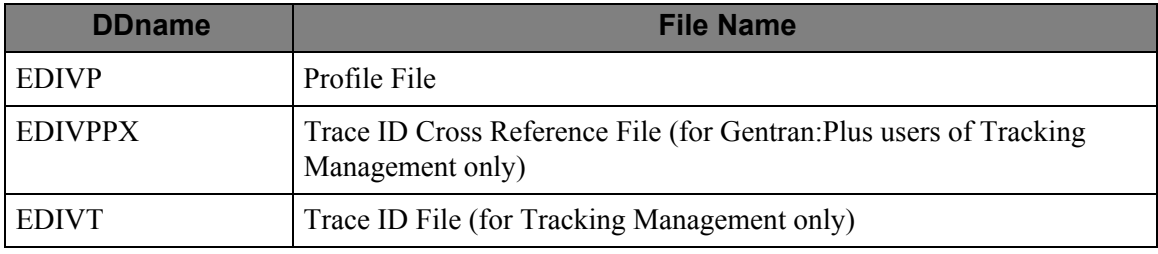

#### **Outputs**

The following files are output from this program:

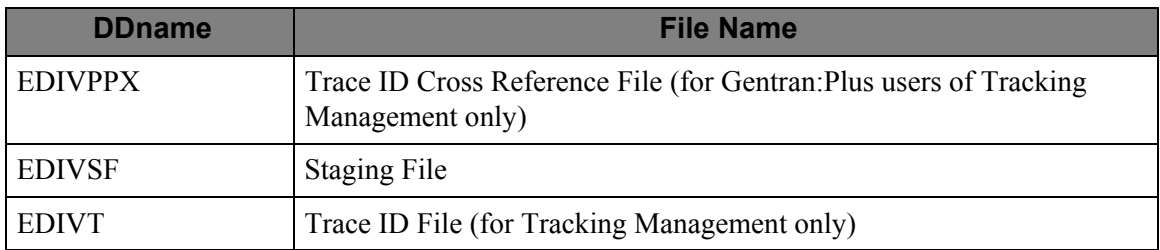

#### **Reports**

No reports are produced by this subroutine.

#### **Control Parameters**

There are no control parameters for this subroutine.

# <span id="page-9-0"></span>**EDIN110 – STOUTL Report Processor**

#### **Purpose**

The STOUTL Report Processor allows the Offline Utilities from Connect to pass information to the Viewpoint Staging Area.

This program is only available for Gentran:Plus users.

#### **Operation**

The STOUTL Report Processor runs as a batch job step (program name EDIN110). It must be run immediately after the Connect Offline Utilities are executed. The STOUTL Report Processor is only enabled for ADD and EXTRACT functions.

#### **Inputs**

The following files are input to this program:

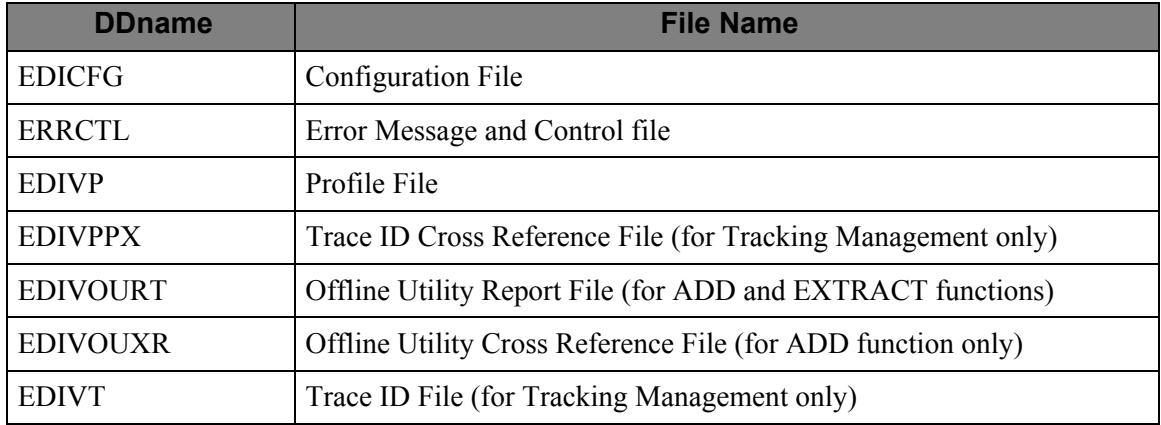

#### **Outputs**

The following files are output from this program:

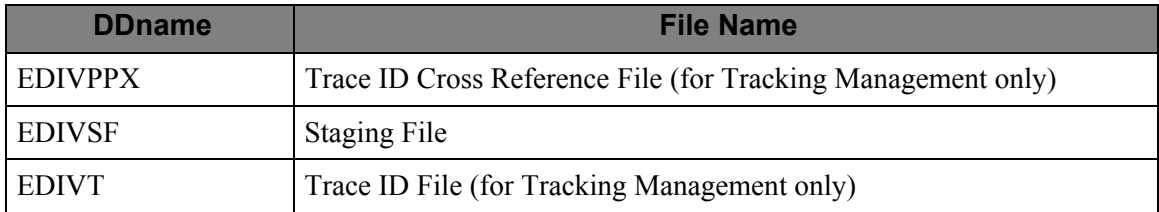

#### **Reports**

The following reports are produced by this program:

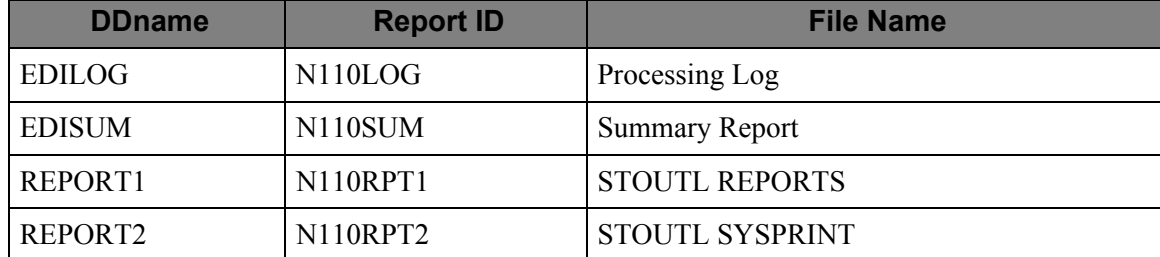

### **Control Parameters**

# <span id="page-11-0"></span>**EDIN120 – Viewpoint Communications Re-Org**

#### **Purpose**

The Viewpoint Communications Re-Org program is used to re-synchronize the communications batch numbers stored on the Viewpoint Repository and Viewpoint Trace ID Cross Reference file, when the Connect files are maintained to update the batch numbers.

This program is only available for Gentran:Plus users.

#### **Operation**

The Viewpoint Communications Re-Org program runs as a batch job step (program name EDIN120). It must be run immediately after the Connect files are maintained.

This program requires exclusive update access to the Viewpoint Repository file and Trace ID Cross Reference file. These files must not be open for update access in the Viewpoint CICS system, while running the Viewpoint Communications Re-Org program.

> **Note:** For existing Gentran:Plus users, the JCL member REORGDB included in the Gentran:Viewpoint JCL library should be used in place of the same member from the Gentran:Plus JCL Library. The Viewpoint member includes the required JCL to run the Viewpoint Communications Re-Org Program.

#### **Inputs**

The following files are input to this program:

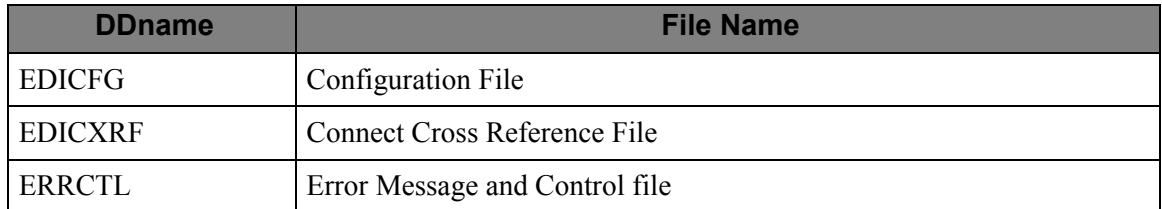

#### **Outputs**

The following files are output from this program:

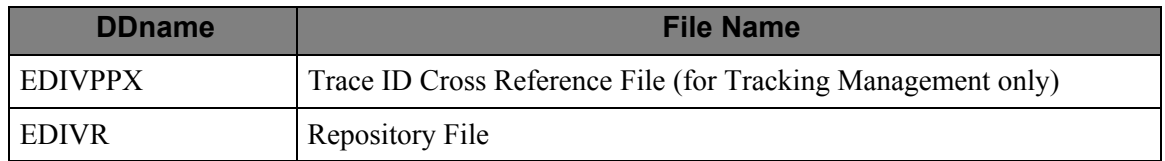

#### **Reports**

The following reports are produced by this program:

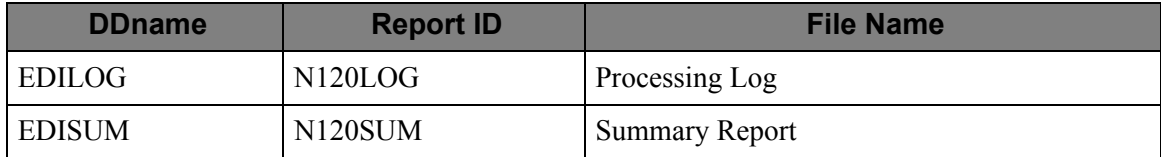

# **Control Parameters**

# <span id="page-13-0"></span>**EDIN130 – Staging File Initialize**

#### **Purpose**

The Viewpoint Staging File Initialize program is used to initialize new Viewpoint Staging Files.

#### **Operation**

Staging File Initialize runs as a batch job step (program name EDIN130). It must be run any time a new Staging File is created, or an existing file is re-defined.

This program requires exclusive update access to the Viewpoint Profile file. The Viewpoint Profile file must not be open for update access, in the Viewpoint CICS system, while running the Staging File Initialize program. The initialized Staging File will be enabled in the Viewpoint System.

#### **Inputs**

The following files are input to this program:

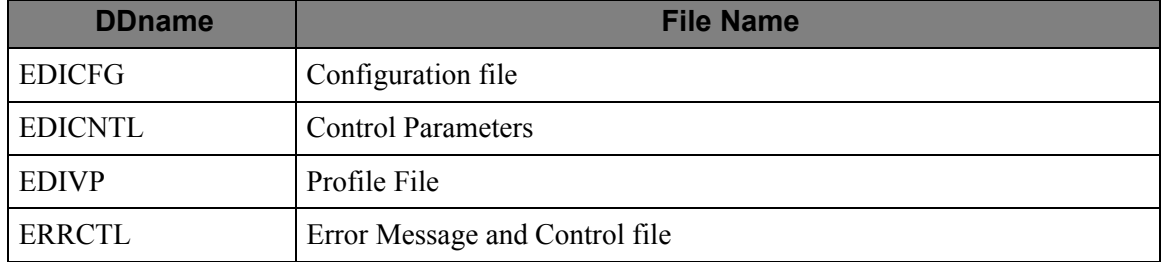

#### **Outputs**

The following files are output from this program:

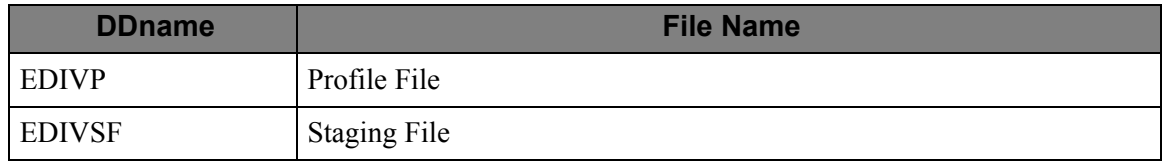

#### **Reports**

The following reports are produced by this program:

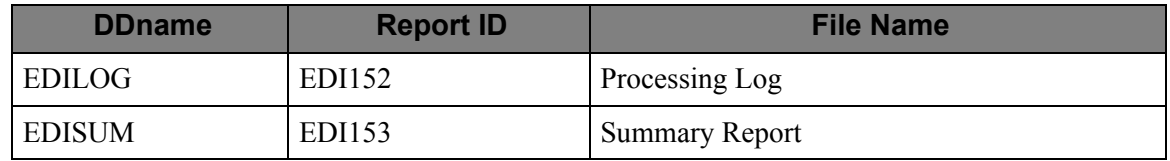

#### **Control Parameters**

The Viewpoint Staging File Initialize program allows the following operations, and selection criteria, to be specified through control parameters.

#### **Parameter Record 1**

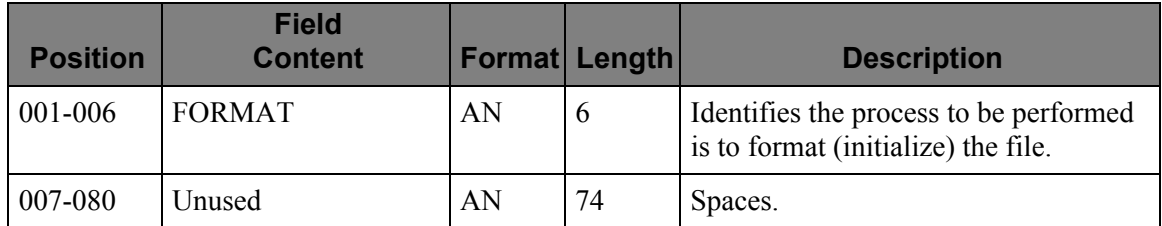

#### **Parameter Record 2**

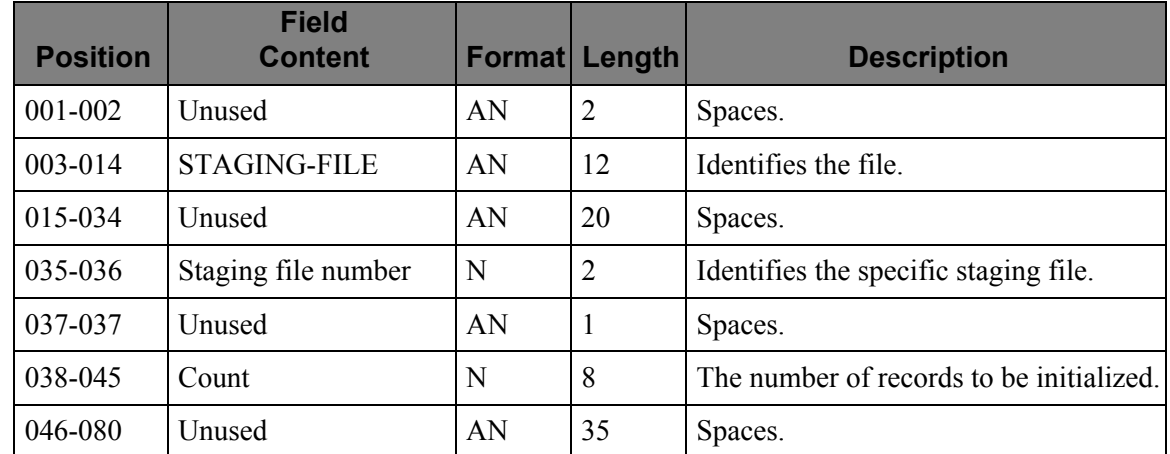

#### **Example**

Format Staging File 02.

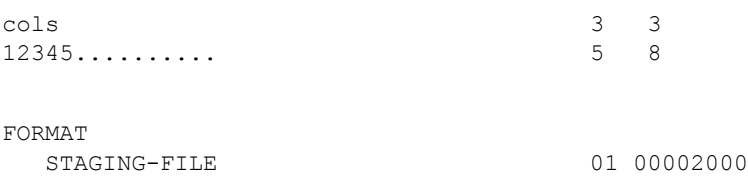

# <span id="page-15-0"></span>**EDIN140 – Maintenance/Inquiry**

#### **Purpose**

Use the Viewpoint Maintenance/Inquiry program to maintain and inquire against Viewpoint files.

#### **Operation**

Viewpoint Maintenance/Inquiry can be run in the following Classes:

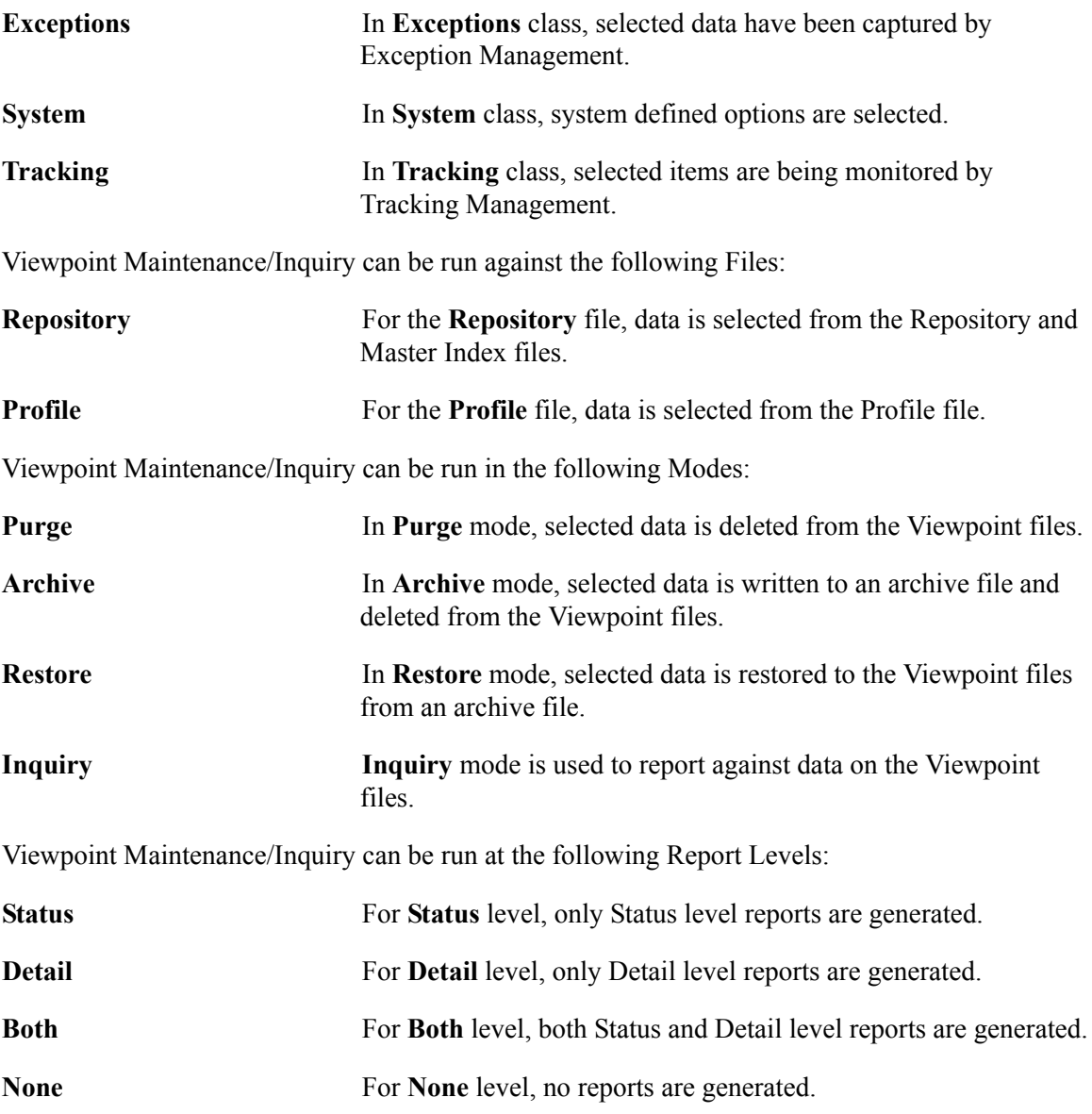

Viewpoint Maintenance/Inquiry can be run with a variety of flexible Selection Criteria. You can specify up to a 7-expression condition with full Boolean logic and AND/OR connectors.

Set up the Class, File, Mode, Report Level, and Selection Criteria using the Viewpoint Maintenance/Inquiry Options Definition screen. Refer to "Extended System Management Screens" in the *Gentran:Viewpoint User's Guide*, Chapter 5, "Screen Descriptions" for details on the options available.

Viewpoint is delivered with several Maintenance/Inquiry models. Users can review these models from the Maintenance/Inquiry Options Directory (EDIM608). Maintenance/Inquiry runs as a batch job step (program name EDIN140). This program calls EDIN141, EDIN142, or EDIN144 depending on the requested function. Users may run Maintenance/Inquiry on a scheduled basis to perform regular housekeeping, or run on an ad hoc basis for specific inquiry or maintenance requests.

#### **Special Requirements for Purge, Archive, and Restore modes**

The Purge, Archive, and Restore maintenance modes require exclusive control of the Master Index, Profile, and Repository files, which means that you must close the files in CICS while performing the maintenance. To close the files, either shut down CICS or disable Viewpoint and close the files.

If you choose to disable Viewpoint, you can either disable it manually, or by automating the process.

#### **Manually disable Viewpoint**

Perform the following steps to manually disable Viewpoint and perform the maintenance:

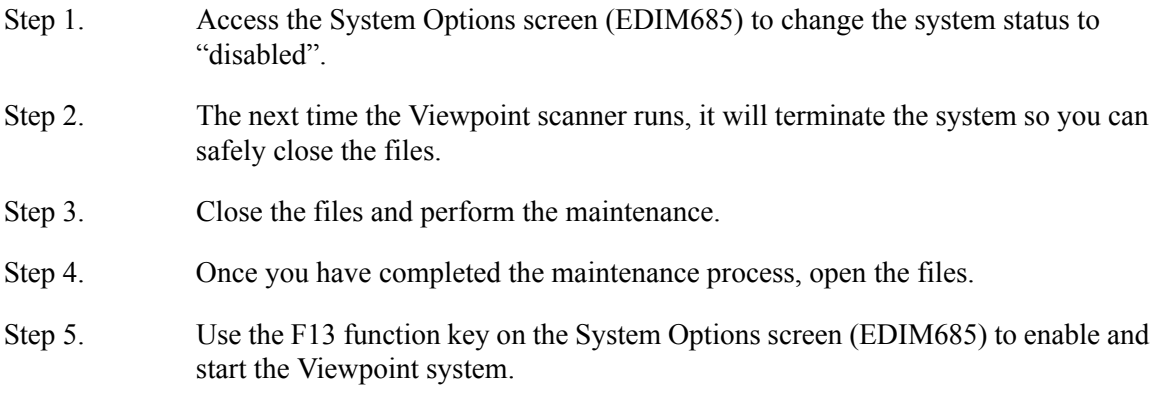

#### **Automate the disable Viewpoint process**

Perform the following steps to automatically disable Viewpoint and perform the maintenance:

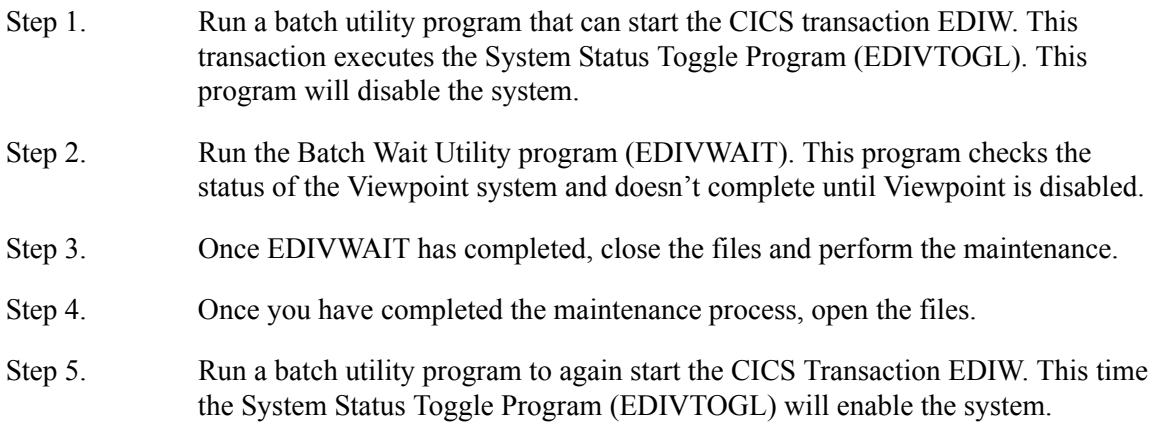

**Note:** The specific batch utility program used to automate the process is site dependant. You should consult your systems programmers to determine the utility to use.

#### **Inputs**

The following files are input to this program:

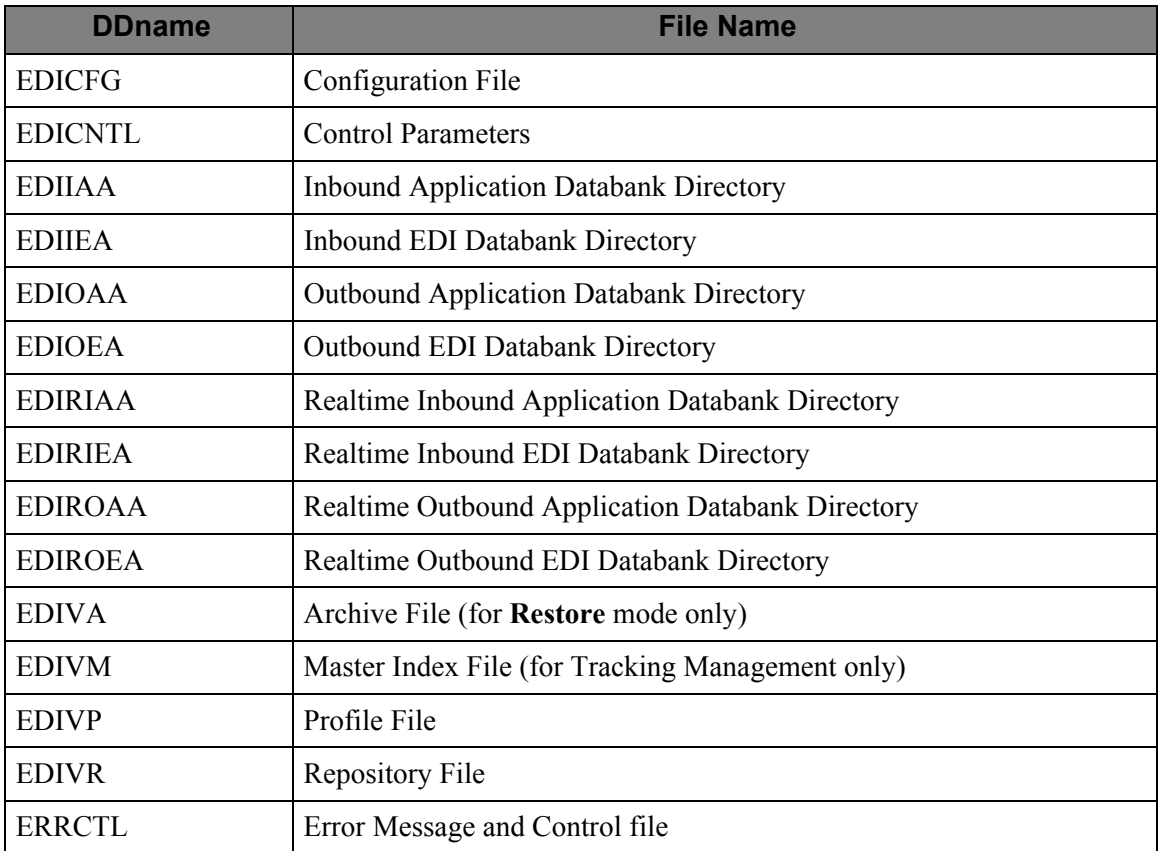

#### **Outputs**

The following files are output from this program:

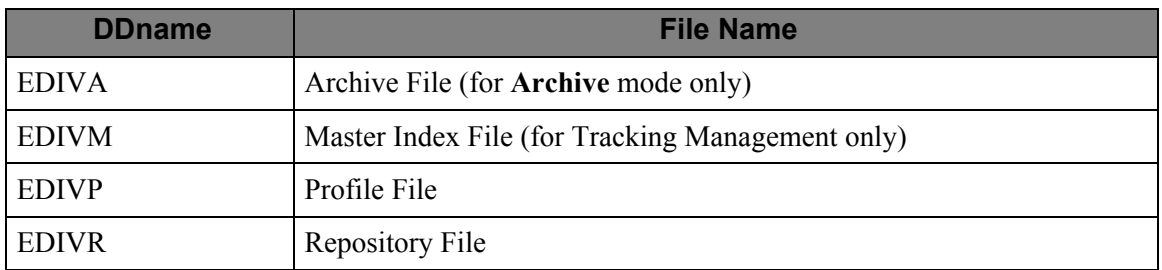

#### **Reports**

The following reports are produced by this program:

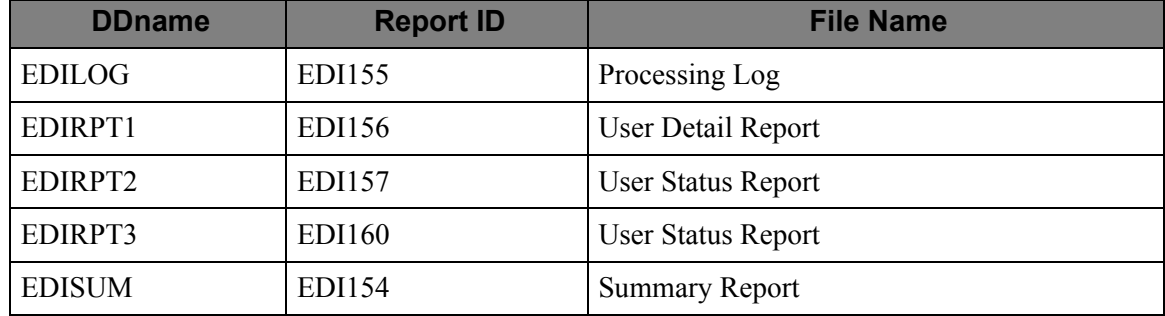

#### **Control Parameters**

The Viewpoint Maintenance/Inquiry program allows the following operations and selection criteria to be specified through control parameters.

The control parameters are specified as follows:

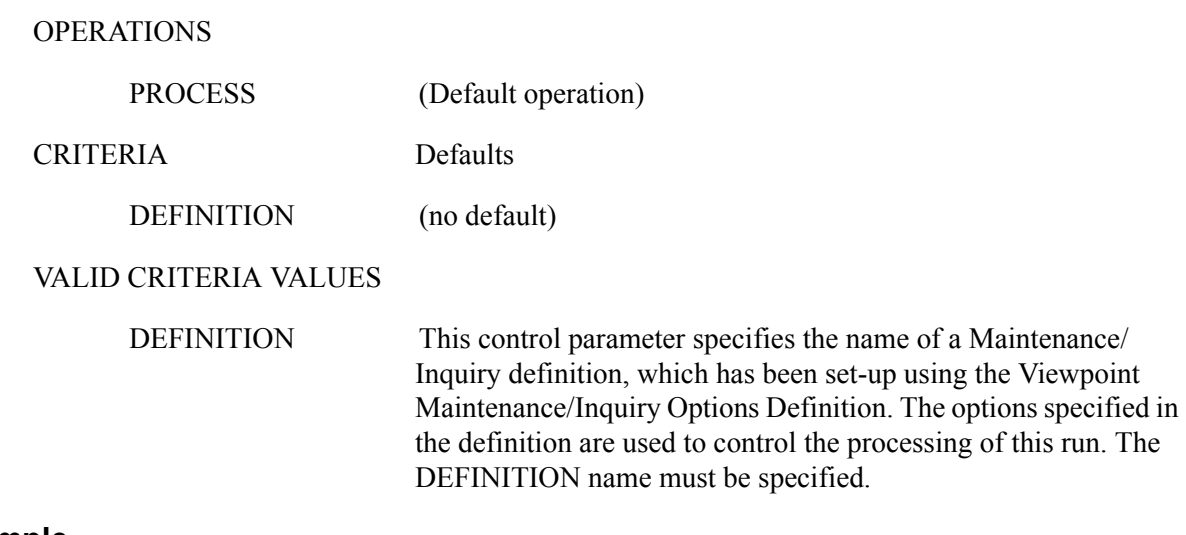

#### **Example**

Run the Maintenance/Inquiry program using the definition WKLYPURG.

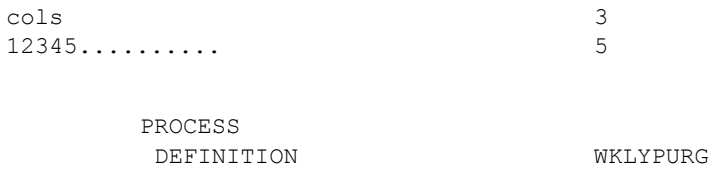

# <span id="page-19-0"></span>**EDIN141 – Profile Maintenance/Inquiry Subroutine**

#### **Purpose**

The Viewpoint Profile Maintenance/Inquiry Subroutine is used by the Viewpoint Maintenance/ Inquiry program (EDIN140) to process against the Viewpoint Profile file.

#### **Operation**

The Profile Maintenance/Inquiry Subroutine (program name EDIN141) is called by Maintenance/ Inquiry (program EDIN140).

It cannot be executed as a stand-alone program.

# <span id="page-20-0"></span>**EDIN142 – Repository Maintenance/Inquiry Subroutine**

#### **Purpose**

The Viewpoint Repository Maintenance/Inquiry Subroutine is used by the Viewpoint Maintenance/Inquiry program (EDIN140) to process against the Viewpoint Repository file.

#### **Operation**

The Repository Maintenance/Inquiry Subroutine (program name EDIN142) is called by Maintenance/Inquiry (program EDIN140).

It cannot be executed as a stand-alone program.

# <span id="page-21-0"></span>**EDIN144 – Tracking Management Maintenance/Inquiry Subroutine**

#### **Purpose**

The Viewpoint Tracking Management Maintenance/Inquiry Subroutine is used by the Viewpoint Maintenance/Inquiry program (EDIN140), to process against the items that are being monitored by Tracking Management on the Viewpoint Repository and Master Index files.

#### **Operation**

The Tracking Management Maintenance/Inquiry Subroutine (program name EDIN144) is called by Maintenance/Inquiry (program EDIN140).

It cannot be executed as a stand-alone program.

# <span id="page-22-0"></span>**EDIN150 – Communications Queue File Initialize**

#### **Purpose**

The Communications Queue File Initialize program is used to initialize the Viewpoint Communications Queue File.

This program is only available for Gentran:Plus users.

#### **Operation**

Communications Queue File Initialize runs as a batch job step (program name EDIN150). It must be run any time a new Communications Queue File is created, or an existing file is re-defined.

This program requires exclusive update access to the Viewpoint Profile file. The Viewpoint Profile file must not be open for update access, in the Viewpoint CICS system, while running the Communications Queue File Initialize program.

#### **Inputs**

The following files are input to this program:

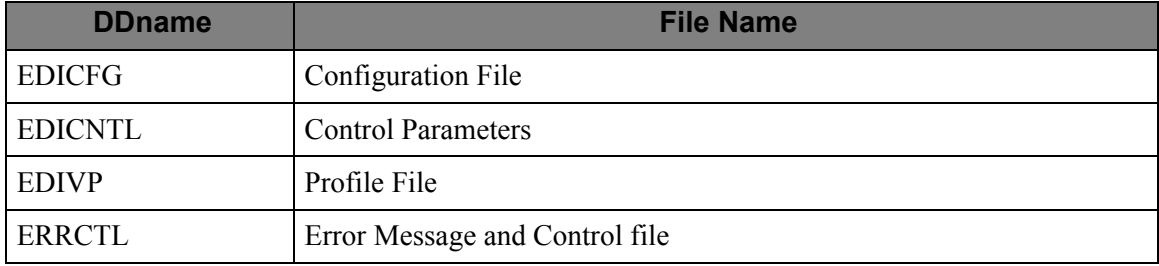

#### **Outputs**

The following files are output from this program:

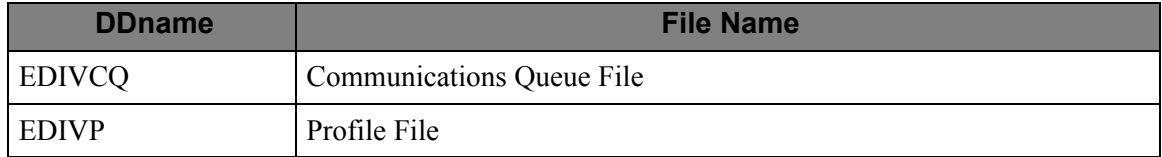

#### **Reports**

The following reports are produced by this program:

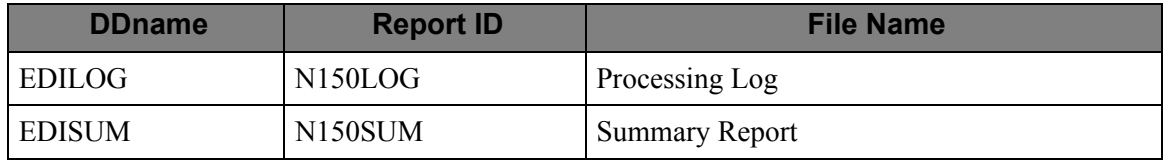

#### **Control Parameters**

The Communications Queue File Initialize program allows the following operations, and selection criteria, to be specified through control parameters.

#### **Parameter Record 1**

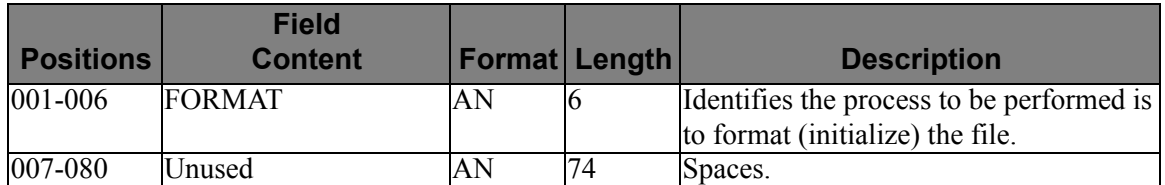

#### **Parameter Record 2**

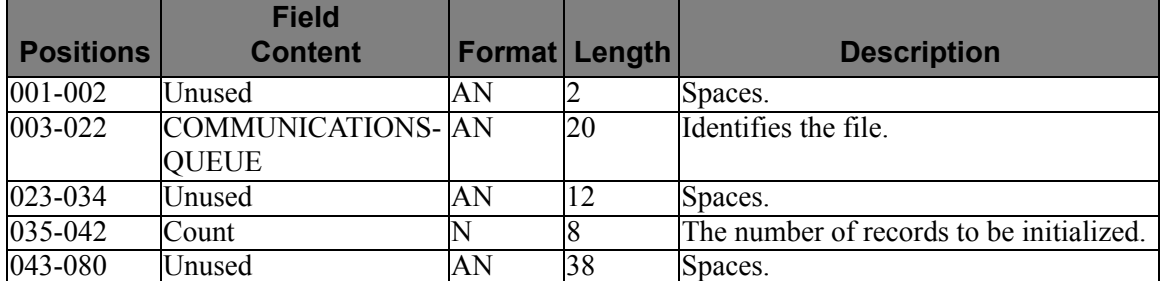

#### **Example**

Format the Communications Queue File.

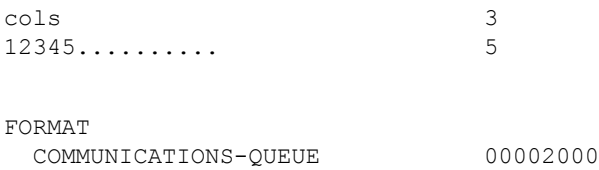

# <span id="page-24-0"></span>**EDIN200 – Batch Action Processor**

#### **Purpose**

The Viewpoint Batch Action Processor passes Viewpoint data to a batch Viewpoint Exception Action User Exit.

#### **Operation**

The Viewpoint Batch Action Processor program (program name EDIN200) is initiated by the Viewpoint Post Processor. The Viewpoint Batch Action Processor calls (via a COBOL Call) a user action program, passing it exception data. The user action program to be called is defined through the online Viewpoint Exception Action Definition screen. Exception data is passed to the Viewpoint Batch Action Processor through an instream data file.

This program will terminate with a return code 16, if invalid data is encountered in the Instream Data File.

#### **Inputs**

The following file is input to this program:

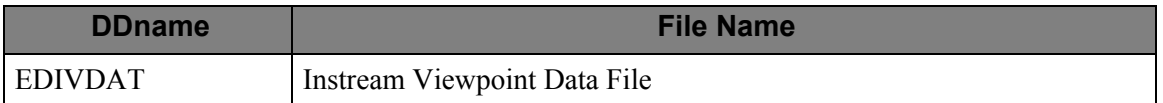

#### **Outputs**

None.

#### **Reports**

None.

#### **Control Parameters**

None.

#### **Special JCL Requirements**

The JCL for the Viewpoint Batch Action Processor program is submitted automatically to the internal reader, by the Viewpoint Post Processor. This JCL must be pre-loaded into the Online JCL file, using the Online JCL File Maintenance program (EDIG010).

This JCL must include an instream @@DATA01 control card as shown below. When submitted to the internal reader, this card is replaced, with unformatted Viewpoint data, by the Viewpoint Post Processor. A sample JCL stream is shown here:

```
//\ldots JOB (.\cdot\cdot\cdot)//*//* JCL FOR RUNNING THE VIEWPOINT BATCH ACTION PROCESSOR
//*//EDIN200 EXEC PGM=EDIN200
//STEPLIB DD DSN=XXXXX.EDI.LOADLIB,DISP=SHR
// DD DSN=USER.EXIT.LOADLIB,DISP=SHR
//SYSOUT DD SYSOUT=*
//EDIVDAT DD *
@@DATA01
/ *
// Any additional files required for the user exit should go 
// here.
```
Values specified in the job card may be substituted during job submission. Refer to program "EDIG010 - Online JCL File Maintenance", described in this chapter, for more information.

# <span id="page-26-0"></span>**EDIN300 – User Batch Gateway**

#### **Purpose**

The Viewpoint User Batch Gateway is used to capture data for Viewpoint processing.

#### **Operation**

The Viewpoint User Batch Gateway is a subroutine (program name EDIN300), which is called by the batch user application processes, to interface with Viewpoint for Tracking Management.

It cannot be executed as a stand-alone program.

For more information about "User Batch Gateway - EDIN300", refer to Chapter 4, "User Exits and APIs".

#### **Inputs**

The following files are input to this program:

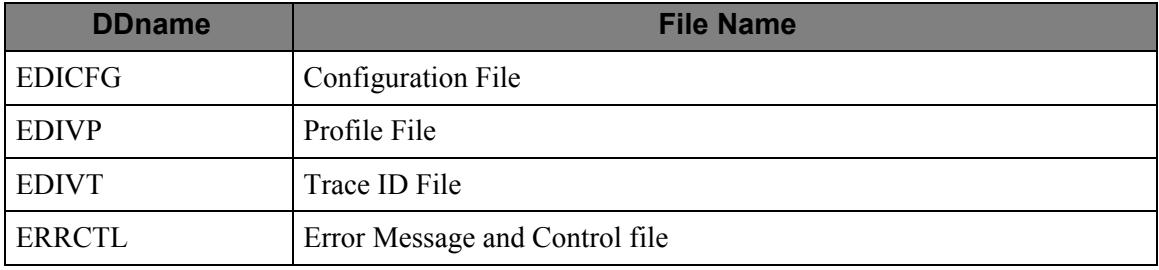

#### **Outputs**

The following files are output from this program:

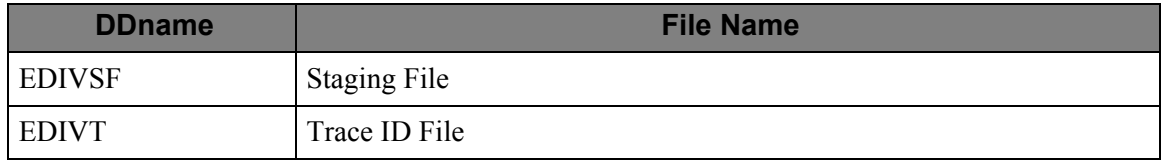

#### **Reports**

None.

#### **Control Parameters**

# <span id="page-27-0"></span>**EDIVLX – Connect Log Exit**

#### **Purpose**

The Viewpoint Connect Log Exit passes detailed log entries from Connect to the Viewpoint Communications Queue file. The Communications Post Processor will be invoked to process information from this queue to the Viewpoint Staging Area.

#### **Operation**

The Connect Log Exit is a subroutine (program name EDIVLX) called by the Connect process at log exit points to interface with the Viewpoint system.

You must specify the program name (EDIVLX) on the XLOG parameter in the Connect Options Definition File (ODF). If a User Log Exit program is already specified, then specify the Connect Log Exit with User Log Exit Call (EDIVLXU) program on the XLOG parameter.

EDIVLX cannot be executed as a stand-alone program.

#### **Inputs**

The following file is input to this program:

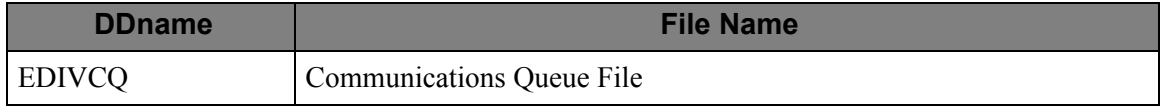

#### **Outputs**

The following file is output from this program:

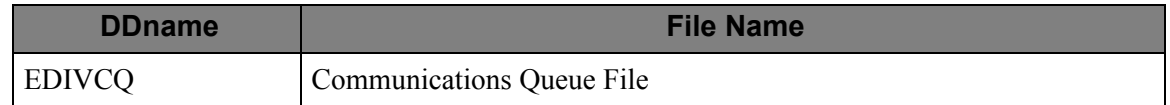

#### **Reports**

# <span id="page-28-0"></span>**EDIVLXU – Connect Log Exit with User Log Exit Call**

#### **Purpose**

The Viewpoint Connect Log Exit passes detailed log entries from Connect to the Viewpoint Communications Queue file. The Log Exit will also call a User Log Exit program for each log entry. The Communications Post Processor will be invoked to process information from this queue to the Viewpoint Staging Area.

#### **Operation**

The Connect Log Exit is a subroutine (program name EDIVLXU) called by the Connect process at log exit points to interface with the Viewpoint system.

You must specify the program name (EDIVLXU) on the XLOG parameter in the Connect Options Definition File (ODF) and the User Log Exit program name must be specified on the Sterling Tracking Point Definition screen (EDIM603) for the Connect communications product. If a User Log Exit program is not used, then specify the Connect Log Exit (EDIVLX) program on the XLOG parameter.

EDIVLXU cannot be executed as a stand-alone program.

#### **Inputs**

The following file is input to this program:

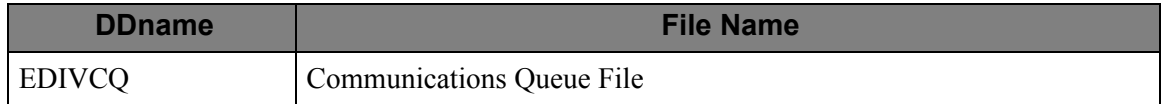

#### **Outputs**

The following file is output from this program:

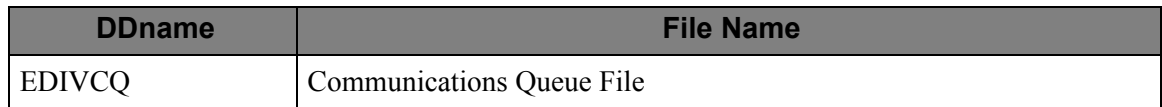

#### **Reports**

# <span id="page-29-0"></span>**EDIVWAIT – Batch Wait Utility**

#### **Purpose**

The Batch Wait Utility program is used to delay the execution of batch programs that must close/ deallocate the online files for maintenance until all online activity has ended and the system has been disabled.

#### **Operation**

The JCL to execute this program can be found in the JCL member EXECWAIT.

#### **Processing**

The EDIVWAIT program reads the profile file and checks the system status on the system control record. If the system status is "R" or "V", it puts itself in a wait state for an interval equal to the scanner interval and repeats the check until the system has been disabled. There are two return codes: 0=System is now disabled and 16=System is enabled (that is, it will not become disabled without intervention). You must run EDIVWAIT after the EDIW transaction (program EDIVTOGL) has been started. Start the EDIW transaction manually by entering it on a CICS screen or automatically from a batch step. EDIVWAIT must be executed before other steps that use the online files. Subsequent steps should check for the 0 return code before executing.

#### **Inputs**

The following file is input to this program:

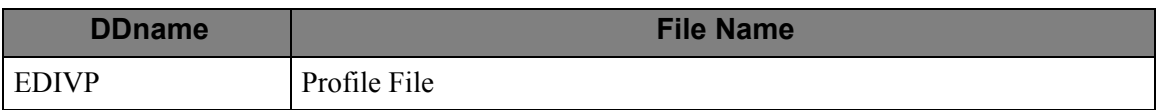

#### **Outputs**

This program produces no output.

# **Chapter**

<span id="page-30-0"></span>

# **2 CICS Region Information**

CICS Region Information provides a technical description of the CICS portion of Gentran:Viewpoint. The purpose of all online programs and files is described. CICS resource requirements and file access for each program are provided.

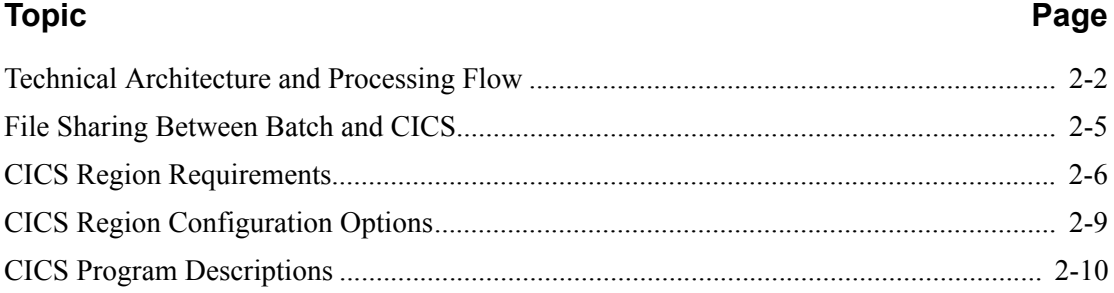

# <span id="page-31-0"></span>**Technical Architecture and Processing Flow**

This section describes the technical architecture of Gentran:Viewpoint and the flow of data through the Gentran:Viewpoint Exception Management and Tracking Management systems.

The Gentran:Viewpoint system is comprised of three major areas:

• Conventional terminal-based CICS Screens

The online screens allow you to define the data which you want monitored by Gentran:Viewpoint. The online screens allow you to view and maintain the information captured by the Gentran:Viewpoint system. All of the Gentran:Viewpoint online screens use CICS pseudo-conversational programming.

• Gentran:Viewpoint Gateways

The Gentran:Viewpoint Gateways capture data from Gentran, Connect, and User Tracking Points, into a staging area for subsequent processing by the Gentran:Viewpoint online facility.

• Non-terminal background CICS Programs

These programs analyze the information captured by the Gentran:Viewpoint Gateways and store this information in the Viewpoint Repository and Master Index files for subsequent access using the online screens. This is accomplished using background (nonterminal) CICS Command-Level COBOL programs. As well as capturing the data and formatting it for online access, these programs may be set-up to automatically pass the information to an online or batch user program.

The processing flow for Exception Management and Tracking Management is:

- 1. The Gentran:Viewpoint user defines the tracking points that are going to be monitored, as well as the information to be captured.
- 2. The Tracking point runs, allowing the Gentran:Viewpoint Gateway to capture information to the Staging area.
- 3. The Gentran:Viewpoint Scanner initiates the Post Processor. The Post Processor analyzes the data in the Staging Area and passes the information to the Gentran:Viewpoint Repository and Master Index files.
- 4. The Gentran:Viewpoint users review the exception data captured or query the tracked items.

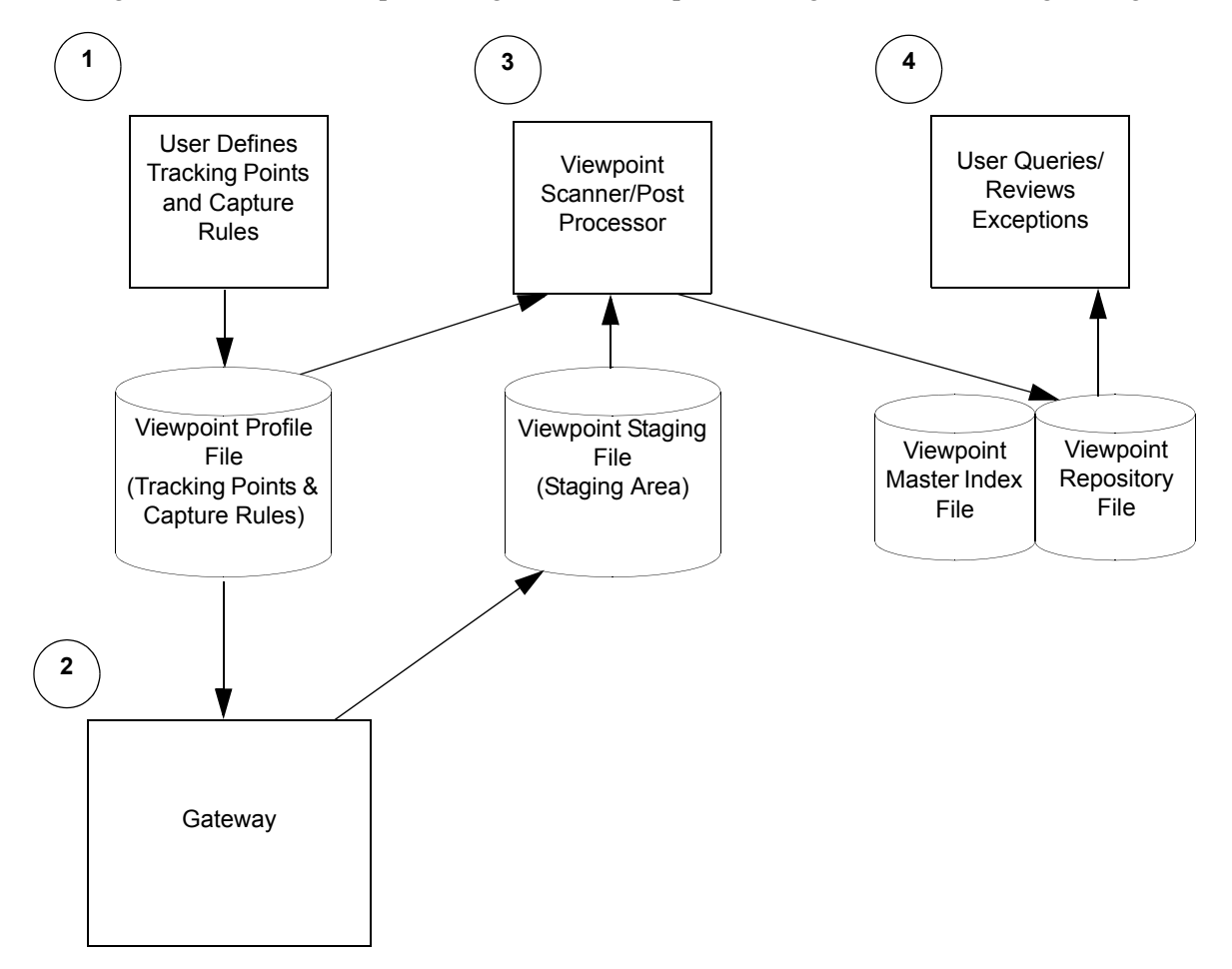

[Figure 2.1](#page-32-0) illustrates the processing flow for Exception Management and Tracking Management.

<span id="page-32-0"></span>**Figure 2.1 Processing Flow for Exception Management and Tracking Management**

**For Gentran:Plus users**, the processing flow for communication batch items is:

- 1. The Gentran:Viewpoint user defines the tracking points that are going to be monitored, as well as the information to be captured.
- 2. The Connect Log Exit will be invoked by Connect. It will pass the communication log entries to the Viewpoint Communications Queue file.
- 3. The Gentran:Viewpoint Scanner initiates the Communications Post Processor to pass the communications information to the Staging area in Staging Temporary Storage Queues.
- 4. The Gentran:Viewpoint Scanner will initiate the Post Processor. The Post Processor analyzes the data on the Staging Temporary Storage Queues and passes the information to the Gentran:Viewpoint Repository and Master Index (Tracking Management) files.
- 5. The Gentran:Viewpoint users review the exception data captured or query the tracked items.

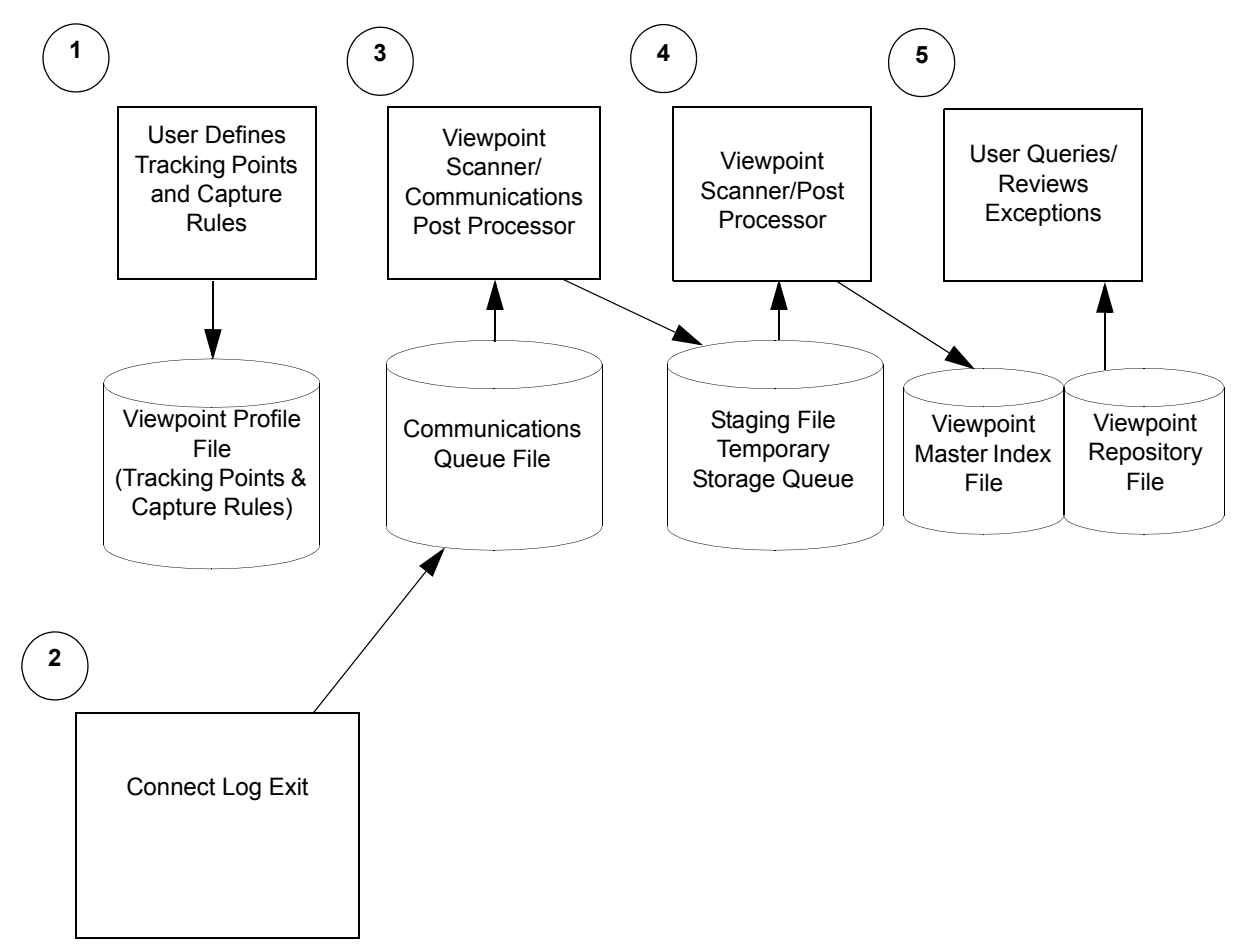

**Figure 2.2 Processing Flow for Gentran:Plus Users**

# <span id="page-34-0"></span>**File Sharing Between Batch and CICS**

The Gentran:Viewpoint system uses standard VSAM file sharing. Gentran:Viewpoint VSAM files, which are updated in CICS are accessed in batch for read only, while those which are updated in batch are accessed in CICS for read only.

A batch maintenance/inquiry utility program (EDIN140) is provided which will update the Gentran:Viewpoint Profile and Repository files. For Tracking Management users the batch maintenance/inquiry program will also update the Gentran:Viewpoint Master Index file. These files must be closed in the online environment while this program is performing maintenance functions.

**For users integrating communications** a Viewpoint Communications Re-org program (EDIN120) is provided which will update the Gentran:Viewpoint Repository and Trace ID Cross Reference files to keep the communications batch numbers stored on these files synchronized with the Connect Communications Data Queues. These files must be closed in the online environment while this program is performing its function.

**For users integrating communications**, the Communications Queue file is used to pass communications data from the Connect system log exit calls to Gentran:Viewpoint. Gentran:Viewpoint relies on the use of specific VSAM facilities to guarantee the integrity of this file which is shared between CICS and batch. As a result, the Communications Queue file should not be protected by any CICS recovery facility.

# <span id="page-35-0"></span>**CICS Region Requirements**

This section provides CICS region requirements for the online Gentran:Viewpoint system.

This section is organized into the following topics:

- Temporary Storage Requirements
- Enqueue Requirements
- CICS Recovery Requirements
- CICS Resource Requirements

#### **Temporary Storage Requirements**

The Gentran:Viewpoint system makes use of Temporary Storage Queues to hold system status information and transaction data. The following is a list of Queues:

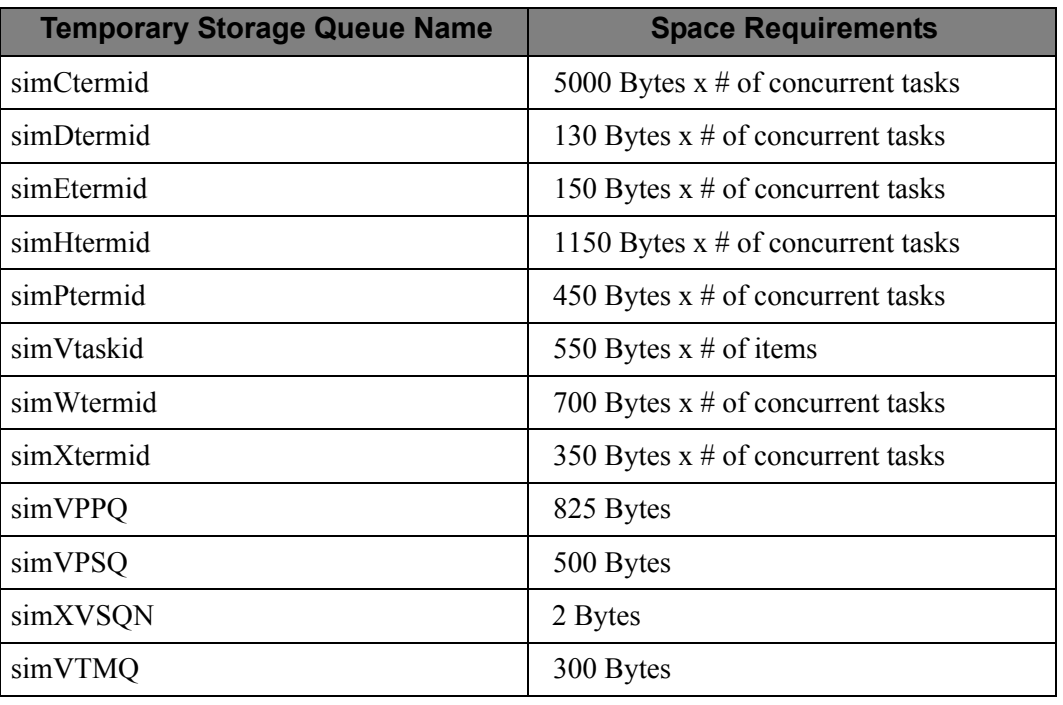

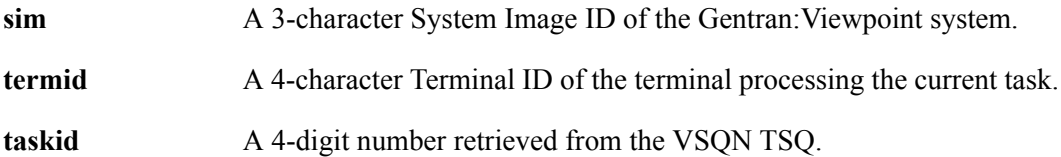
#### **Enqueue Requirements**

The Gentran:Viewpoint system also makes use of CICS Enqueues to serialize various operations within the CICS region. Their names are:

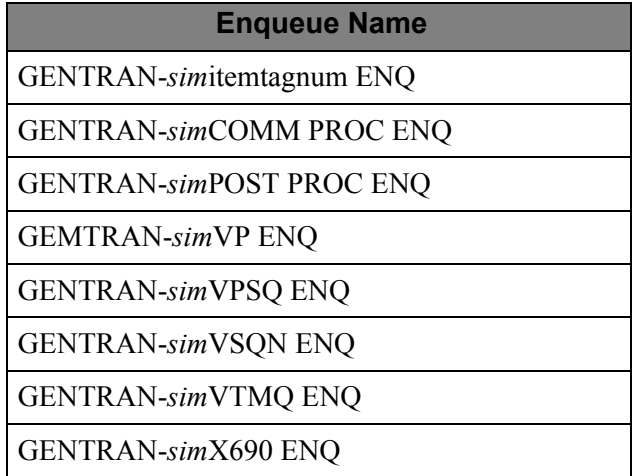

*sim* is a 3-character System Image ID of the Gentran:Viewpoint system.

#### **CICS Recovery Requirements**

The Gentran:Viewpoint system does not use standard CICS transaction logging, dynamic transaction backout and emergency restart facilities. The Gentran:Viewpoint CICS Resources must not reflect the use of these facilities.

### **CICS Resource Requirements**

The CICS Resource Definitions, required for Gentran:Viewpoint, are described here.

**Note:** The entries described here are in addition to the Gentran:Basic and Gentran:Plus (if applicable) or Gentran:Realtime (if applicable) system entries.

#### *File Resource Definitions*

Member VPTRDOF contains definitions for all Gentran:Viewpoint files.

#### **Notes:**

- 1. The first three characters of the FILE must reflect the "system image" being used. For more information, refer to the "Multiple System Images" section later in this chapter.
- 2. **For users not integrating communications**, the file entries may be deleted for the following files:
	- EDIVCQ
	- EDIVPPX
	- EDICFC
	- EDICXRF

### *Transaction Resource Definitions*

Member VPTRDOT contains definitions for all Gentran:Viewpoint CICS transactions.

#### **Notes:**

- 1. The first three characters of the Transaction IDs must reflect the "system image" being used. For more information, refer to the "Multiple System Images" section later in this chapter.
- 2. Ensure the transaction IDs have security authorization to run as background tasks.
- 3. **For users not integrating communications**, the entry for the Viewpoint Communications Post Processor (Transaction ID – EDIY) may be deleted.

#### *Program and Mapset Resource Definitions*

Member VPTRDOPM contains definitions for all Gentran:Viewpoint programs.

#### **Notes:**

- 1. The first three characters of the program names must reflect the "program image" being used. For more information refer to the "CICS Program Image" section later in this chapter.
- 2. **For users not integrating communications**, the entries for the Viewpoint programs, used to monitor communications, may be deleted.

#### *Program List Table (PLT) Entries*

A program is provided (EDIVPLT) which can be included in the PLT to automatically start the Gentran:Viewpoint Online Scanner when the CICS region is started. If this option is used the CICS Table Entries in member VPTPLT should be included in your system's DFHPLT entries.

For more information on the PLT refer the "PLT Automatic Start-Up" section later in this chapter.

# **CICS Region Configuration Options**

The Gentran:Viewpoint Online system provides several options to help you configure your CICS region:

- Multiple System Images (per CICS region)
- CICS Program Image
- PLT Automatic Startup

#### **Multiple System Images**

The System Image feature allows multiple images of Gentran:Viewpoint to be run in one CICS region. When this feature is used in Gentran:Viewpoint, it must also be used in your Gentran:Basic system. Refer to the *Gentran:Viewpoint for zSeries Release 6.5 Installation Guide*, "System Image and Program Image Features" appendix for more information on the **System Image Feature**.

#### **CICS Program Image**

The Program Image feature allows different system images of Gentran:Viewpoint, on different releases of Gentran:Viewpoint software, to be run in the same CICS region. Refer to the *Gentran:Viewpoint for zSeries Release 6.5 Installation Guide*, "System Image and Program Image Features" appendix for more information on the **Program Image Feature**.

#### **PLT Automatic Start-Up**

The CICS Program List Table (PLT) can be used to automatically start the Gentran:Viewpoint Scanner when the CICS region is started. If the default System Image ID of "EDI" is used, the Automatic Viewpoint System Start-Up program (EDIVPLT) can be used by including an entry for it in the PLT. If the default System Image ID is not being used, the EDIVPLT program, in the GENTRAN.V6X5.VPT.UTILITY.SOURCE library, may be modified to "START" the Gentran:Viewpoint Scanner program with the TransID corresponding to the desired System Image ID.

# **CICS Program Descriptions**

Descriptions of the online Gentran:Viewpoint programs are provided in this section.

See the Gentran:Viewpoint *User's Guide*, Chapter 5, "Screen Descriptions," for screen flow diagrams.

They are organized, by program, under the following headings:

#### *CICS Foreground Programs*

The following table describes CICS foreground programs.

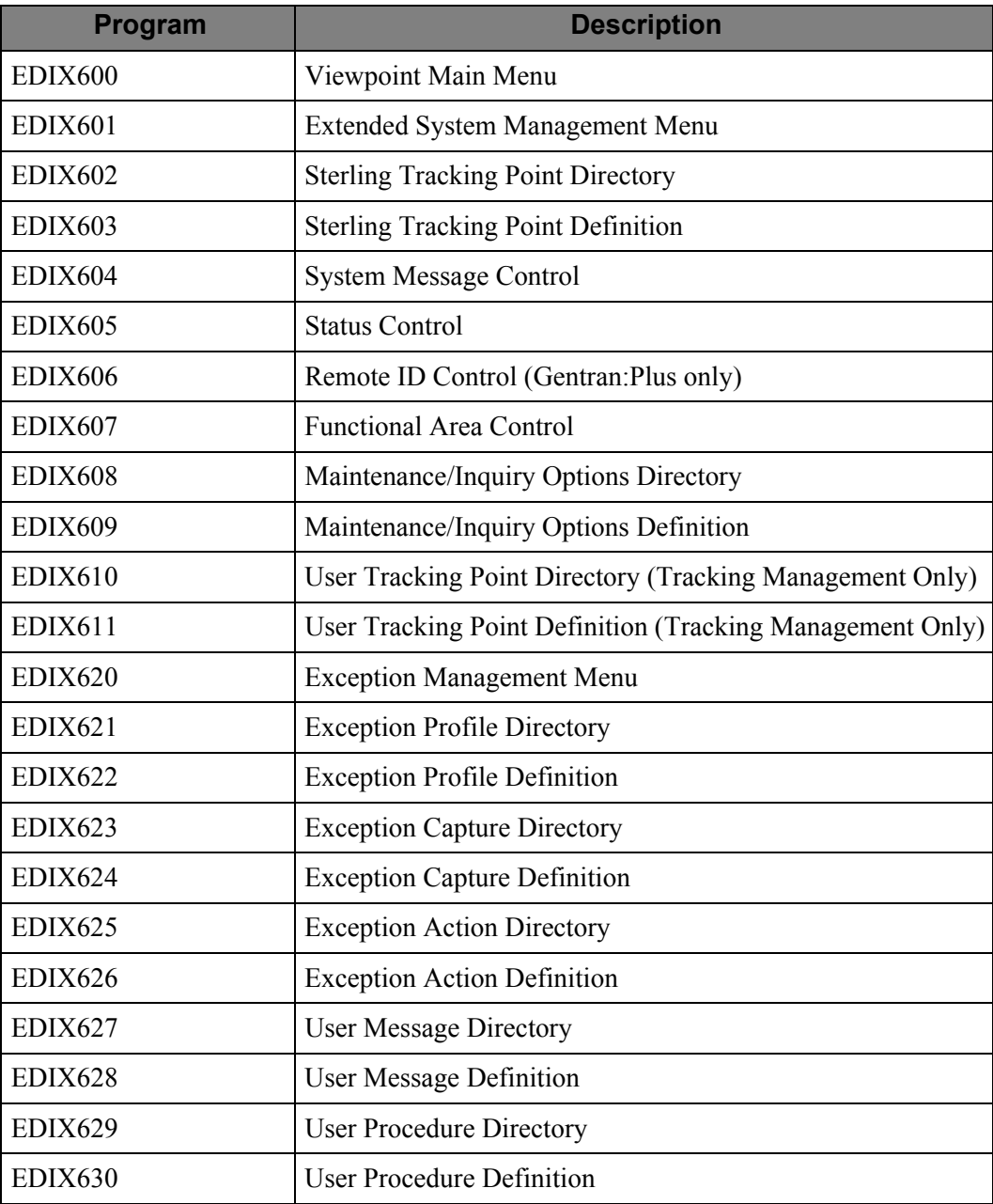

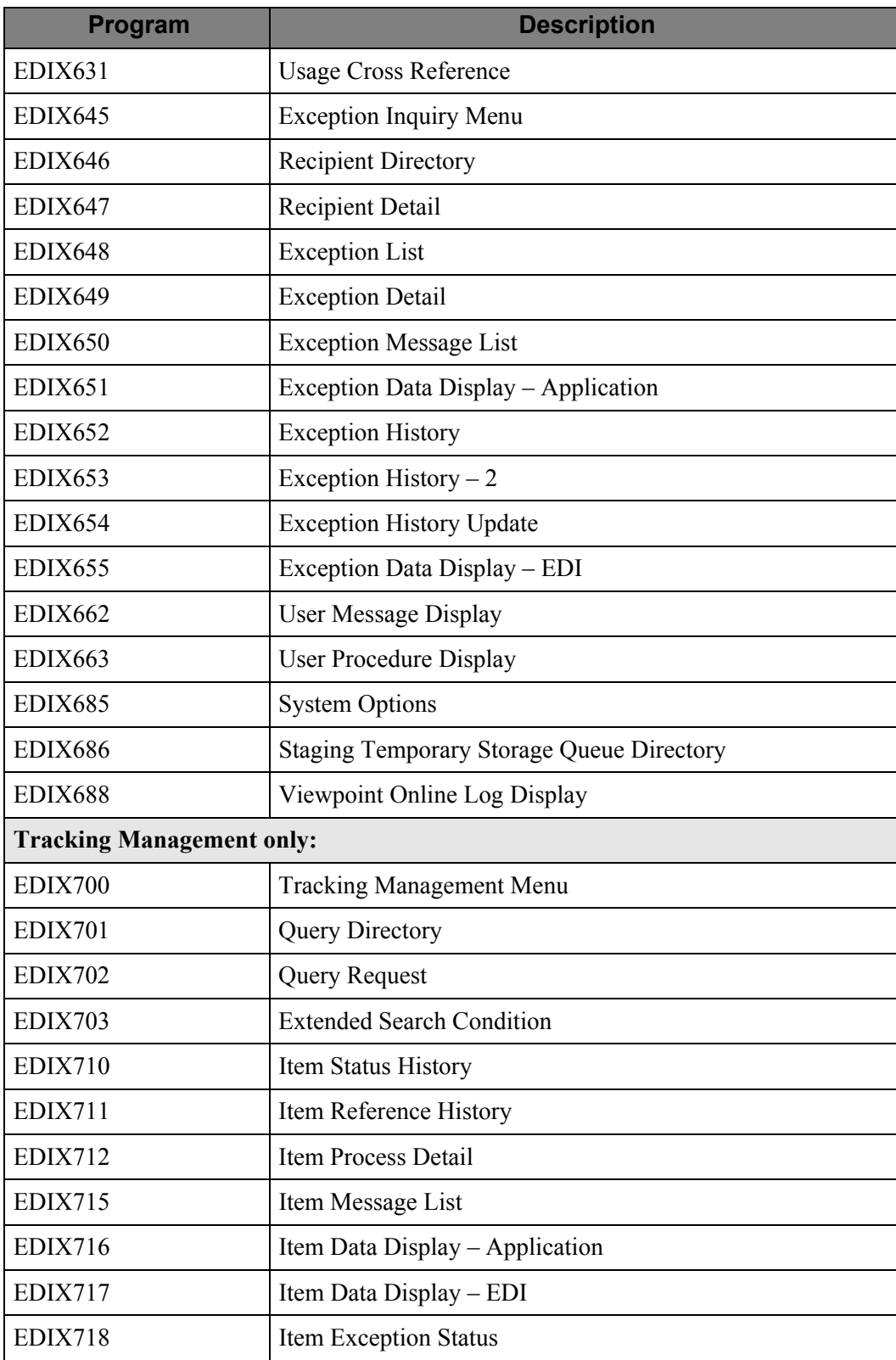

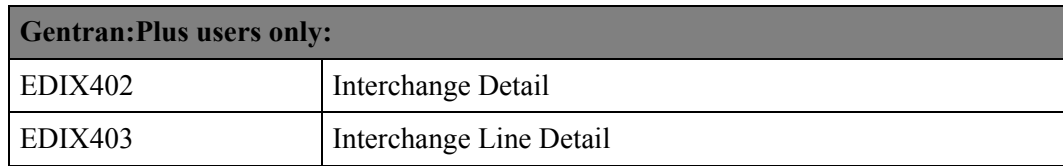

# *CICS Background Programs*

The following table describes CICS background programs.

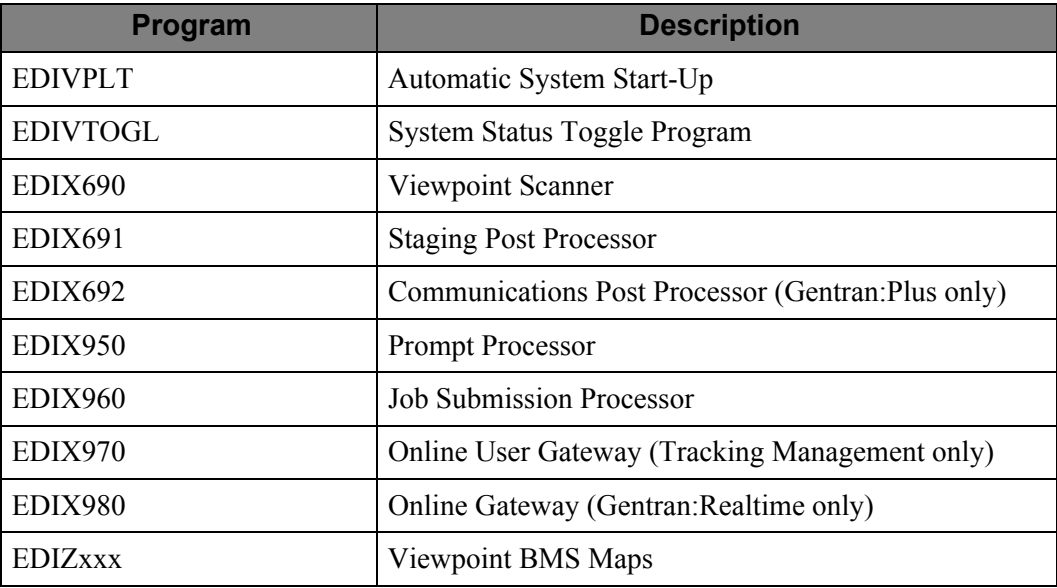

## **Viewpoint Main Menu (EDIX600)**

## **Purpose**

The Viewpoint Main Menu allows the user to select one of the Gentran:Viewpoint options for which they are authorized.

## **Operation**

The Gentran:Viewpoint Main Menu is invoked by the Gentran Main Menu Program (EDIX001).

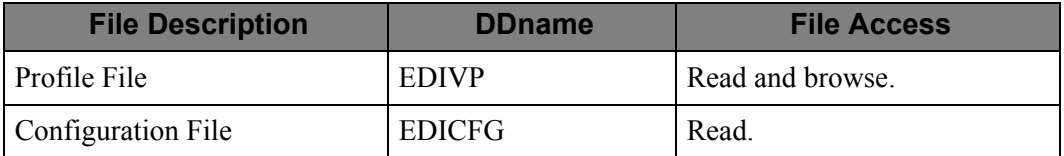

## **Extended System Management Menu (EDIX601)**

## **Purpose**

The Extended System Management Menu allows you to select any of the Viewpoint's Extended System Management options.

## **Operation**

The Extended System Management Menu is invoked by the Viewpoint Main Menu (EDIX600).

#### **File Access**

None.

# **Sterling Tracking Point Directory (EDIX602)**

## **Purpose**

The Sterling Tracking Point Directory lists all Sterling Tracking Point Definitions. A Tracking Point Definition can be selected from this list for display or update.

## **Operation**

The Sterling Tracking Point Directory is invoked by the Extended System Management Menu (EDIX601).

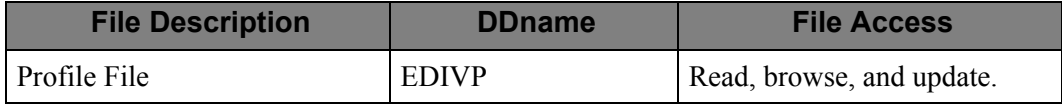

# **Sterling Tracking Point Definition (EDIX603)**

### **Purpose**

The Sterling Tracking Point Definition allows you to define a new Sterling Tracking Point to Gentran:Viewpoint, or update an existing definition. From this screen you can define System Message Control and Status Control for Gentran:Basic or Gentran:Realtime tracking points, Remote ID Control for Connect tracking points, and Order By Field Control.

### **Operation**

The Sterling Tracking Point Definition is invoked by the Extended System Management Menu (EDIX601), or the Sterling Tracking Point Directory (EDIX602).

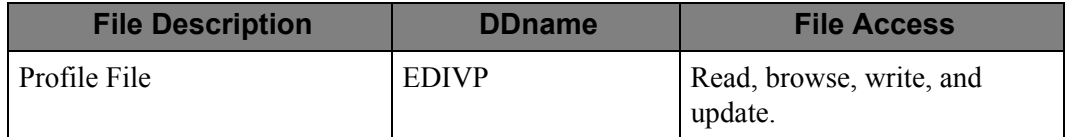

# **System Message Control (EDIX604)**

#### **Purpose**

The System Message Control screen allows you to select the messages which should be enabled for monitoring. This feature is available for all Gentran:Basic and Gentran:Realtime tracking points.

## **Operation**

The System Message Control is invoked by the Tracking Point Definition (EDIX603).

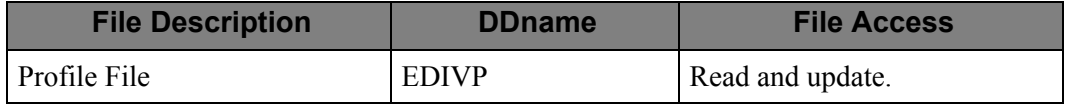

# **Status Control (EDIX605)**

## **Purpose**

The Status Control screen allows you to select the Status fields which should be enabled for monitoring. This feature is available for all Gentran:Basic and Gentran:Realtime tracking points.

## **Operation**

The Status Control is invoked by the Tracking Point Definition (EDIX603).

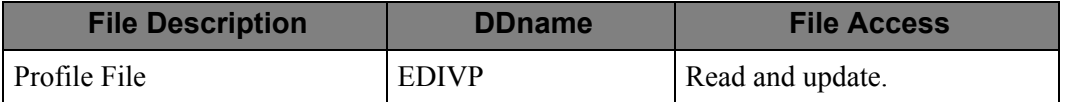

## **Remote ID Control (EDIX606)**

## **Purpose**

The Remote ID Control screen allows you to select the Remote IDs which should be enabled for monitoring. This feature is only available for Connect tracking points.

## **Operation**

The Remote ID Control is invoked by the Tracking Point Definition (EDIX603).

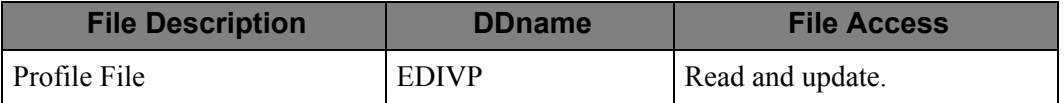

# **Functional Area Control (EDIX607)**

## **Purpose**

Functional Area Control allows you to enable and disable Gentran:Viewpoint online functions.

### **Operation**

The Functional Area Control is invoked by the Extended System Management Menu (EDIX601).

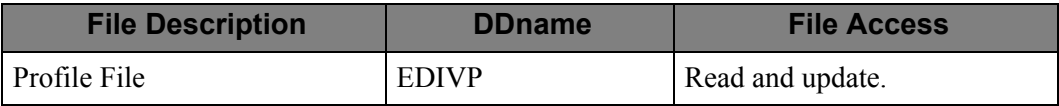

# **Maintenance/Inquiry Options Directory (EDIX608)**

## **Purpose**

The Maintenance/Inquiry Options Directory lists all Maintenance/Inquiry Definitions. A Maintenance/Inquiry Definition can be selected for display or update.

## **Operation**

The Maintenance/Inquiry Options Control is invoked by the Extended System Management Menu (EDIX601).

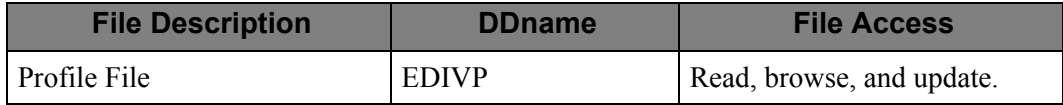

# **Maintenance/Inquiry Options Definition (EDIX609)**

## **Purpose**

The Maintenance/Inquiry Options Definition allows you to define a new set of Maintenance/ Inquiry Options or update an existing definition.

## **Operation**

The Maintenance/Inquiry Options Definition is invoked by the Extended System Management Menu (EDIX601), or the Maintenance Options Directory (EDIX608).

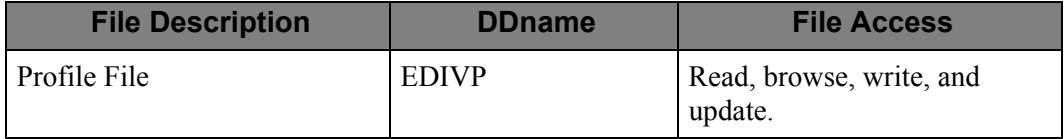

# **User Tracking Point Directory (EDIX610)**

## **Purpose**

The User Tracking Point Directory lists all User Tracking Points. A User Tracking Point can be selected from this list for display, update, or delete. This is only available with the Tracking Management Module.

# **Operation**

The User Tracking Point Directory is invoked by the Extended System Management Menu (EDIX601).

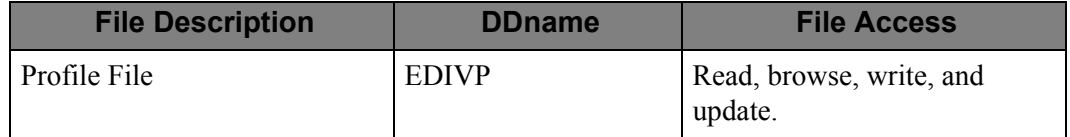

# **User Tracking Point Definition (EDIX611)**

### **Purpose**

The User Tracking Point Definition allows you to define a User Tracking Point or update an existing User Tracking Point Definition. This is only available with the Tracking Management module.

### **Operation**

The User Tracking Point Definition is invoked by the Extended System Management Menu (EDIX601), or the User Tracking Point Directory (EDIX610).

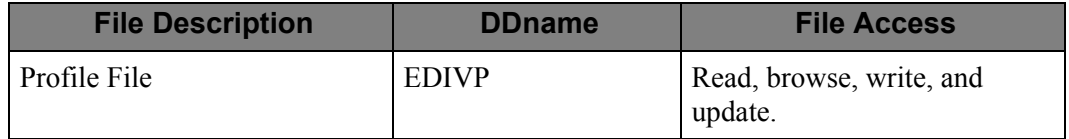

# **Exception Management Menu (EDIX620)**

## **Purpose**

The Exception Management Menu allows you to select any of the Exception Management options.

### **Operation**

The Exception Management Menu is invoked by the Viewpoint Main Menu (EDIX600).

#### **File Access**

None.

# **Exception Profile Directory (EDIX621)**

## **Purpose**

The Exception Profile Directory lists all Exception Profile Definitions. An Exception Profile Definition can be selected, from this list, to display or update.

## **Operation**

The Exception Profile Directory is invoked by the Exception Management Menu (EDIX620).

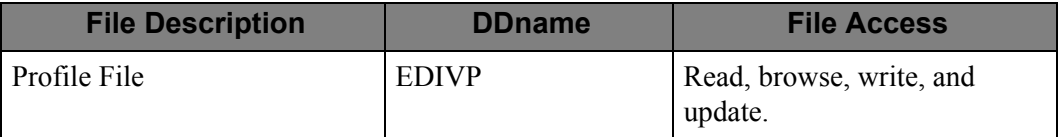

# **Exception Profile Definition (EDIX622)**

## **Purpose**

The Exception Profile Definition screen allows you to define and update Exception Profiles.

### **Operation**

The Exception Profile Definition is invoked by the Exception Management Menu (EDIX620), the Exception Profile Directory (EDIX621), or the Usage Cross Reference (EDIX631).

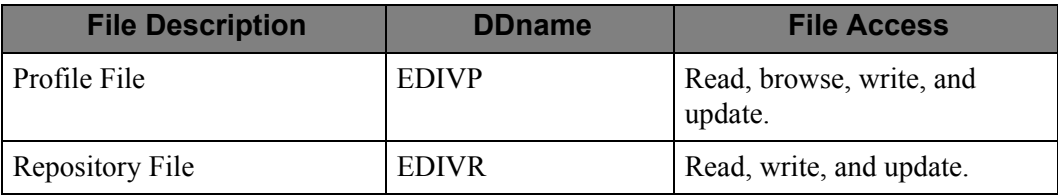

# **Exception Capture Directory (EDIX623)**

## **Purpose**

The Exception Capture Directory lists all Exception Capture Definitions. An Exception Capture Definition can be selected from this list for display or update.

## **Operation**

The Exception Capture Directory is invoked by the Exception Management Menu (EDIX620).

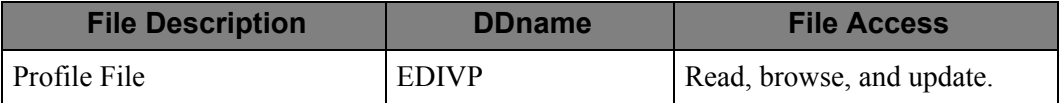

# **Exception Capture Definition (EDIX624)**

## **Purpose**

The Exception Capture Definition screen allows you to define a new set of Exception Capture rules.

## **Operation**

The Exception Capture Definition is invoked by the Exception Management Menu (EDIX620), the Exception Capture Directory (EDIX623), or the Usage Cross Reference (EDIX631).

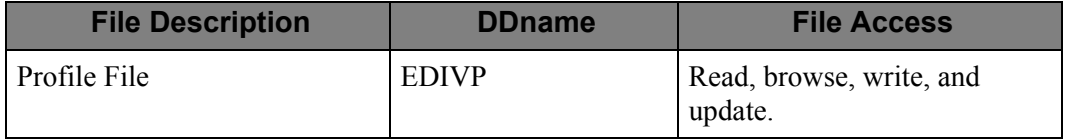

# **Exception Action Directory (EDIX625)**

## **Purpose**

The Exception Action Directory provides a list of all Exception Action Definitions. An Exception Action Definition can be selected from this list for display or update.

## **Operation**

The Exception Action Directory is invoked by the Exception Management Menu (EDIX620).

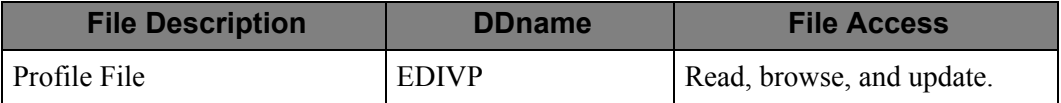

# **Exception Action Definition (EDIX626)**

## **Purpose**

The Exception Action Definition screen allows you to define the action that will take place when an exception occurs.

## **Operation**

The Exception Action Definition is invoked by the Exception Management Menu (EDIX620), the Exception Action Directory (EDIX625), or the Usage Cross Reference (EDIX631).

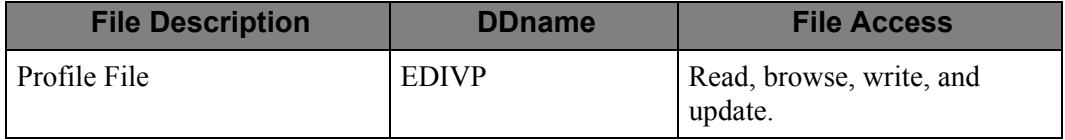

# **User Message Directory (EDIX627)**

## **Purpose**

The User Message Directory provides a list of all User Message Definitions. A User Message may be selected from this list for display or update.

## **Operation**

The User Message Directory is invoked by the Exception Management Menu (EDIX620).

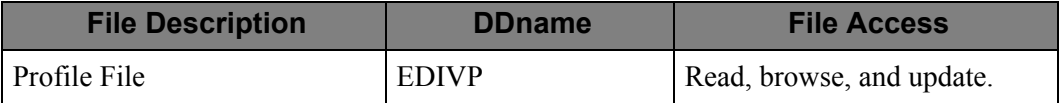

## **User Message Definition (EDIX628)**

## **Purpose**

The User Message Definition screen allows you to define or update a User Message.

### **Operation**

The User Message Definition is invoked by the Exception Management Menu (EDIX620), or the User Message Directory (EDIX627).

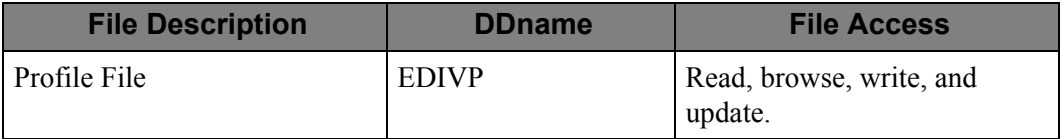

# **User Procedure Directory (EDIX629)**

## **Purpose**

The User Procedure Directory provides a list of all User Procedure Definitions. A User Procedure Definition may be selected from this list for display or update.

## **Operation**

The User Procedure Directory is invoked by the Exception Management Menu (EDIX620).

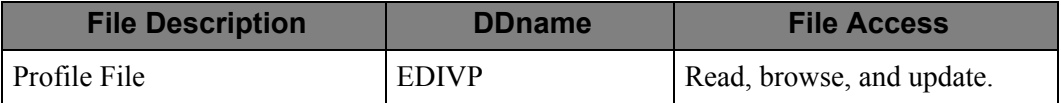

## **User Procedure Definition (EDIX630)**

## **Purpose**

The User Procedure Definition screen allows you to define or update a User Procedure.

### **Operation**

The User Procedure Definition is invoked by the Exception Management Menu (EDIX620), or the User Procedure Directory (EDIX629).

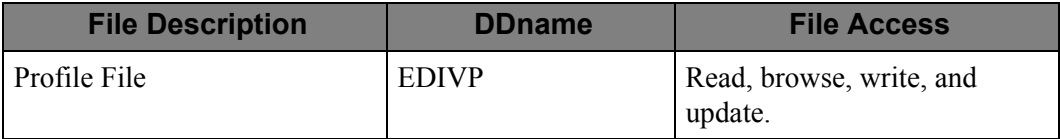

# **Usage Cross Reference (EDIX631)**

### **Purpose**

The Usage Cross Reference screen allows you to display a list of Exception Profiles that use a specified Exception Capture ID, Recipient ID, Exception Action ID, User Message ID, User Procedure ID, Batch Action, or OnLine Action.

### **Operation**

The Usage Cross Reference is invoked by the Exception Management Menu (EDIX620), the Exception Capture Directory (EDIX623), the Exception Capture Definition (EDIX624), the Exception Action Directory (EDIX625), the Exception Action Definition (EDIX626), the User Message Directory (EDIX627), the User Message Definition (EDIX628), the User Procedure Directory (EDIX629), or the User Procedure Definition (EDIX630).

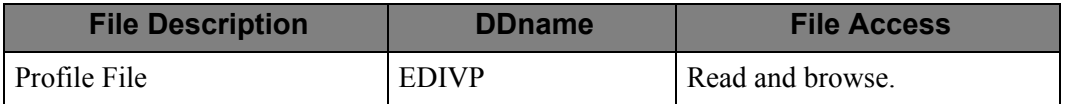

# **Exception Inquiry Menu (EDIX645)**

## **Purpose**

The Exception Inquiry Menu allows you to select any of the Exception Inquiry options.

### **Operation**

The Exception Inquiry Menu is invoked by the Viewpoint Main Menu (EDIX600).

#### **File Access**

None.

# **Recipient Directory (EDIX646)**

## **Purpose**

The Recipient Directory provides a list of all Recipient IDs, and any outstanding exceptions for each recipient. A Recipient ID may be selected from this list in order to obtain a list of all exceptions for that ID.

## **Operation**

The Recipient Directory is invoked by the Exception Inquiry Menu (EDIX645).

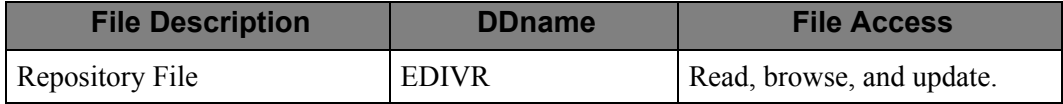

# **Recipient Detail (EDIX647)**

## **Purpose**

The Recipient Detail provides a display of the exception counts, by status, for a recipient. The Exception List screen may also be displayed from this screen.

## **Operation**

The Recipient Detail is invoked by the Recipient Directory (EDIX646), Exception List (EDIX648), or the Exception Detail (EDIX649).

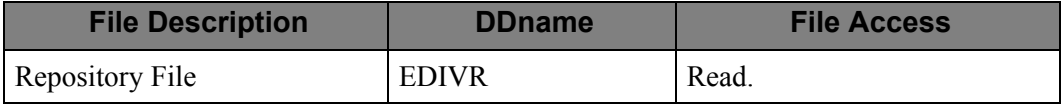

## **Exception List (EDIX648)**

## **Purpose**

The Exception List screen provides a list of all the exceptions that have been captured for a Recipient. An Exception that requires updating can be selected from this list.

## **Operation**

The Exception List is invoked by the Exception Inquiry (EDIX645), the Recipient Directory (EDIX646), or the Recipient Detail (EDIX647).

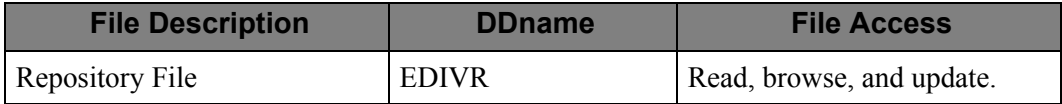

## **Exception Detail (EDIX649)**

#### **Purpose**

The Exception Detail screen provides detailed information for an exception. An exception may be selected from this list for update.

## **Operation**

The Exception Detail is invoked by the Exception List (EDIX648), Exception Message List (EDIX650), Exception Data Display (EDIX651/EDIX655), Exception History (EDIX652), Exception History – 2 (EDIX653), User Message Display (EDIX662), User Procedure Display (EDIX663), or the Item Exception Status (EDIX718).

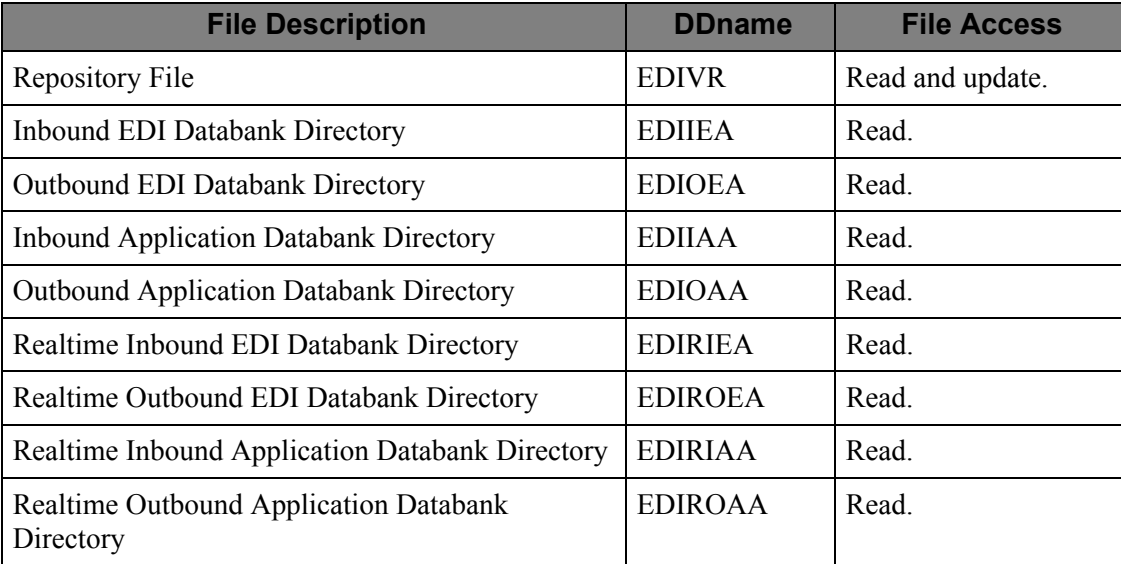

# **Exception Message List (EDIX650)**

## **Purpose**

The Exception Message List screen allows you to display the exception in context with any associated system messages.

## **Operation**

The Exception Message List is invoked by the Exception List (EDIX648), Exception Detail (EDIX649), Exception Data Display (EDIX651/EDIX655), Exception History (EDIX652), Exception History  $-2$  (EDIX653), User Message Display (EDIX662), or the User Procedure Display (EDIX663).

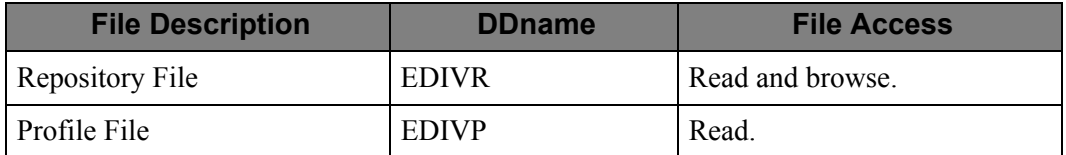
# **Exception Data Display – Application (EDIX651)**

#### **Purpose**

The Exception Data Display screen allows you to view the actual application data that was being processed when the exception occurred, and any associated system messages and user messages. The Exception Data Display is only available for Gentran exceptions.

### **Operation**

The Exception Data Display (Application) is invoked by the Exception List (EDIX648), Exception Detail (EDIX649), Exception Message List (EDIX650), Exception History (EDIX652), Exception History – 2 (EDIX653), User Message Display (EDIX662), or the User Procedure Display (EDIX663).

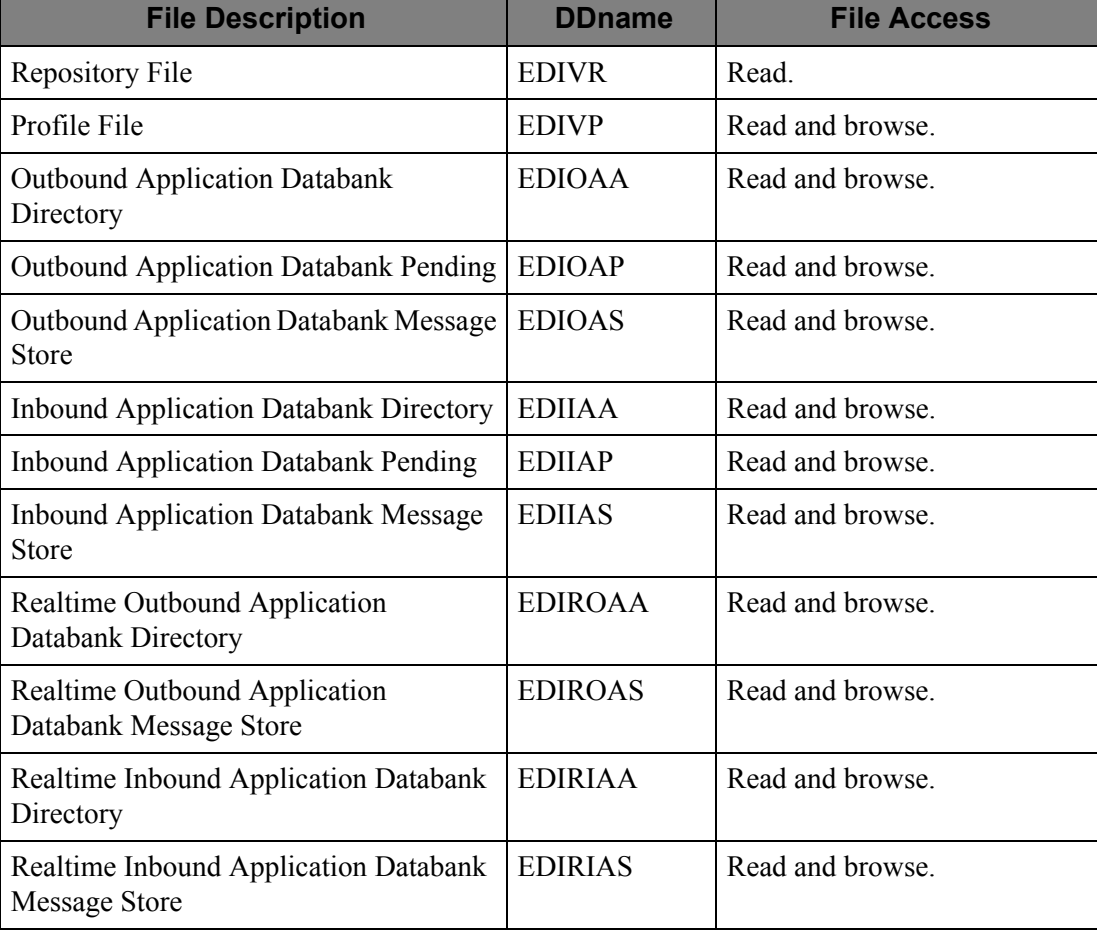

# **Exception History (EDIX652)**

## **Purpose**

The Exception History screen displays a history of activities against an exception.

## **Operation**

The Exception History is invoked by the Exception List (EDIX648), Exception Detail (EDIX649), Exception Message List (EDIX650), Exception Data Display (EDIX651/EDIX655), User Message Display (EDIX662), or the User Procedure Display (EDIX663).

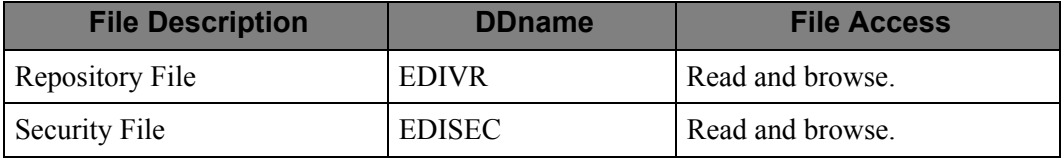

# **Exception History – 2 (EDIX653)**

## **Purpose**

The Exception History  $-2$  provides a display of the second and subsequent screens of previous history of activities against an exception.

## **Operation**

The Exception History – Screen Two is invoked by the Exception History (EDIX652).

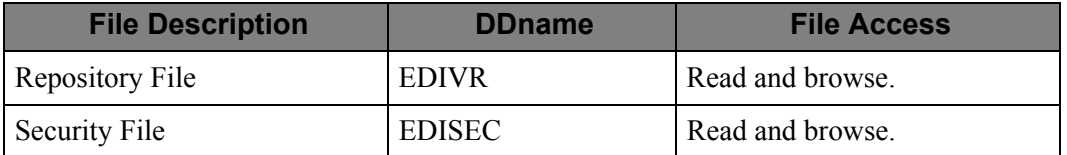

# **Exception History Update (EDIX654)**

## **Purpose**

The Exception History Update screen is used to write entries to an exception's history. An exception may be updated to change the status to review, transfer, or close an exception, and enter a note with the entry.

## **Operation**

The Exception History Update is invoked by the Exception History (EDIX652/EDIX653).

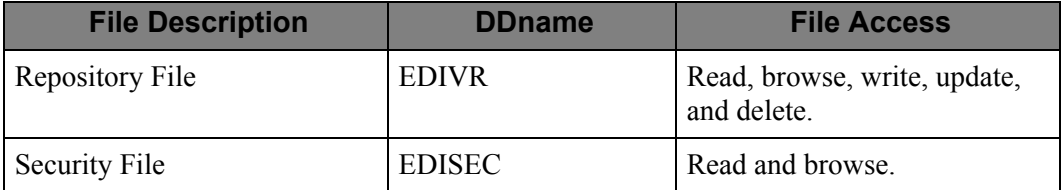

# **Exception Data Display – EDI (EDIX655)**

#### **Purpose**

The Exception Data Display screen allows you to view the actual EDI data that was being processed when the exception occurred, and any associated system messages and user messages. The Exception Data Display is only available for Gentran exceptions.

### **Operation**

The Exception Data Display – EDI is invoked by the Exception List (EDIX648), Exception Detail (EDIX649), Exception Message List (EDIX650), Exception History (EDIX652), Exception History – 2 (EDIX653), User Message Display (EDIX662), or the User Procedure Display (EDIX663).

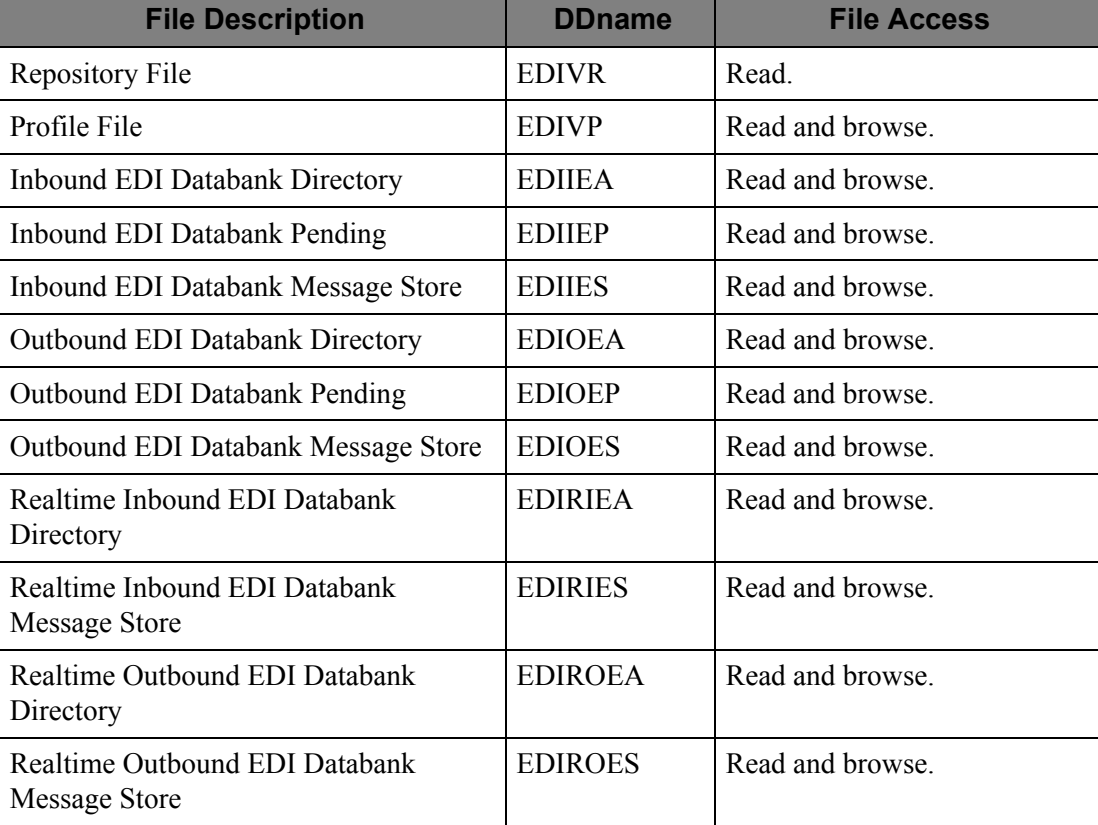

# **User Message Display (EDIX662)**

## **Purpose**

The User Message Display screen displays a user defined explanation which is associated with an exception.

## **Operation**

The User Message Display is invoked by the Exception List (EDIX648), Exception Detail (EDIX649), Exception Message List (EDIX650), Exception Data Display (EDIX651 and EDIX655), or the User Procedure Display (EDIX663).

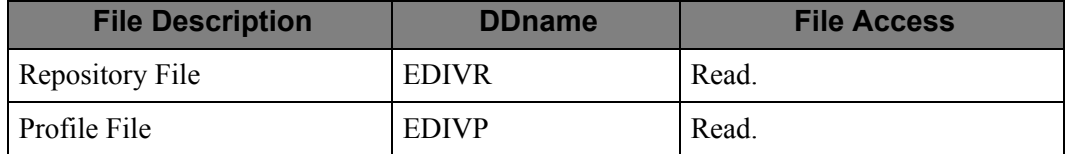

# **User Procedure Display (EDIX663)**

## **Purpose**

The User Procedure Display screen displays user defined actions which can be used in the resolution of the exception.

## **Operation**

The User Procedure Display is invoked by the Exception List (EDIX648), Exception Detail (EDIX649), Exception Message List (EDIX650), Exception Data Display (EDIX651 and EDIX655), or the User Procedure Display (EDIX663).

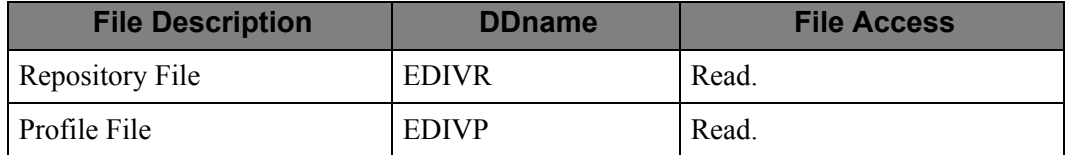

# **System Options (EDIX685)**

## **Purpose**

The System Options screen displays the configuration options for Gentran:Viewpoint.

## **Operation**

The System Options is invoked by the Viewpoint Main Menu (EDIX600).

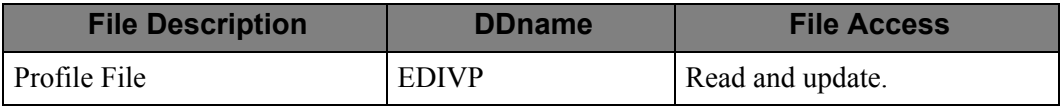

# **Staging Temporary Storage Queue Directory (EDIX686)**

## **Purpose**

The Staging Temporary Storage Queue Directory lists all Staging Temporary Storage Queues. A Staging Temporary Storage Queue can be selected from this list for delete or update.

# **Operation**

The Temporary Staging Queue Directory is invoked by the System Options screen (EDIX685).

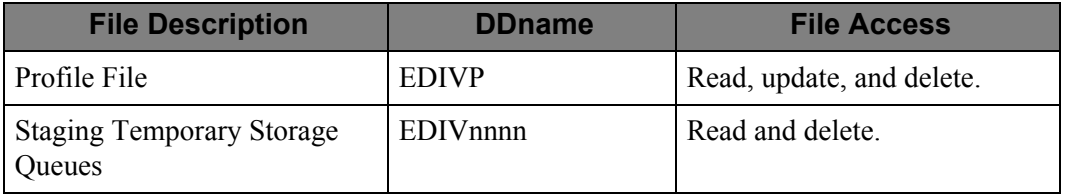

# **Viewpoint OnLine Log Display (EDIX688)**

## **Purpose**

The Viewpoint OnLine Log Display screen allows you to monitor the activity of Gentran:Viewpoint.

## **Operation**

The Viewpoint OnLine Log Display is invoked by the Viewpoint Main Menu (EDIX600).

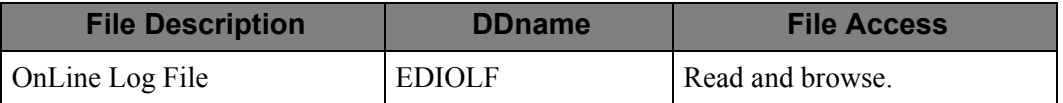

# **Tracking Management Menu (EDIX700)**

## **Purpose**

The Tracking Management Menu allows you to select any Viewpoint Tracking Management options.

# **Operation**

The Tracking Management Menu is invoked by the Viewpoint Main Menu (EDIX600).

#### **File Access**

None.

# **Query Directory (EDIX701)**

## **Purpose**

The Query Directory lists all Query ID definitions. This list allows you to select a Query ID for display or update.

# **Operation**

The Query Directory is invoked by the Tracking Management Menu (EDIX700).

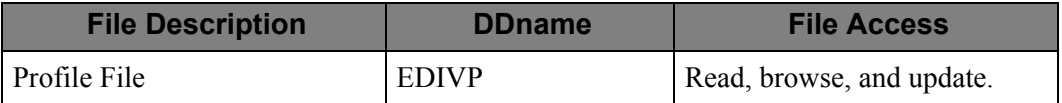

# **Query Request (EDIX702)**

## **Purpose**

The Query Request allows you to define a new query or update an existing definition. The Query Request also lists all of the items which satisfy the search condition of a query.

## **Operation**

The Query Request screen is invoked by the Viewpoint Tracking Management Menu (EDIX700).

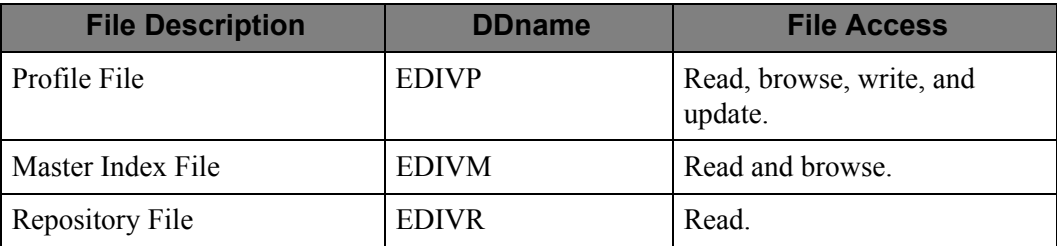

# **Extended Search Condition (EDIX703)**

## **Purpose**

The Extended Search Condition screen allows you to define additional Search Condition rules, to further qualify the search fields on the Query Request screen.

## **Operation**

The Extended Search Condition is invoked by the Query Request (EDIX702).

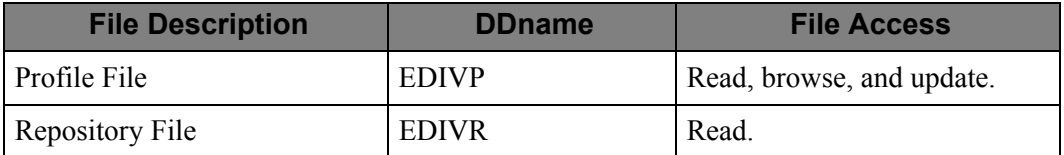

# **Item Status History (EDIX710)**

### **Purpose**

The Item Status History screen displays a history of statuses for an item monitored by Tracking Management.

## **Operation**

The Item Status History is invoked by the Query Request (EDIX702), Item Reference History (EDIX711), Item Process Detail (EDIX712), Item Message List (EDIX715), Item Data Display (EDIX716 and EDIX717), or the Item Exception Status (EDIX718).

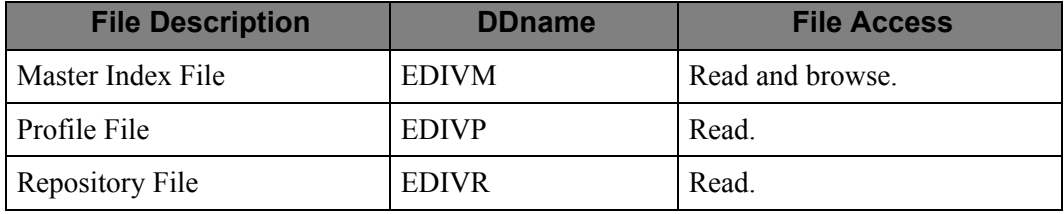

# **Item Reference History (EDIX711)**

## **Purpose**

The Item Reference History screen displays a history of the references assigned to an item monitored by Tracking Management.

# **Operation**

Item Reference History is invoked by Query Request (EDIX702), Item Status History (EDIX710), Item Process Detail (EDIX712), Item Message List (EDIX715), Item Data Display (EDIX716 and EDIX717), or the Item Exception Status (EDIX718).

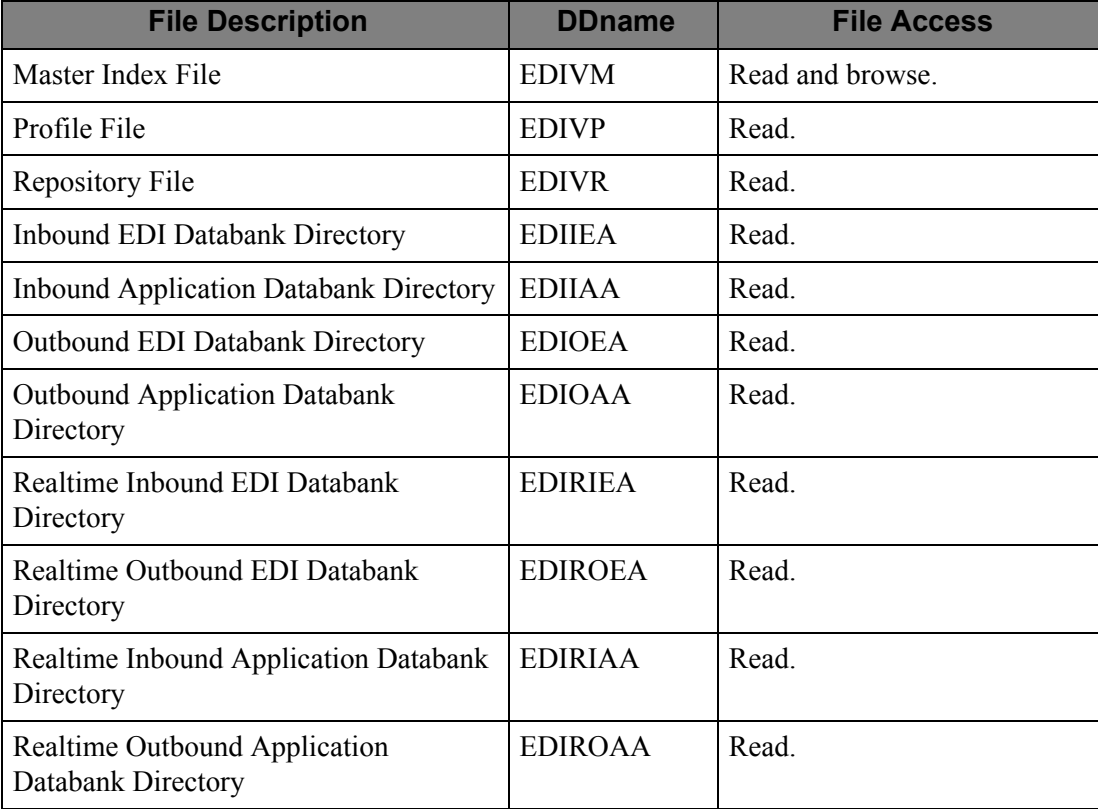

# **Item Process Detail (EDIX712)**

### **Purpose**

The Item Process Detail screen displays detailed item information for a single tracking point that has been processed by the item.

## **Operation**

Item Process Detail is invoked by the Query Request (EDIX702), Item Status History (EDIX710), Item Reference History (EDIX711), Item Message List (EDIX715), Item Data Display (EDIX716 and EDIX717), or the Item Exception Status (EDIX718).

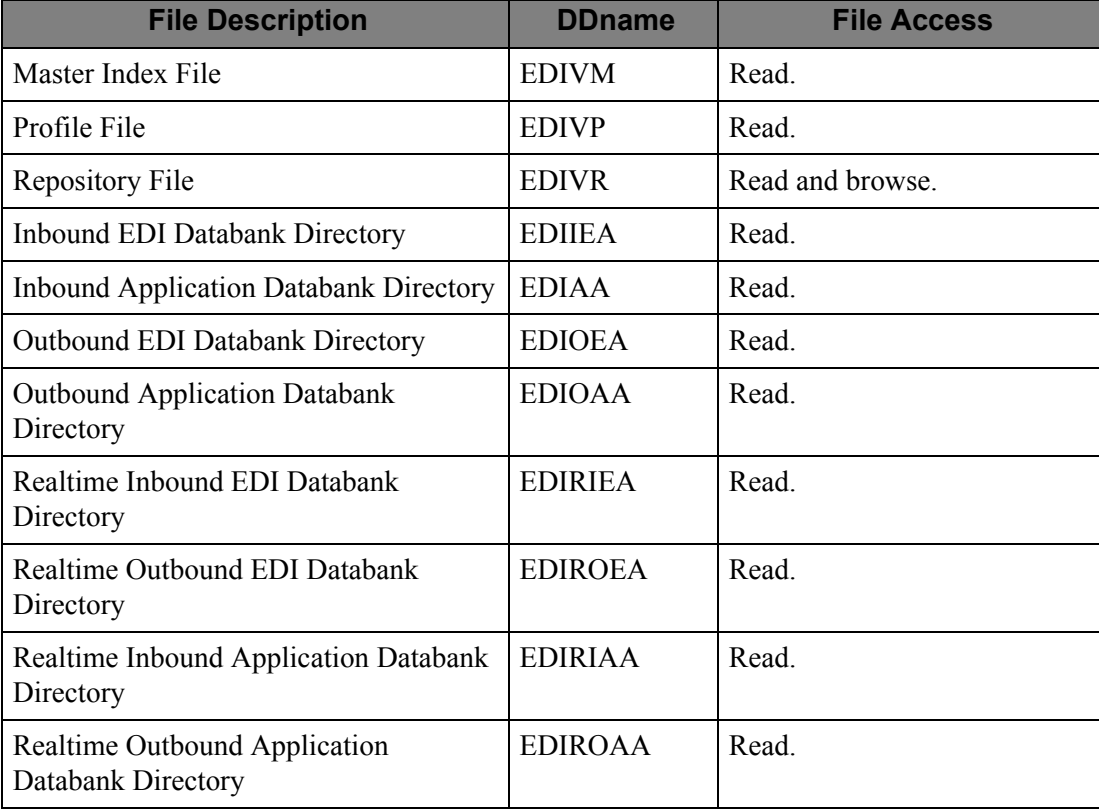

# **Item Message List (EDIX715)**

## **Purpose**

The Item Message List screen displays all system and user messages associated with an item.

## **Operation**

Item Message List is invoked by the Item Status History (EDIX710), Item Reference History (EDIX711), Item Process Detail (EDIX712), Item Data Display (EDIX716 and EDIX717), or the Item Exception Status (EDIX718).

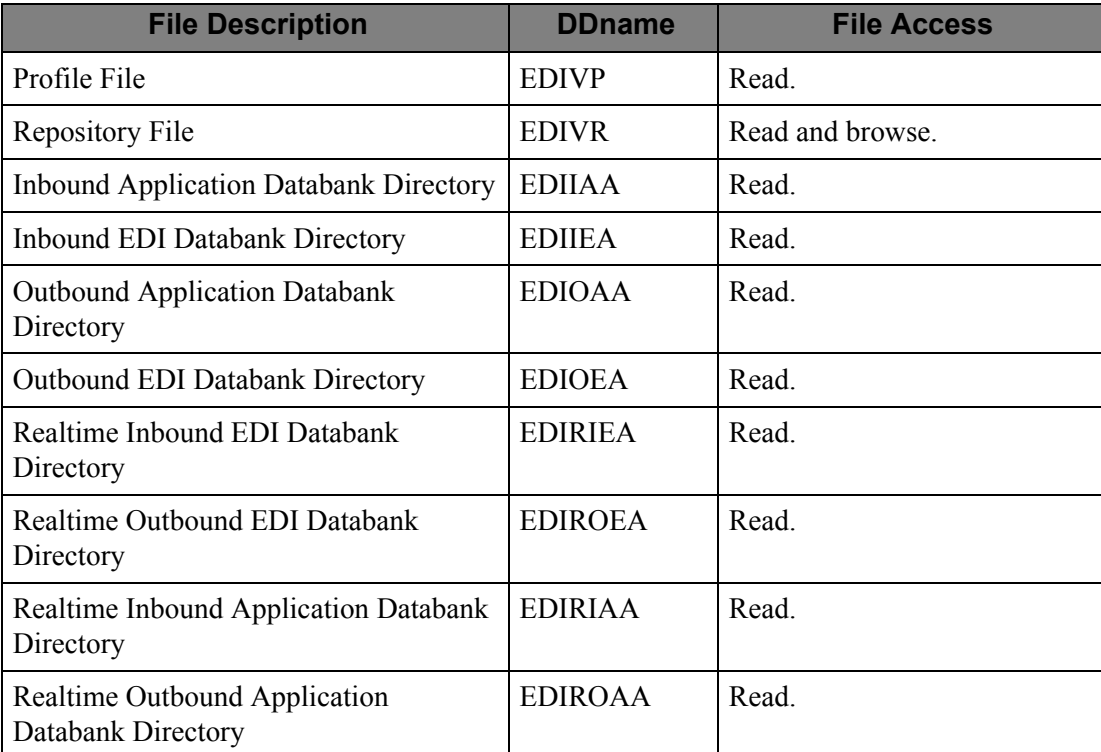

# **Item Data Display – Application (EDIX716)**

### **Purpose**

The Item Data Display screen allows you to view the actual application data that was being processed, and any associated system messages for the item. The Item Data Display screen is only available for Gentran item types.

### **Operation**

Item Data Display is invoked by the Item Status History (EDIX710), Item Reference History (EDIX711), Item Process Detail (EDIX712), Item Message List (EDIX715), or the Item Exception Status (EDIX718).

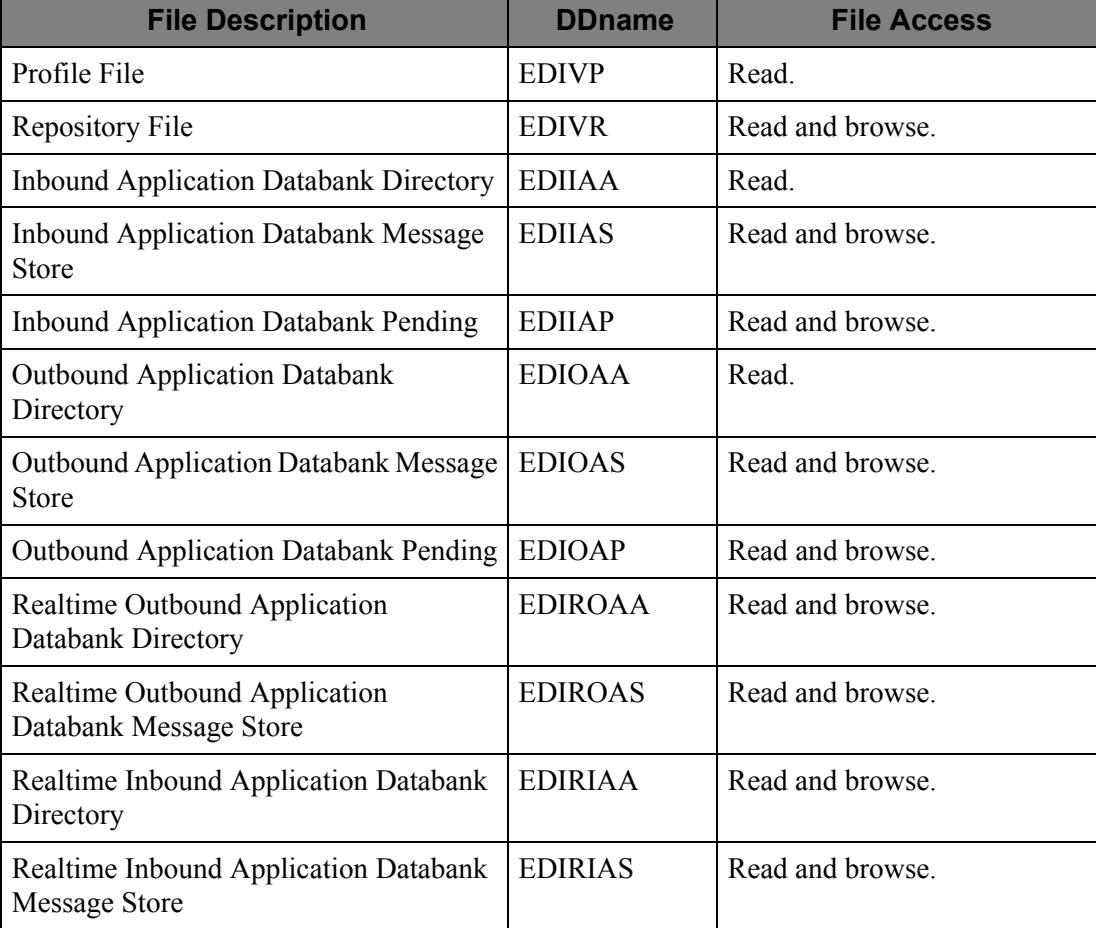

# **Item Data Display – EDI (EDIX717)**

### **Purpose**

The Item Data Display screen allows you to view the actual EDI data that was being processed, and any associated system messages for the item. The Item Data Display screen is only available for Gentran item types.

## **Operation**

Item Data Display is invoked by the Item Status History (EDIX710), Item Reference History (EDIX711), Item Process Detail (EDIX712), Item Message List (EDIX715), or the Item Exception Status (EDIX718).

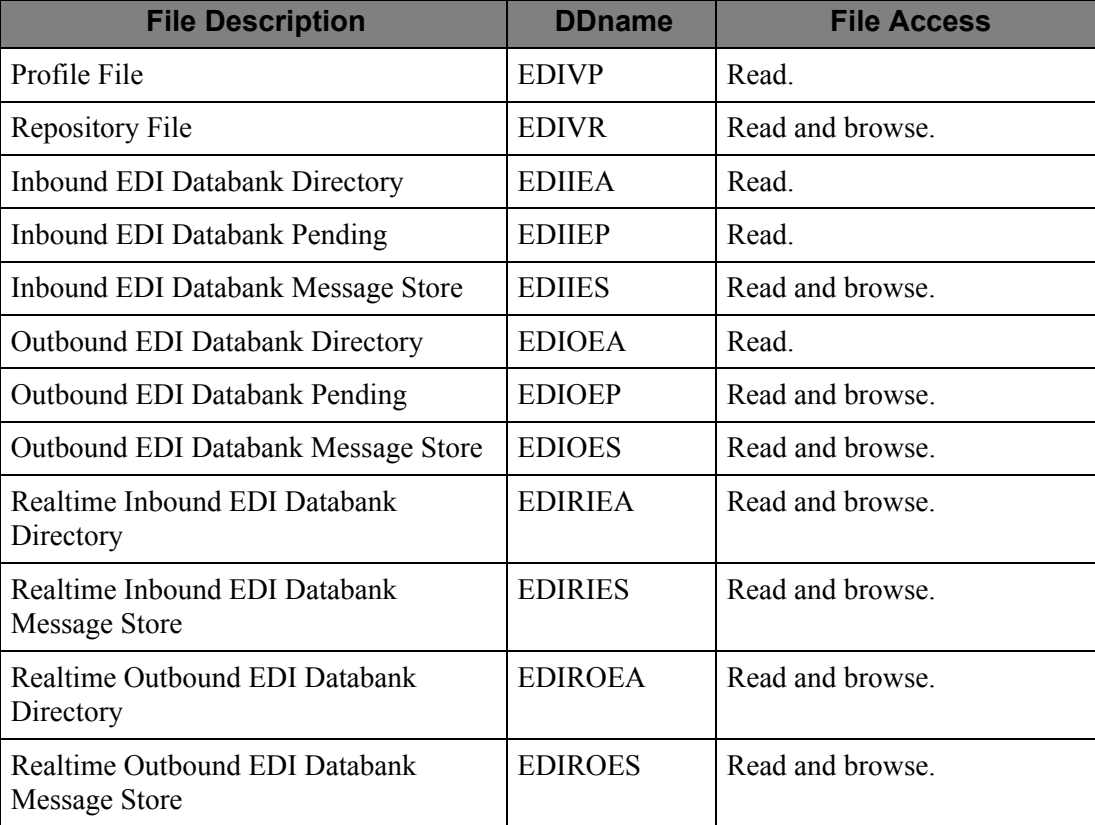

# **Item Exception Status (EDIX718)**

## **Purpose**

The Item Exception Status screen displays all exceptions that are currently being tracked by Exception Management for that item.

# **Operation**

Item Exception Status is invoked by the Item Status History (EDIX710), Item Reference History (EDIX711), Item Process Detail (EDIX712), Item Message List (EDIX715), Item Data Display (EDIX716 and EDIX717), or the Exception Detail (EDIX649).

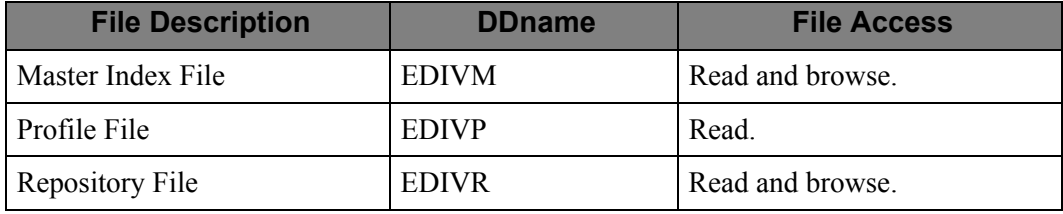

# **Interchange Detail (EDIX402)**

### **Purpose**

The Interchange Detail screen allows you to view the data on the communications data queue that was processed for communication batch items.

This screen is only available for Gentran:Plus users.

## **Operation**

The Interchange Detail is invoked by the Exception List (EDIX648), Exception Detail (EDIX649), Exception Message List (EDIX650), Exception History (EDIX652), Exception History – 2 (EDIX653), User Message Display (EDIX662), User Procedure Display (EDIX663), Item Status History (EDIX710), Item Reference History (EDIX711), Item Process Detail (EDIX712), Item Message List (EDIX715), or the Item Exception Status (EDIX718).

### **File Access**

Various Connect files.

# **Interchange Line Detail (EDIX403)**

## **Purpose**

The Interchange Line Detail screen allows you to view the data on the communications data queue that was processed for communication batch items.

This screen is only available for Gentran:Plus users.

## **Operation**

The Interchange Line Detail is invoked by the Interchange Detail (EDIX402).

#### **File Access**

Various Connect files.

# **Automatic System Start-Up (EDIVPLT)**

## **Purpose**

The Automatic System Start-Up program is used to start the Viewpoint system during CICS initialization.

## **Operation**

This program is invoked by the CICS Program List Table (PLT), and issues a CICS START for TRANSID "EDIV".

#### **File Access**

None.

# **System Status Toggle Program (EDIVTOGL)**

### **Purpose**

The System Status Toggle Program allows you to start, stop, or toggle the Viewpoint Scanner (EDIX690). This process allows you to shut the system down gracefully and allow active processing to complete before the system is disabled. This process can also be used to START (enable) a system that has been stopped (disabled).

### **Operation**

The System Status Toggle program is executed by the EDIW transaction. This program is used by batch processes to shut down the system for maintenance and then restart the system after the maintenance has been performed. The customer adds two steps around their maintenance job. Each step executes a utility program that starts the EDIW transaction in the CICS region.

**Note:** The specific utility program is site dependant. You should consult your system programmers to determine the utility to use.

To ensure shutdown and restart of the system, parameters can be included with the transaction.

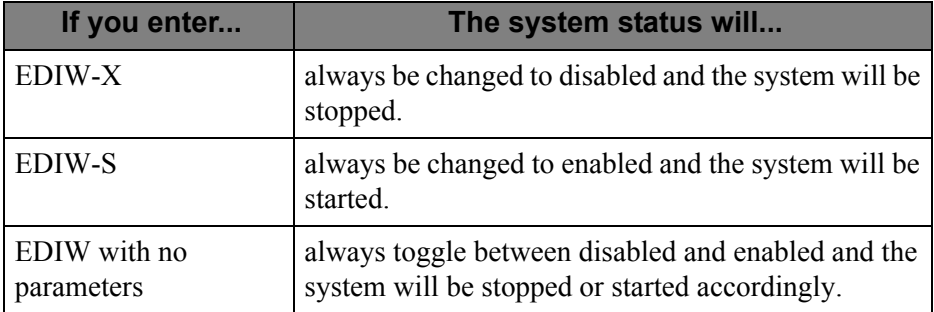

If you are a Gentran:Realtime user and you wish to coordinate the operation of both systems, there are also parameters that can accomplish this.

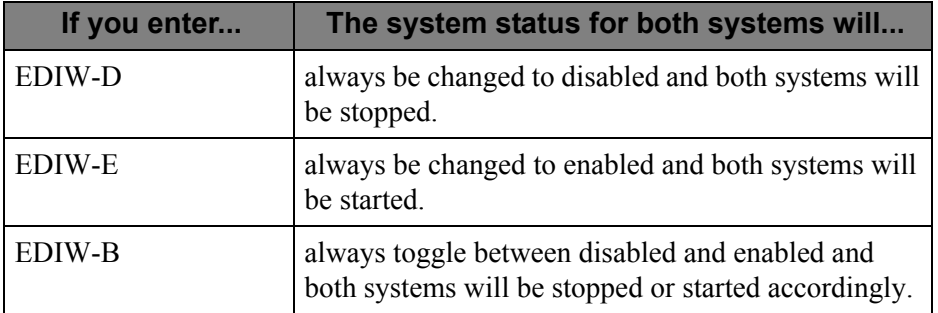

When both the Gentran:Realtime and Gentran:Viewpoint systems are stopped using this coordinated method, the Gentran:Viewpoint system will not be stopped until after the Gentran:Realtime system has been stopped. This will ensure that Gentran:Viewpoint will be able to process the activity that may be generated by Gentran:Realtime before it is stopped.

The Viewpoint Scanner (EDIX690) performs the actual stopping or starting of the system. After the system status is changed, the EDIV transaction is started to invoke the Viewpoint Scanner to complete the operation.

If the Gentran:Realtime system is also being stopped or started, the Online Scanner/Initiator (EDIEOSI) performs the actual stopping or starting of it. After the system status is changed, the EDII transaction is started to invoke the Online Scanner/Initiator to complete the operation.

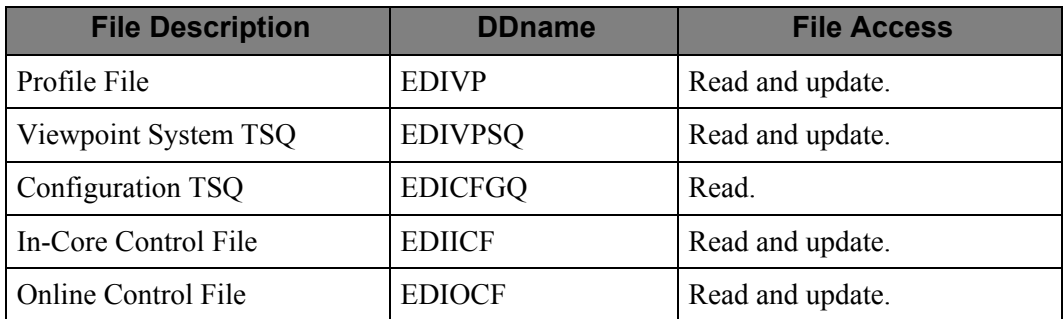

# **Viewpoint Scanner (EDIX690)**

#### **Purpose**

The Viewpoint Scanner initiates the Viewpoint Post Processor for Staging Files and Staging Temporary Storage Queues which have data to be processed. The Viewpoint Scanner also initiates the Communications Post Processor to re-format Connect log exit data into Staging format data.

#### **Operation**

The Viewpoint Scanner initiates itself at regular time intervals (the time interval is controlled by the "scan time" specified in the Viewpoint Profile file). The Viewpoint Scanner can be started using one of the following methods:

- specifying a Program List Table (PLT) entry.
- entering its TRANSID (EDIV) from a terminal.
- executing the System Status Toggle Program (EDIVTOGL) with the EDIW transaction from either a terminal or a batch job.
- using the F13=Start function on the Viewpoint System Options screen (EDIM685).

If the Viewpoint Scanner is re-started, previously initiated Viewpoint Scanner tasks will detect this re-initialization and terminate.

The Viewpoint scanner can be stopped using one of the following methods:

- changing the System Status field on the Viewpoint System Options screen (EDIM685) to Disabled. The scanner will be stopped at the next scan interval.
- executing the System Status Toggle Program (EDIVTOGL) with the EDIW transaction from either a terminal or a batch job. The scanner will attempt to stop immediately, however if either a Post Processor (EDIX691) or a Communications Post Processor (EDIX692) is active, it will instead evaluate the Post Processor activity at the next scan interval while not initiating any additional Post Processors. This will continue until there is no Post Processor activity, at which time the scanner will be stopped.

If the System Status Toggle Program was invoked to also stop the Gentran:Realtime system, the Viewpoint scanner will first initiate Post Processors for any Staging TSQs which have data to be processed. Then it will evaluate the Gentran:Realtime system to determine if it is stopped. If it is, the scanner will attempt to stop as described above. If the Gentran:Realtime system is not stopped, the scanner will evaluate the Gentran:Realtime system at the next scan interval and will continue to do so until the Gentran:Realtime system is stopped.

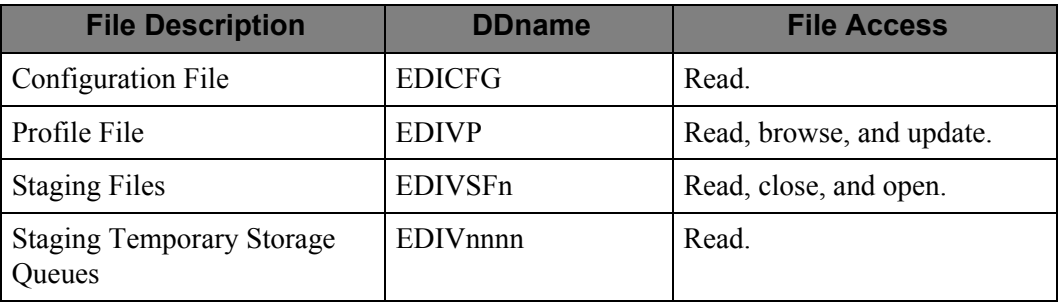

# **Viewpoint Post Processor (EDIX691)**

#### **Purpose**

The Viewpoint Post Processor processes the staging files, and staging temporary storage queues, based on Viewpoint Profile information. For Exception Management, the Viewpoint Post Processor is responsible for creating recipient information on the Repository, and for initiating Exception Actions. For Tracking Management, the Viewpoint Post Processor is responsible for creating tracking records on the Repository and Master Index files.

### **Operation**

The Viewpoint Post Processor is invoked by the Viewpoint Scanner (EDIX690).

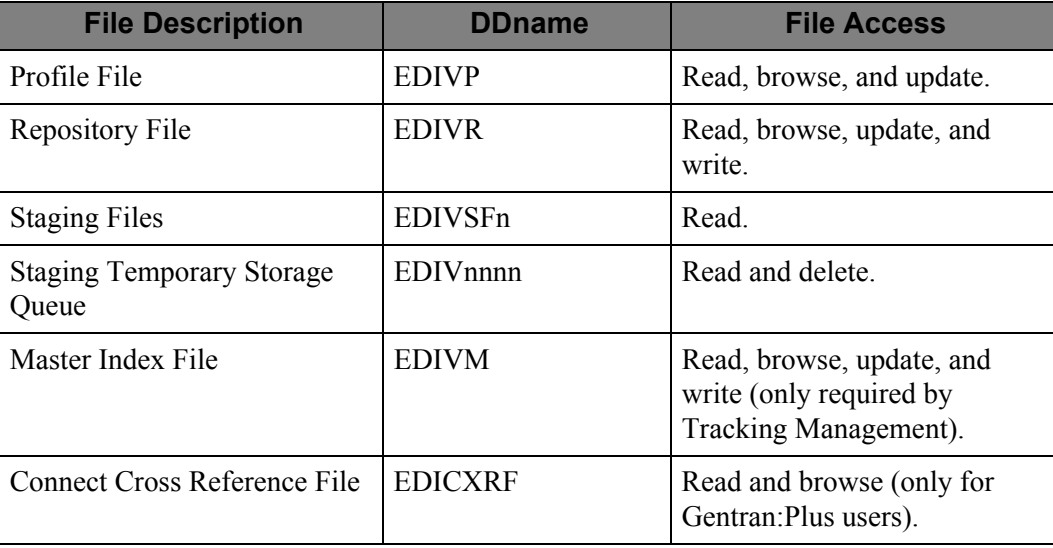

# **Communications Post Processor (EDIX692)**

### **Purpose**

The Communications Post Processor processes Connect log exit data from the Communications Queue File based on Viewpoint Profile information. The log exit data is filtered and re-formatted into Staging Temporary Storage Queue(s).

This program is only available for Gentran:Plus users.

## **Operation**

The Communications Post Processor is invoked by the Viewpoint Scanner (EDIX690).

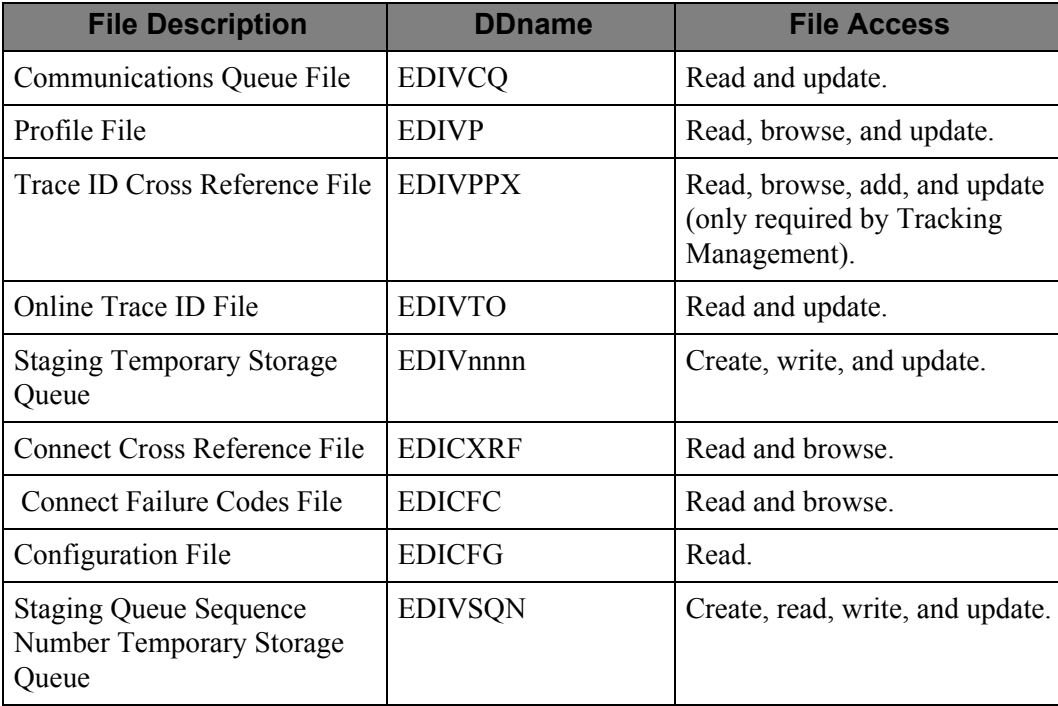

# **Prompt Processor (EDIX950)**

## **Purpose**

The Prompt Processor displays a Prompt window to allow you to select a valid entry for a field.

### **Operation**

The Prompt Processor is invoked by the Viewpoint online screen programs.

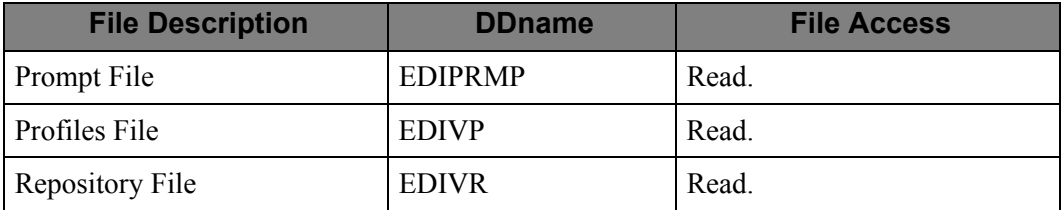

# **Job Submission Processor (EDIX960)**

## **Purpose**

The Job Submission program initiates batch processing by submitting JCL to the Internal Reader.

## **Operation**

The Job Submission function is invoked by any online function which initiates batch processing.

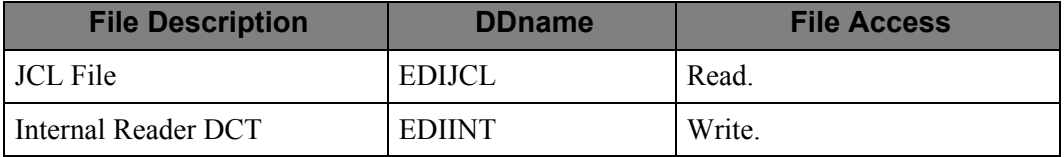

# **Online User Gateway (EDIX970)**

### **Purpose**

The Online User Gateway is available only with the Tracking Management module. It provides the online user applications the ability to interface with the Viewpoint Tracking Management system. For detailed information about the "User Online Gateway – EDIX970", refer to Chapter 4, "User Exits and APIs".

### **Operation**

The Online User Gateway is invoked by online user applications to pass data to the Viewpoint Tracking Management system through CICS LINKs.

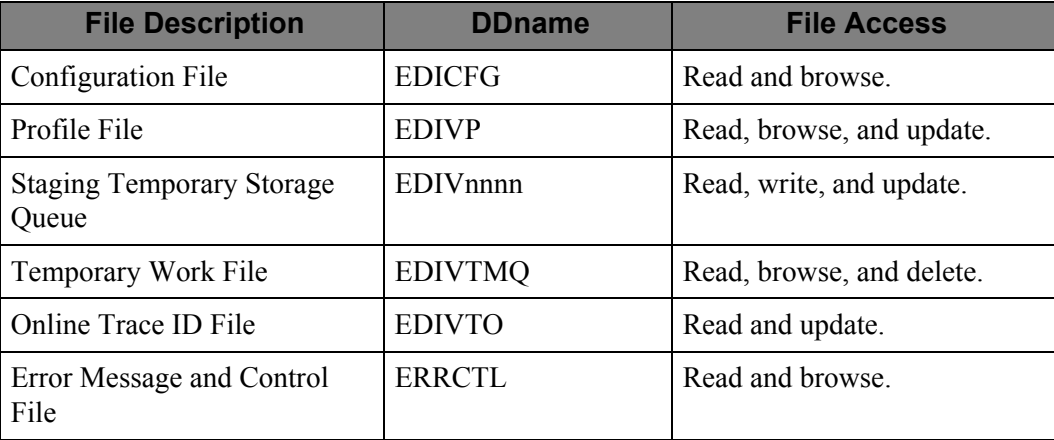

# **Online Gateway (EDIX980)**

## **Purpose**

The Viewpoint Online Gateway is used to capture data from Gentran:Realtime online processes for Viewpoint processing.

## **Operation**

The Viewpoint Online Gateway is invoked by Gentran:Realtime online processes to pass data to the Viewpoint system.

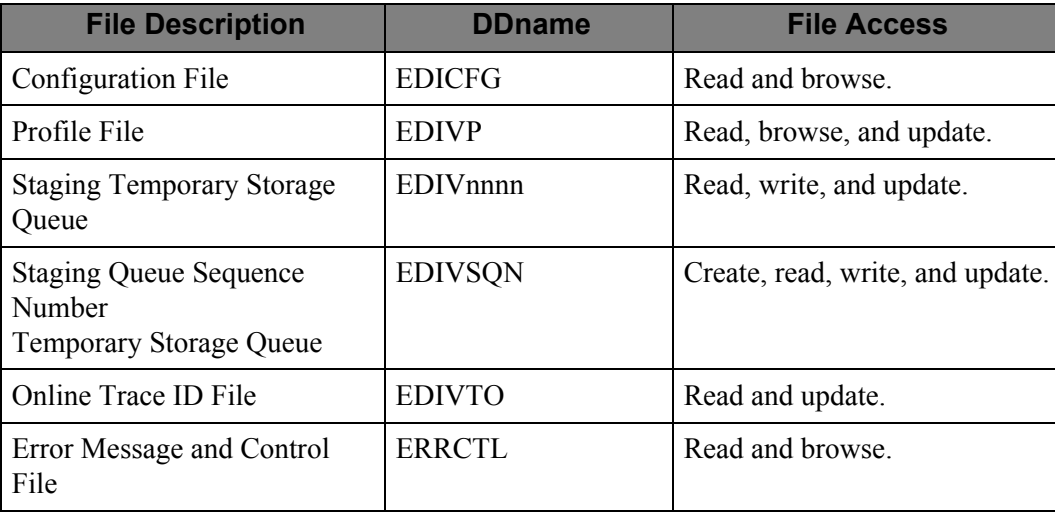

# **Viewpoint BMS Maps**

## **Purpose**

The Viewpoint BMS maps contain the BMS screens used by the Viewpoint online programs.

## **Operation**

The screen maps, used by Viewpoint programs, are as follows:

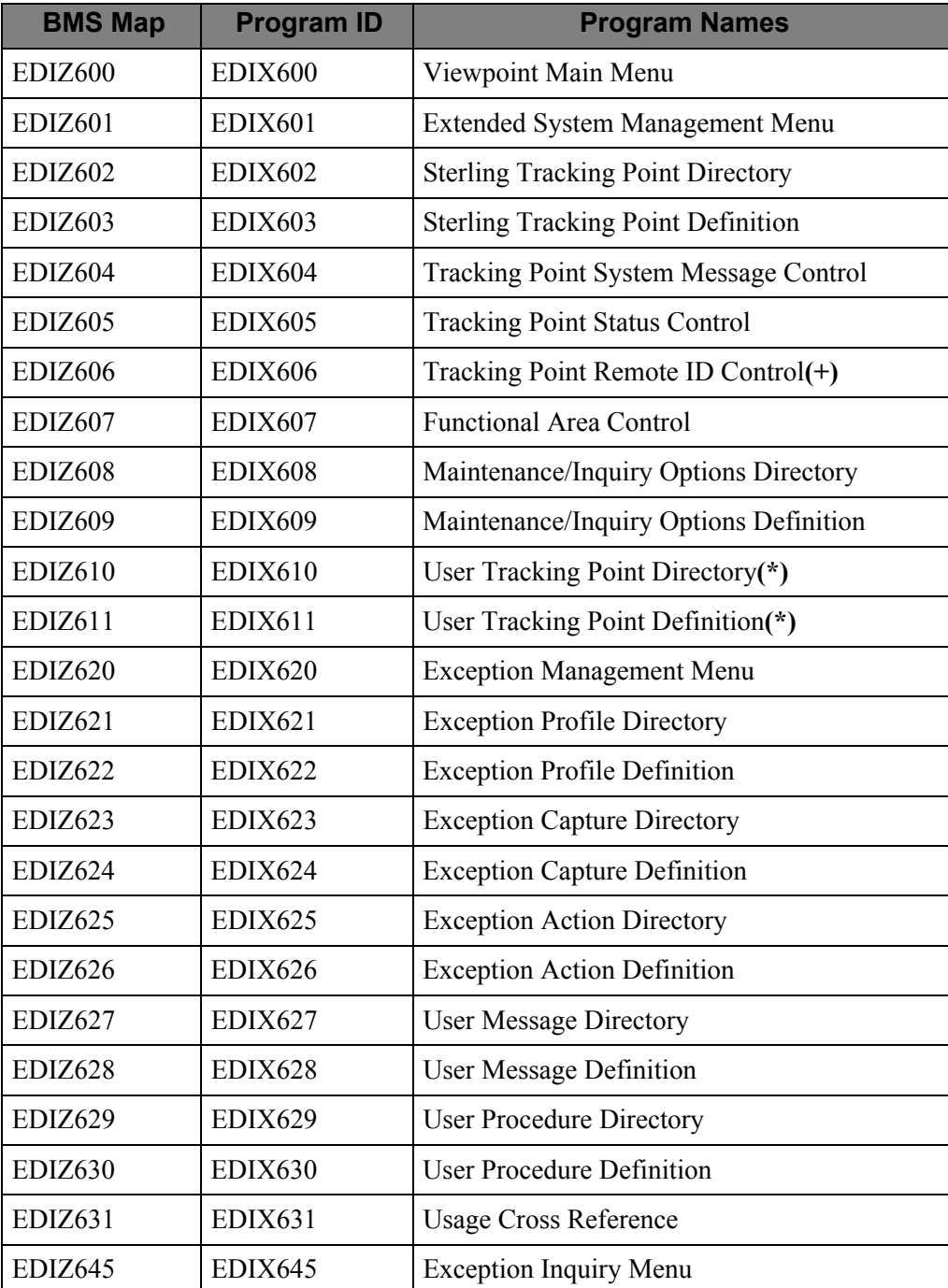

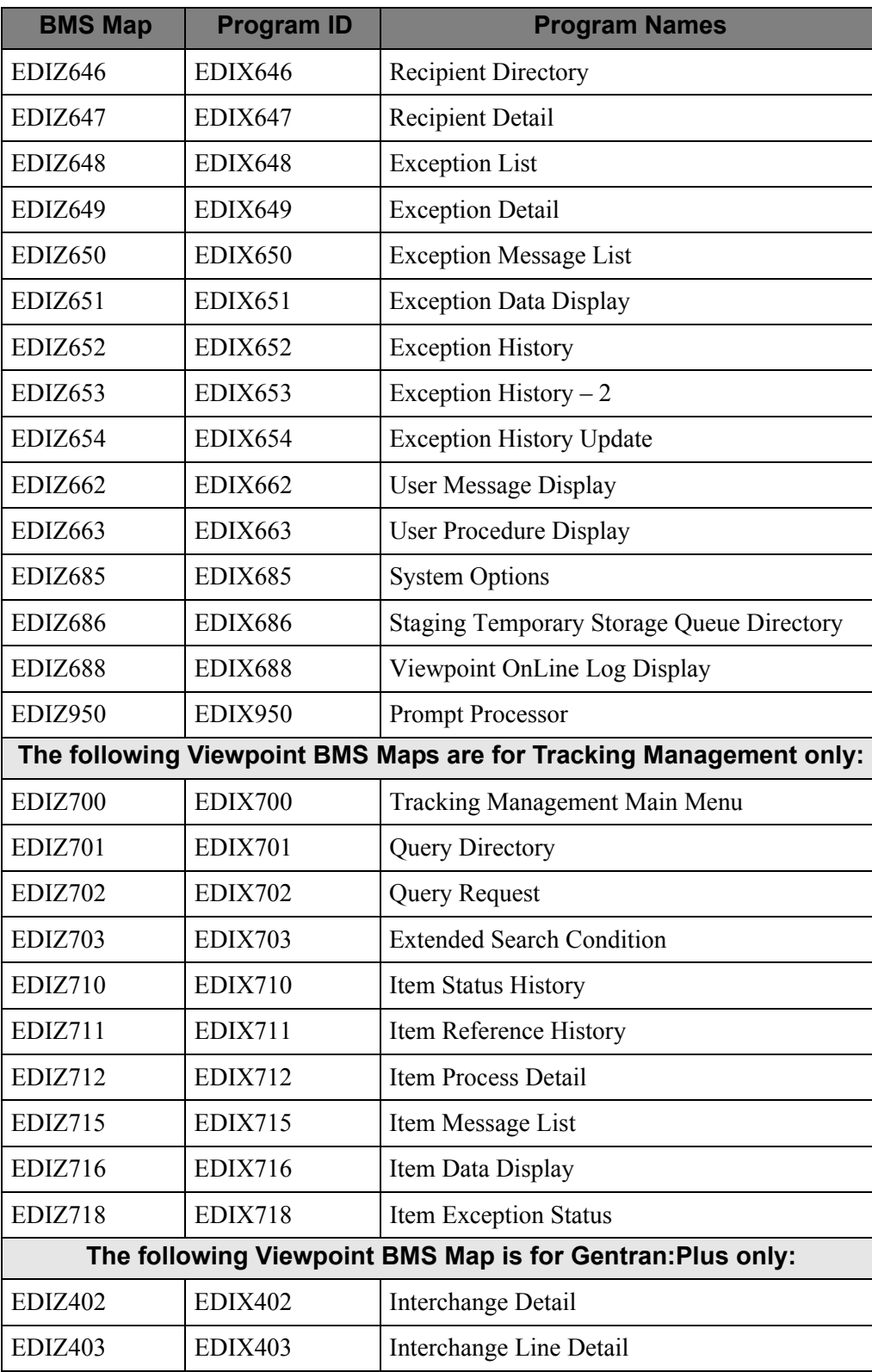

**(\*)** Tracking Management only.

Gentran:Plus only.
**Chapter**

## **3 File Descriptions**

This chapter describes data sets, including space calculations and VSAM dataset information. For detailed information on the programs used to initialize and maintain Gentran:Viewpoint files, see Chapter 1, "Batch Program Descriptions," in this guide.

#### **Topic Page**

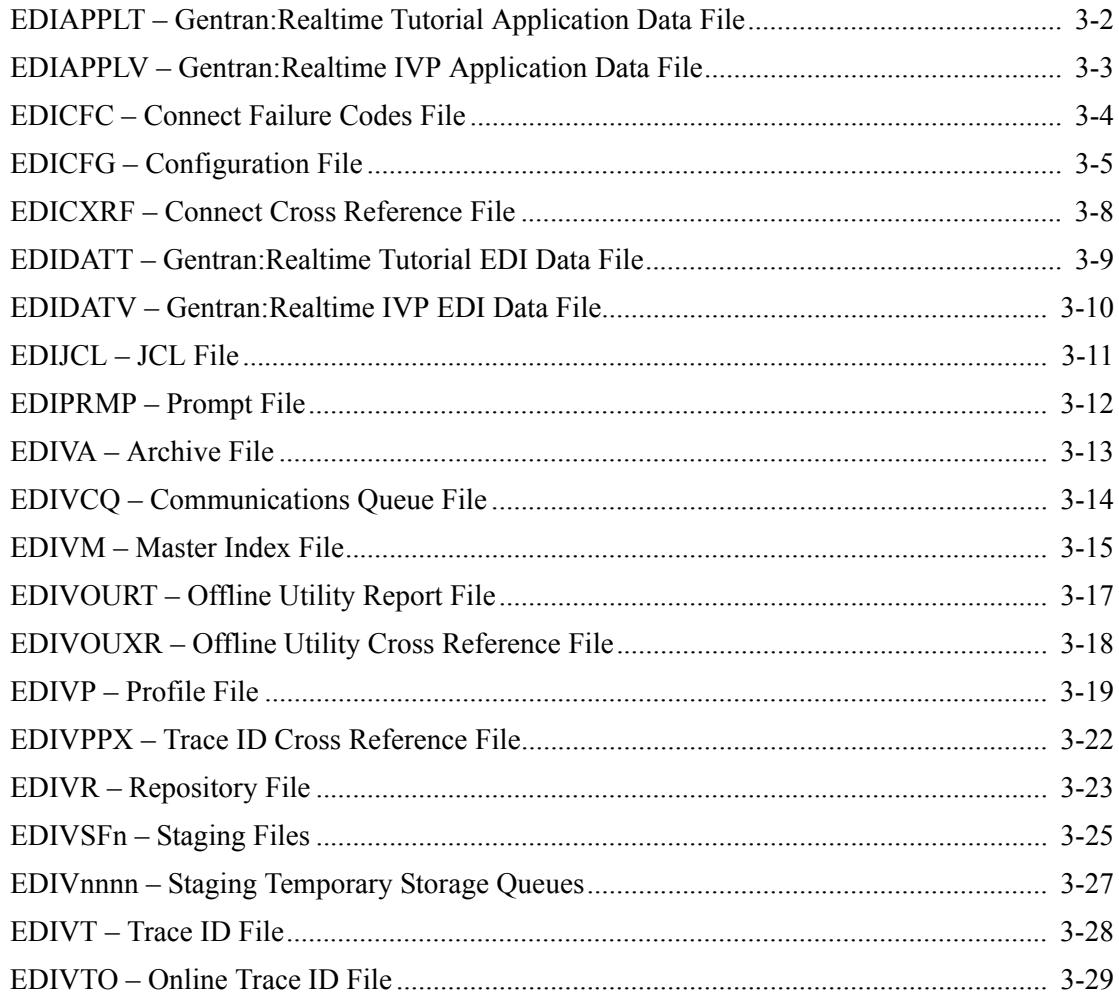

**Note:** All Disk Space Requirements in this chapter are expressed in 3390-type Tracks.

### <span id="page-109-0"></span>**EDIAPPLT – Gentran:Realtime Tutorial Application Data File**

### **Description**

This file is used to test the outbound Tutorial process. The data used to initially load the file is provided with the Gentran:Viewpoint product.

### **Activity**

Load the file by running the DEFVPRT installation JCL. Once loaded, the only activities done by the CICS test program EDIRSOA are reads. You can optionally reload the file with your own data and test processing of this data.

### **Program References**

The following program accesses the Tutorial Application Data file:

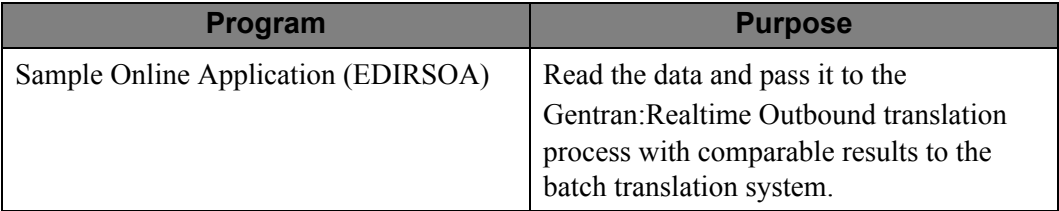

### **Dataset Recovery**

Rebuild the Tutorial Application Data file using a backup of the dataset. No data is changed in processing, so a simple backup of the file is needed.

### **Disk Space Requirements**

This file is very small and requires less than 5 tracks on a 3390 disk drive.

```
DEFINE CLUSTER(NAME(GENTRAN. V6X5. VPT. VSAM. EDIAPPLT) -
VOLUME(XXXXXX) -
TRACKS(2 1) -
NUMBERED -
RECORDSIZE(250 250) -
SHR(2 3)DATA(NAME(GENTRAN. V6X5. VPT. VSAM. EDIAPPLT. DATA) -
CISZ(1024))
```
### <span id="page-110-0"></span>**EDIAPPLV – Gentran:Realtime IVP Application Data File**

### **Description**

This file is used to test the outbound Installation Verification process. The data used to initially load the file is provided with the Gentran:Viewpoint product.

### **Activity**

Load the file by running the DEFVPRT installation JCL. Once loaded, the only activities done by the CICS test program EDIRSOA are reads. You can optionally reload the file with your own data and test processing of this data.

### **Program References**

The following program accesses the IVP Application Data file:

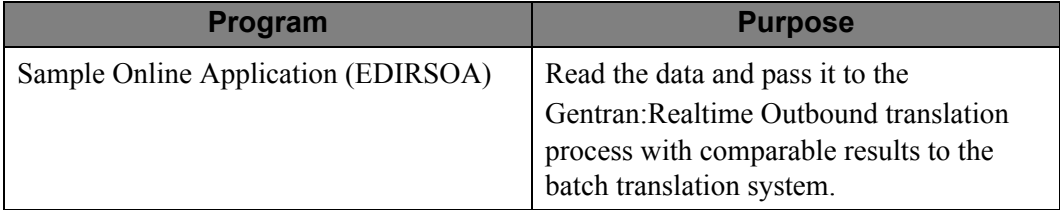

### **Dataset Recovery**

Rebuild the IVP Application Data file using a backup of the dataset. No data is changed in processing, so a simple backup of the file is needed.

### **Disk Space Requirements**

This file is very small and requires less than 5 tracks on a 3390 disk drive.

```
DEFINE CLUSTER(NAME(GENTRAN. V6X5. VPT. VSAM. EDIAPPLV)-
VOLUME(XXXXXX) -
TRACKS(2 1) -
NUMBERED -
RECORDSIZE(250 250) -
SHR(2 3)DATA(NAME(GENTRAN. V6X5. VPT. VSAM. EDIAPPLV. DATA) -
CISZ(1024))
```
## <span id="page-111-0"></span>**EDICFC – Connect Failure Codes File**

### **Description**

### **This file is only available for Gentran:Plus users.**

The Connect Failure Codes file contains the text messages associated to communications failure codes.

### **Activity**

The Connect Failure Codes File is a low activity file.

### **Program References**

The Connect Failure Codes file is referenced by the following program:

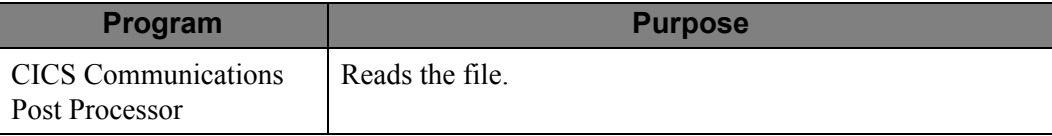

### **Dataset Recovery**

This file can be recovered from a recent backup.

This file may also be re-created using the Viewpoint initialization job(s).

### **Disk Space Requirements**

The Connect Failure Codes file requires 1000 records.

```
DEFINE CLUSTER(NAME(GENTRAN.V6X5.VPT.VSAM.EDI.EDICFC) -
      VOLUME (XXXXXX) –<br>RECORDS (1000 500) –
      RECORDS (1000 500) -<br>FREESPACE (0 0) -FREESPACE(0 0) -<br>
FREYS(6 0) -KEYS(6 0)RECORDSIZE(80 80)
       SHR(2 3)DATA(NAME(GENTRAN.V6X5.VPT.VSAM.EDI.EDICFC.DATA)
       CISZ(512))
 INDEX(NAME(GENTRAN.V6X5.VPT.VSAM.EDI.EDICFC.INDEX))
```
### <span id="page-112-0"></span>**EDICFG – Configuration File**

### **Description**

The Configuration File contains records to control system level features and options. The Configuration File contains different record types. Each record type is specific to a system feature or option.

The Configuration File Record Type 4 used by the Gentran:Viewpoint system is described below.

### **Activity**

The Configuration File is a very low activity file.

### **Program References**

Nearly all Gentran:Viewpoint batch and CICS applications read the file. No Gentran:Viewpoint applications update the file.

#### **Dataset Recovery**

This file can be recovered from a recent backup.

### **Record Type 4 – Viewpoint**

The Gentran:Viewpoint system record contains the 1-character value which identifies, to the Gentran system, whether Viewpoint is installed in your region's load library. This record is used to identify the Gentran:Viewpoint installation.

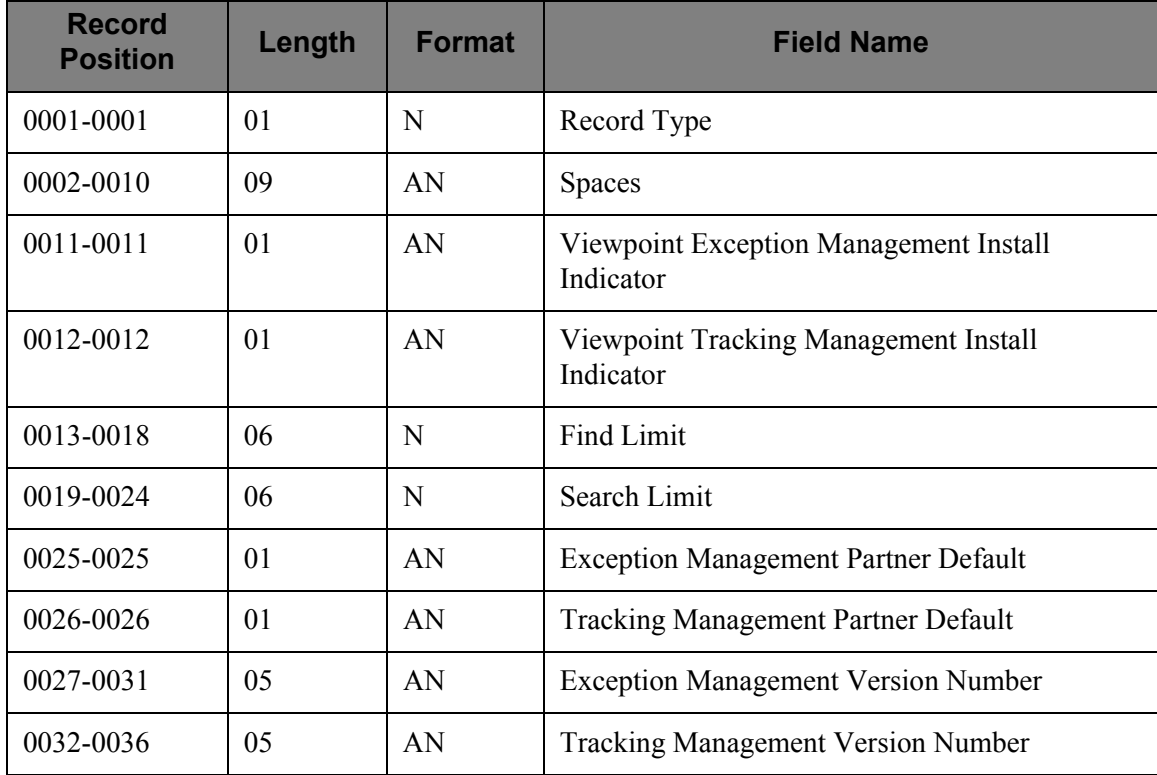

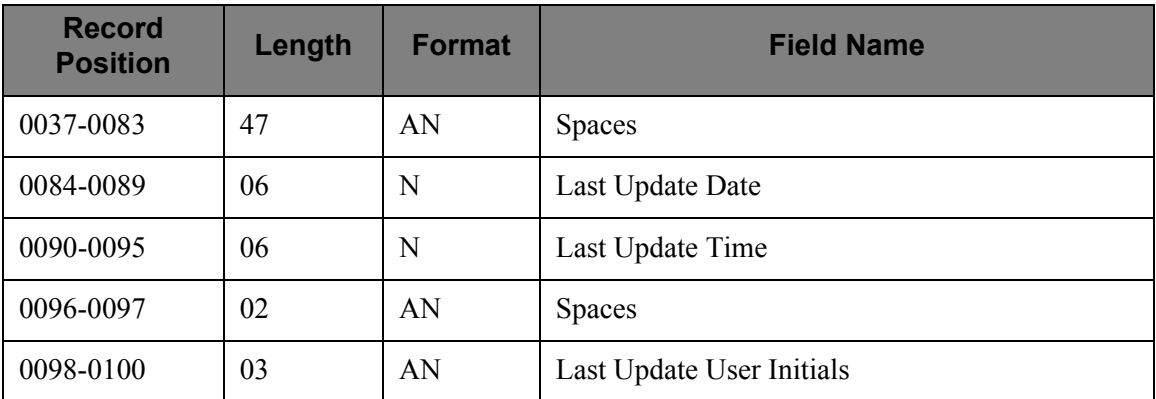

### **Field Descriptions**

#### **Viewpoint Exception Management Install Indicator**

Indicates whether or not the Viewpoint Exception Management option has been implemented with the Gentran Base system. Valid values:

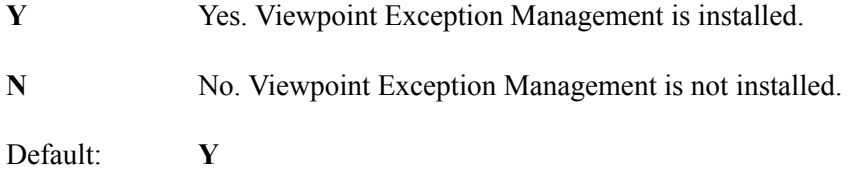

#### **Viewpoint Tracking Management Install Indicator**

Indicates whether or not the Viewpoint Tracking Management option has been implemented with the Gentran Base system. Valid values:

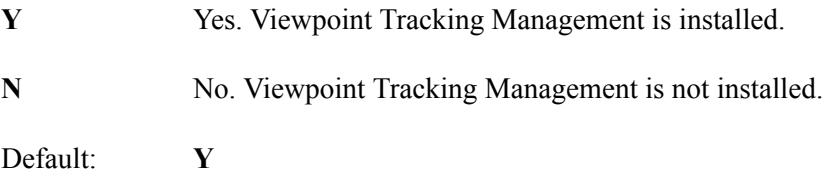

#### **Find Limit**

Limits the number of items that satisfy the search criteria to be displayed by the Query Request Search function. This field is only required by the Tracking Management module.

Default: **000100**

#### **Search Limit**

Specifies the maximum number of items the search function will evaluate for items matching the search criteria. This field is only required by the Tracking Management module.

Default: **010000**

#### **Exception Management Partner Default**

Indicates the default value of the Exception Management Partner values. This option can be used to control the initial amount of captured information for Exception Management, by partner, without updating the field in the partner profiles. Valid values:

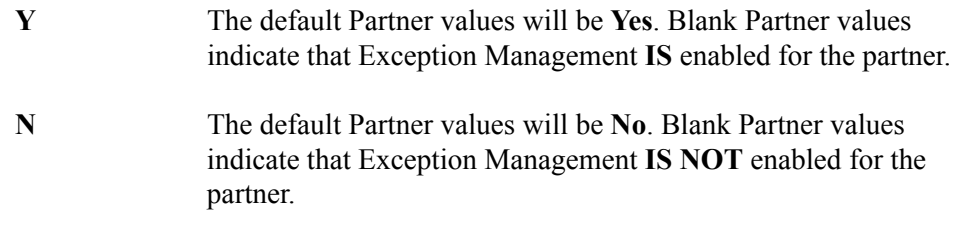

Default: **Y**

#### **Tracking Management Partner Default**

Indicates the default value of the Tracking Management Partner values. This option can be used to control the initial amount of tracked information for Tracking Management, by partner, without updating the field in the partner profiles. Valid values:

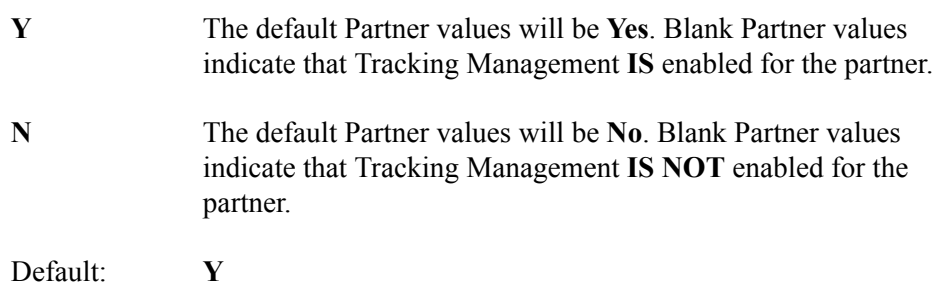

#### **Exception Management Version Number**

Indicates the 5-character Exception Management version number in the format **n.nnn**.

Default: 6.5

#### **Tracking Management Version Number**

Indicates the 5-character Tracking Management version number in the format **n.nnn**.

Default: 6.5

### <span id="page-115-0"></span>**EDICXRF – Connect Cross Reference File**

### **Description**

**This file is only available for** Gentran:Plus **users**.

The Connect Cross Reference file contains the record of which communications batch numbers were re-assigned by running the Connect maintenance utilities.

### **Activity**

The Connect Cross Reference File is a low activity file.

#### **Program References**

The Connect Cross Reference file is referenced by the following programs:

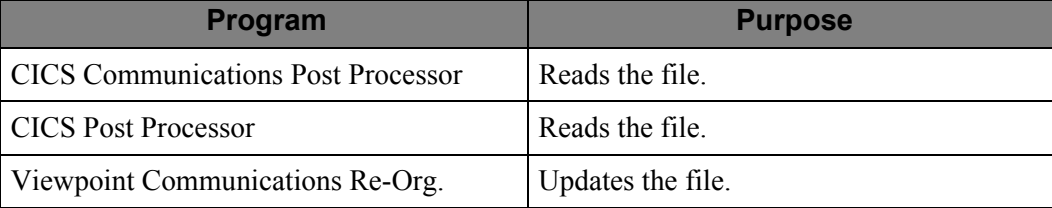

### **Dataset Recovery**

If required, the file should be recovered from a recent backup.

### **Disk Space Requirements**

The space requirements will vary according to the number of communications batches currently stored within the Connect communications system. One Cross Reference record will be written for each communications batch number which has been re-assigned. Therefore the maximum number of records will not exceed the maximum batch number defined in the Connect communications system.

```
DEFINE CLUSTER(NAME(GENTRAN.V6X5.VPT.VSAM.EDI.EDICXRF)-
        VOLUME(XXXXXX)-
         RECORDS(2000 2000) -
        FREESPACE(0 0) -
        KEYS(7 0) -RECORDSIZE(14 14) -
        SHR(2 3)) –
 DATA(NAME(GENTRAN.V6X5.VPT.VSAM.EDI.EDICXRF.DATA)-
       CISZ(512)) –
 INDEX(NAME(GENTRAN.V6X5.VPT.VSAM.EDI.EDICXRF.INDEX))
```
### <span id="page-116-0"></span>**EDIDATT – Gentran:Realtime Tutorial EDI Data File**

### **Description**

This file is used to test the inbound Tutorial process. The data used to initially load the file is provided with the Gentran:Viewpoint product.

### **Activity**

Load the file by running the DEFVPRT installation JCL. Once loaded, the only activities done by the CICS test program EDIRSOA are reads. You can optionally reload the file with your own data and test processing of this data.

### **Program References**

The following program accesses the Tutorial EDI Inbound file:

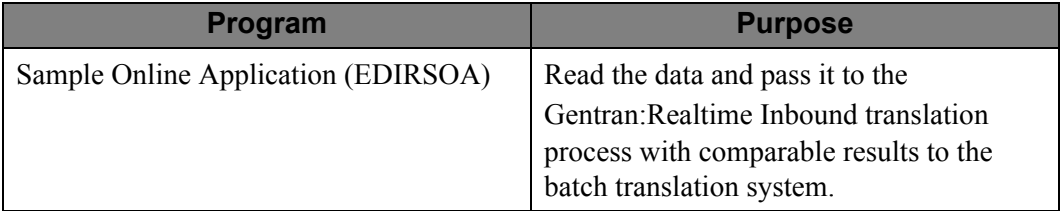

### **Dataset Recovery**

Rebuild the Tutorial EDI Data file using a backup of the dataset. No data is changed in processing, so a simple backup of the file is needed.

### **Disk Space Requirements**

This file is very small and requires less than 5 tracks on a 3390 disk drive.

```
DEFINE CLUSTER(NAME(GENTRAN. V6X5. VPT. VSAM. EDIDATT) -
VOLUME(XXXXXX) -
TRACKS(2 1) -
NUMBERED -
RECORDSIZE(80 80) -
SHR(2 3)DATA(NAME(GENTRAN. V6X5. VPT. VSAM. EDIDATT. DATA) --
CISZ(1024))
```
### <span id="page-117-0"></span>**EDIDATV – Gentran:Realtime IVP EDI Data File**

### **Description**

This file is used to test the inbound Installation Verification process. The data used to initially load the file is provided with the Gentran:Viewpoint product.

### **Activity**

Load the file by running the DEFVPRT installation JCL. Once loaded, the only activities done by the CICS test program EDIRSOA are reads. You can optionally reload the file with your own data and test processing of this data.

### **Program References**

The following program accesses the IVP EDI Inbound Data file:

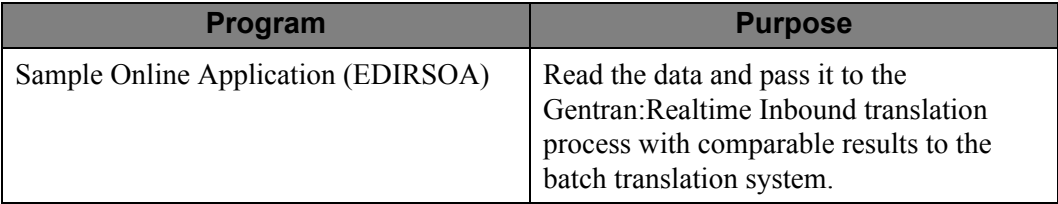

### **Dataset Recovery**

Rebuild the IVP EDI Data file using a backup of the dataset. No data is changed in processing, so a simple backup of the file is needed.

### **Disk Space Requirements**

This file is very small and requires less than 5 tracks on a 3390 disk drive.

```
DEFINE CLUSTER(NAME(GENTRAN. V6X5. VPT. VSAM. EDIDATV) -
VOLUME(XXXXXX) -
TRACKS(2 1) -NUMBERED -
RECORDSIZE(250 250) -
SHR(2 \ 3))
DATA(NAME(GENTRAN. V6X5. VPT. VSAM. EDIDATV. DATA) -
CISZ(1024))
```
### <span id="page-118-0"></span>**EDIJCL – JCL File**

### **Description**

The JCL File contains entries for JCL streams which will be executed through Gentran Online Functions.

#### **Activity**

This file is relatively stable. Most ongoing accesses are for read only.

Change activity will occur as JCL streams are added or deleted.

#### **Program References**

The JCL File is referenced by the following programs:

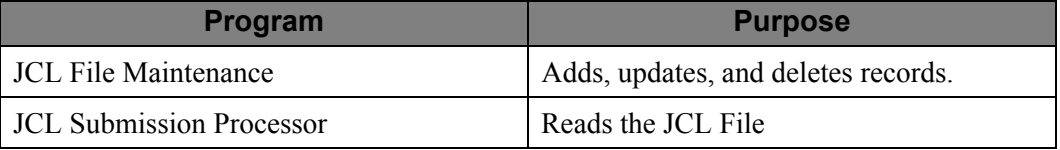

#### **Dataset Recovery**

This JCL File can be recreated and reloaded using the JCL File Maintenance Batch Function.

#### **Disk Space Requirements**

To calculate the approximate amount of disk space required, use the following formula:

 $\#$  of records  $=$  (# of JCL statements)

### **Example**

Two JCL streams are defined: One for TESTONE, and one for TESTTWO. The TESTONE job stream has 20 lines of JCL, and the TESTTWO job stream has 40 lines of JCL.

# of records  $=$   $(20 + 40)$ 

 $= 60$  records

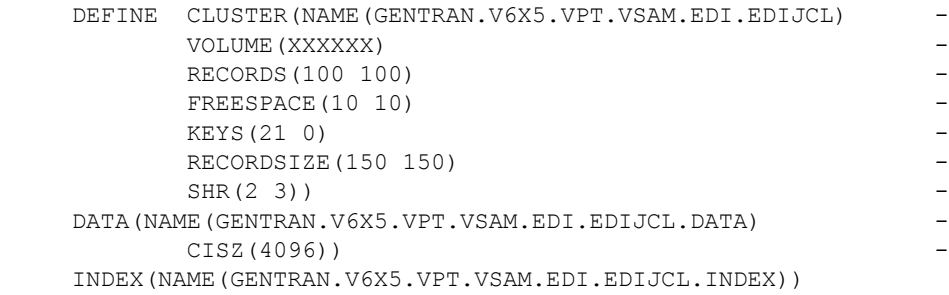

### <span id="page-119-0"></span>**EDIPRMP – Prompt File**

### **Description**

The Gentran:Viewpoint Prompt File contains system information which is used for online prompt requests.

### **Activity**

The Prompt file is a low activity file.

### **Program References**

The Prompt file is referenced by the following programs:

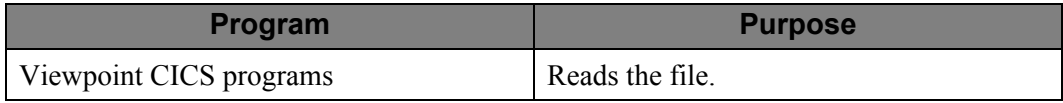

### **Dataset Recovery**

This file can be recreated by reloading it from the Gentran:Viewpoint product media.

### **Disk Space Requirement**

The Prompt file requires 200 records.

```
DEFINE CLUSTER(NAME(GENTRAN.V6X5.VPT.VSAM.EDI.EDIPRMP) -
     VOLUME(XXXXXX) -
    RECORDS (200 50) –
    FREESPACE(0 0) -
    KEYS(51 0) -
    RECORDSIZE(700 700) –
    SHR(2 \ 3)) –
 DATA(NAME(GENTRAN.V6X5.VPT.VSAM.EDI.EDIPRMP.DATA) -
    CISZ(4096))
 INDEX(NAME(GENTRAN.V6X5.VPT.VSAM.EDI.EDIPRMP.INDEX))
```
### <span id="page-120-0"></span>**EDIVA – Archive File**

### **Description**

The Gentran:Viewpoint Archive File is a standard sequential file that contains documents removed from Gentran:Viewpoint using the Viewpoint Maintenance/Inquiry program (EDIN140) with the Archive control option.

The Archive file is a standard sequential file with a record length of 701 (DSORG=PS,LRECL=701,RECFM=FB).

### **Activity**

The Viewpoint Archive file is a transaction file. Its volume depends on the number of documents being removed from the Viewpoint Profile and Repository files.

### **Program References**

The Archive file is referenced by the following program:

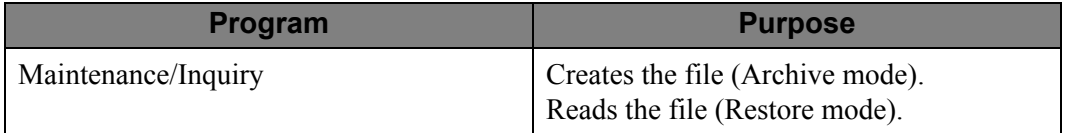

### **Disk Space Requirements**

The space requirements for the Viewpoint Archive file depend on the amount of Viewpoint activity.

For Exception Management, there will be one record written to the archive file for each exception and message which is archived.

For Tracking Management, there will be nine records written to the archive file for each tracking item which is archived, and one record written for each tracked message which is archived.

### <span id="page-121-0"></span>**EDIVCQ – Communications Queue File**

### **Description**

**This file is only available for** Gentran:Plus **users**.

The Communications Queue File is used to pass Connect Communications Log File information to Gentran:Viewpoint.

#### **Activity**

The Communications Queue File is a medium to high activity file.

#### **Program References**

The Communications Queue File is referenced by the following programs:

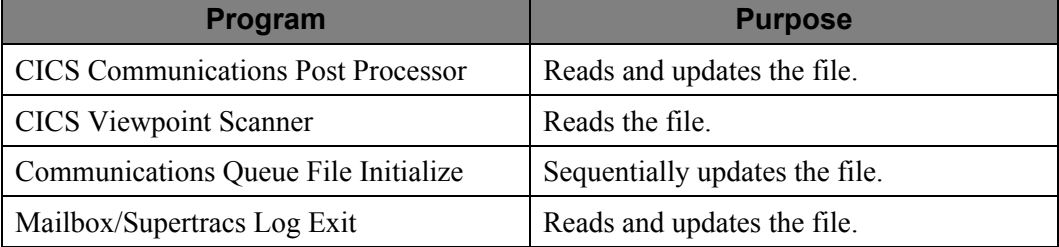

#### **Dataset Recovery**

No special procedures are required for interrupted runs which access the Viewpoint Communications Queue.

In the case of unrecoverable file problems the Viewpoint Communications Queue should be deleted, re-defined, and re-initialized using the Communications Queue File Initialize program.

#### **Disk Space Requirements**

The space requirements will vary according to the volume of Communication activities. One Communications Queue record will be written each time a Connect Log File record is written. The space allocation requirement will depend on the communication volume which occurs between the system defined scan interval in Viewpoint.

### **VSAM Dataset Definition**

```
DEFINE CLUSTER(NAME(GENTRAN.V6X5.VPT.VSAM.EDI.EDIVCQ) -
      VOLUME(XXXXXX) -
     RECORDS(2000) –
     NUMBERED -
      RECORDSIZE(1032 1032) -
     SHR(4 \ 3))DATA(NAME(GENTRAN.V6X5.VPT.VSAM.EDI.EDIVCQ.DATA)
      CISZ(512))
```
**Note:** A secondary allocation must not be specified.

### <span id="page-122-0"></span>**EDIVM – Master Index File**

### **Description**

#### **This file is only available with the Tracking Management module**.

The Master Index file contains a list of all tracking points which processed an item through the Extended EDI system. It stores item identification, Trace ID, and pointers to the Repository file, which contains detailed information about the item.

### **Activity**

This file has medium to high update activity.

### **Program References**

The Master Index File is referenced by the following programs:

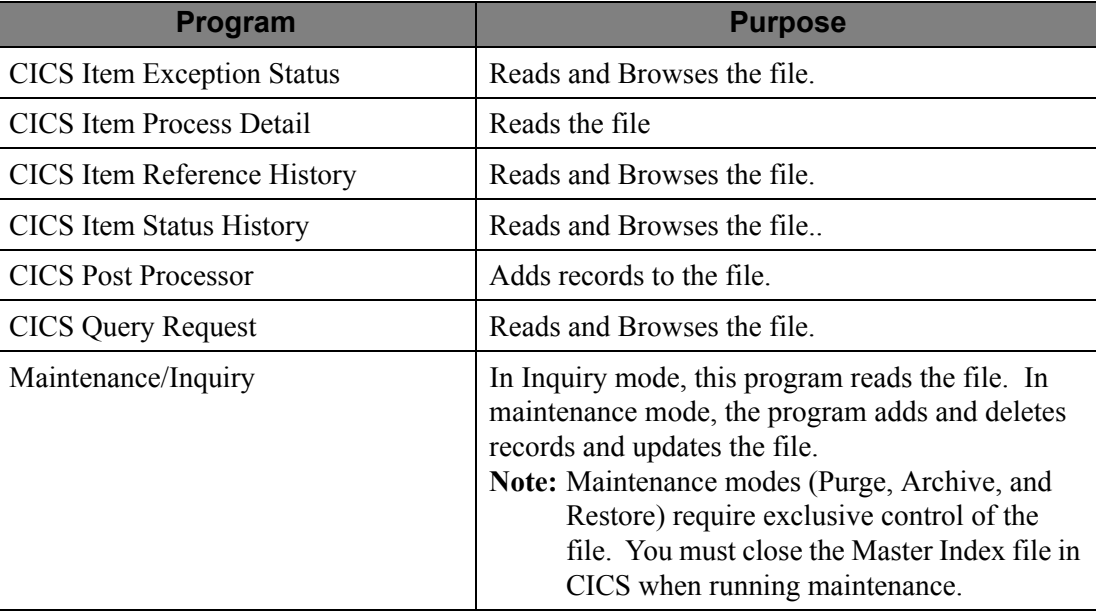

#### **Dataset Recovery**

If recovery is necessary the Viewpoint Profile, Repository, and Master Index files should be recovered from a recent backup.

### **Disk Space Requirements**

The space requirements vary according to the number of tracked items by the Viewpoint system. Four records are required for each tracked item.

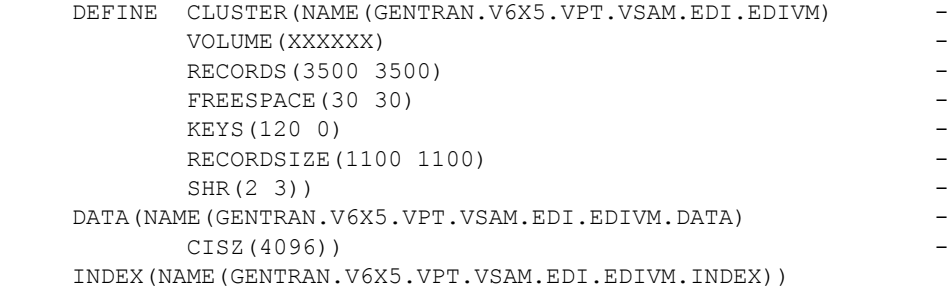

### <span id="page-124-0"></span>**EDIVOURT – Offline Utility Report File**

### **Description**

#### **This file is only available for Gentran:Plus users.**

The Offline Utility Report File is a standard sequential file with a record length of 133 (DSORG=PS, RECFM=FBA,LRECL=133,BLKSIZE=1330). It contains the REPORTS file generated by the Connect Offline Utility (STOUTL) program ADD and EXTRACT functions.

For more information about the Offline Utility REPORTS File, refer to the appropriate Connect manual.

### **Activity**

The Offline Utility Report file is a report file. Its volume depends on the number of communications batches being processed in the particular run.

### **Program References**

The Offline Utility Report file is referenced by the following programs:

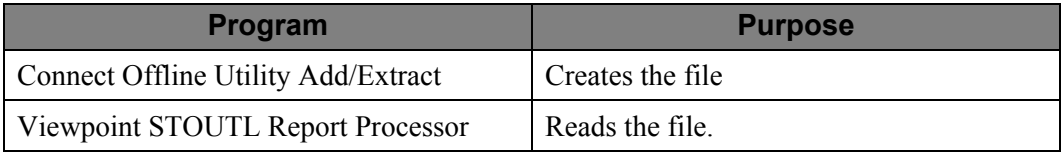

### **Disk Space Requirements**

The space requirements for the Offline Utility Report file depend on the amount of communications activity. There will be one record written to the file for each report line.

### <span id="page-125-0"></span>**EDIVOUXR – Offline Utility Cross Reference File**

### **Description**

### **This file is only available for** Gentran:Plus **users**.

The Offline Utility Cross Reference File is a standard sequential file with a record length of 133 (DSORG=PS, RECFM=FBA,LRECL=133,BLKSIZE=1330). It contains the SYSPRINT file generated by the Connect Offline Utility (STOUTL) program ADD function.

For more information about the Offline Utility SYSPRINT File, refer to the appropriate Connect manual.

### **Activity**

The Offline Utility Cross Reference file is a report file. Its volume depends on the number of communications batches being added in the particular run.

### **Program References**

The Offline Utility Cross Reference file is referenced by the following programs:

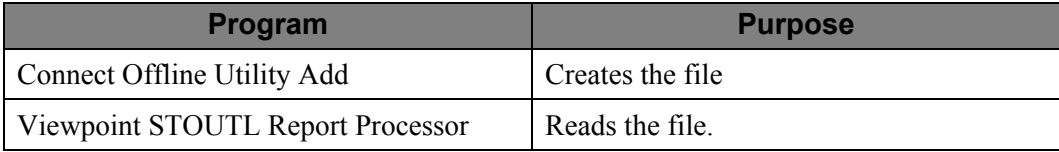

### **Disk Space Requirements**

The space requirements for the Offline Utility Report file depend on the amount of communications activity. In addition to report heading and parameter report line, there will be one record written to the file for each communications batch processed.

### <span id="page-126-0"></span>**EDIVP – Profile File**

### **Description**

The Gentran:Viewpoint Profile file is used to store all definitions and queries for Tracking Management and Exception Management processing. It is used by the Post Processor to perform the filtering and reorganization functions.

### **Activity**

This file has little update activity, with medium browse activity.

### **Program References**

The Profile File is referenced by the following programs:

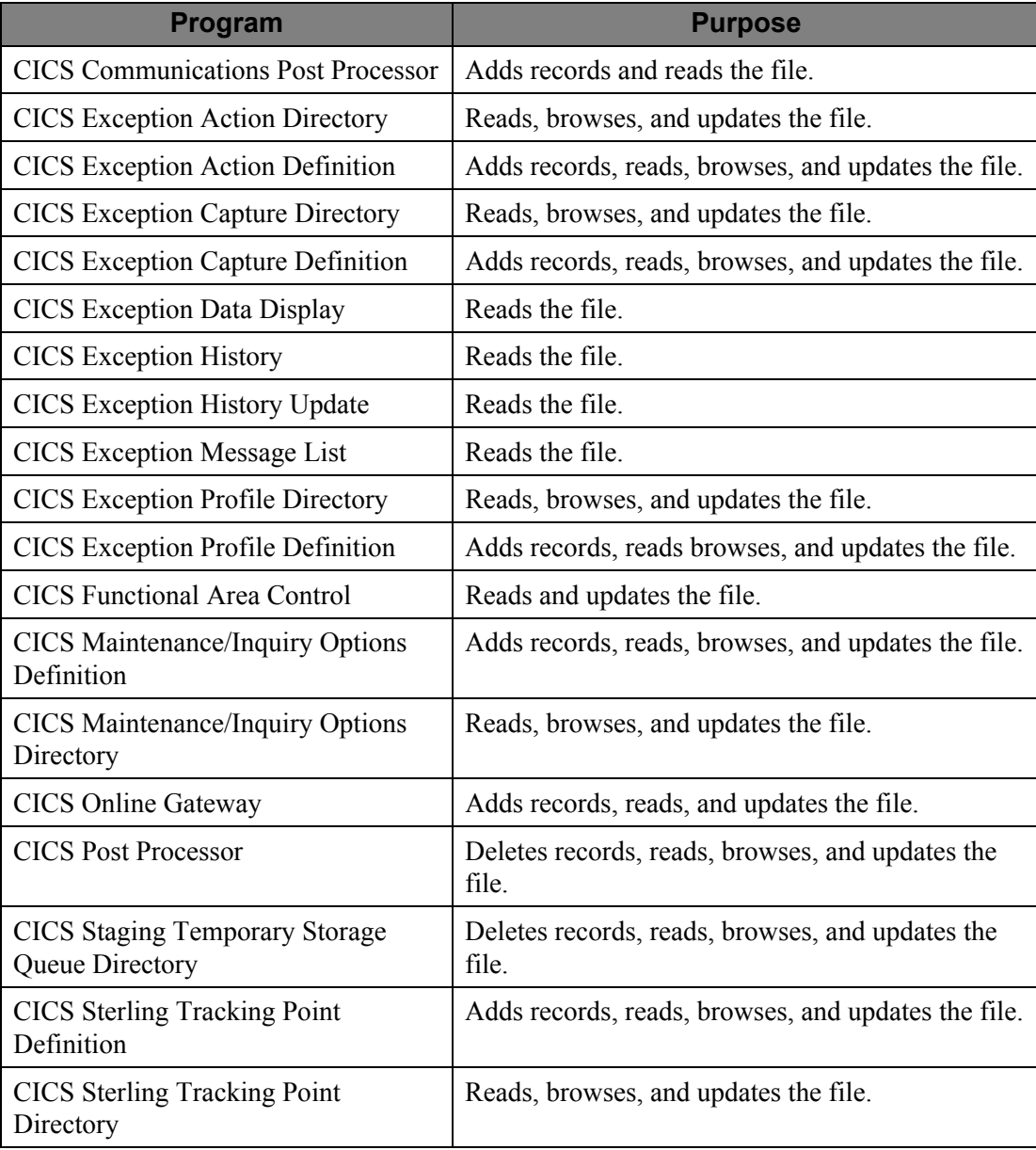

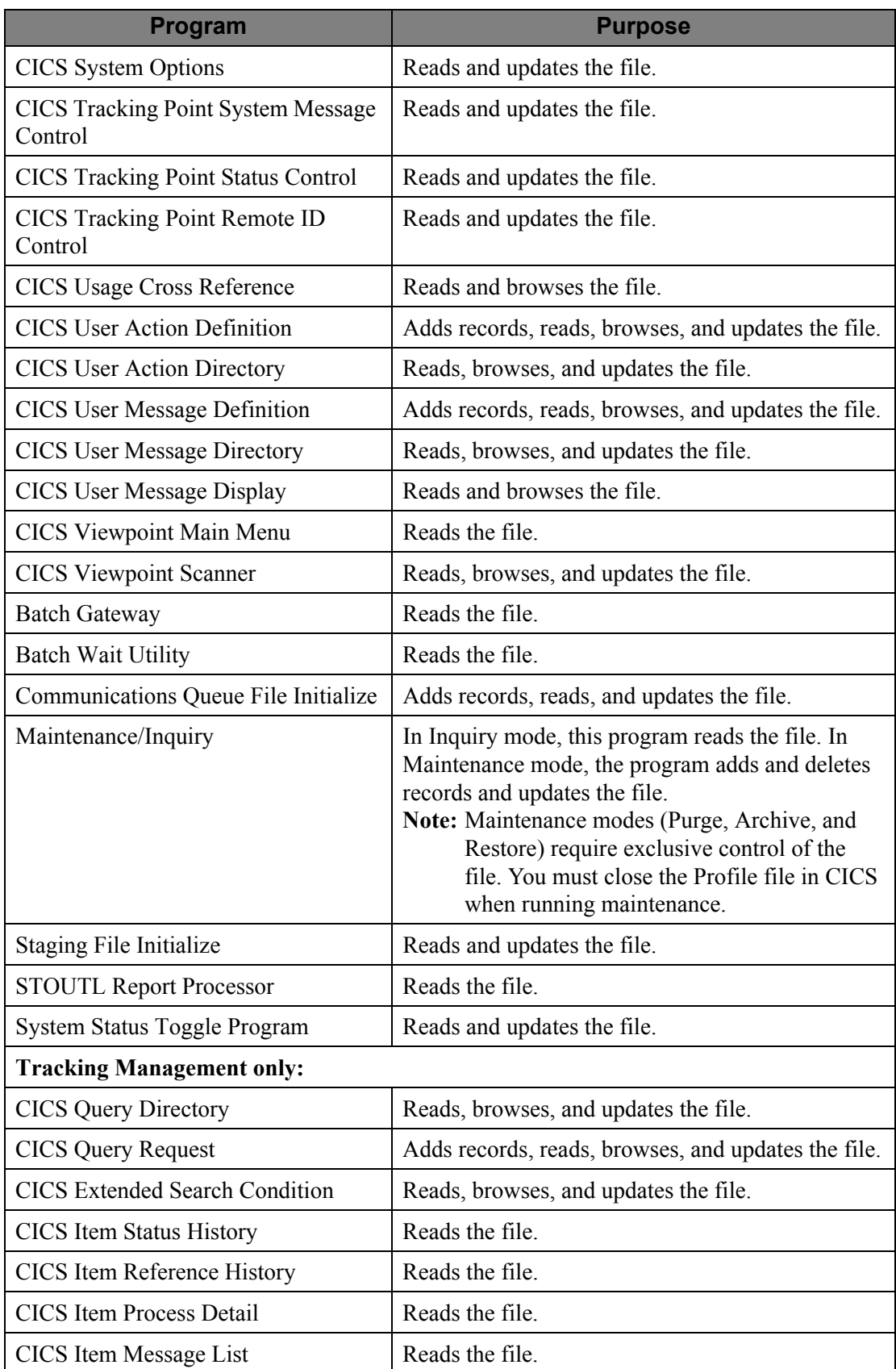

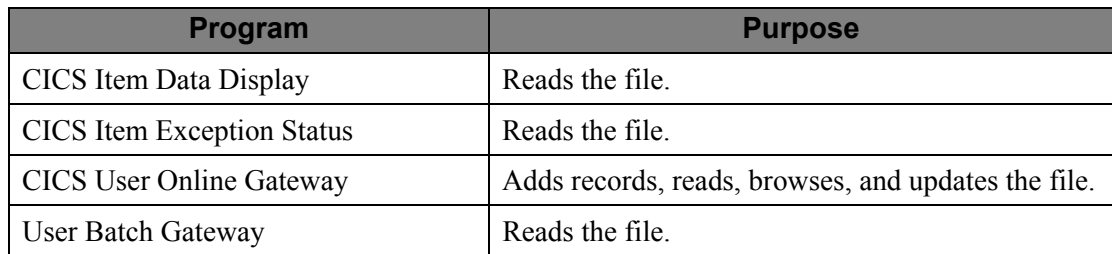

#### **Dataset Recovery**

If recovery is necessary, the Viewpoint Profile, Repository, and Master Index (if applicable) files should be recovered from a recent backup.

All Viewpoint Staging Files must also be redefined and re initialized at this time.

#### **Disk Space Requirements**

The space requirements depend on the number of Viewpoint profiles which are defined. One to two records are required for each definition within the Extended System Management, and Exception Management functional areas. A primary allocation of 500 records, and secondary allocation of 250 records, will meet most needs.

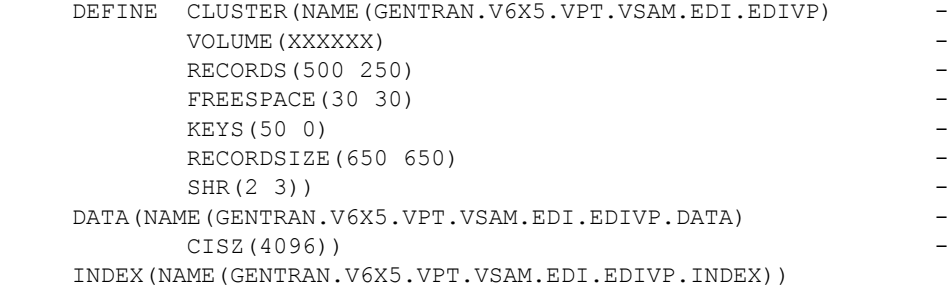

### <span id="page-129-0"></span>**EDIVPPX – Trace ID Cross Reference File**

### **Description**

**This file is only available for** Gentran:Plus **users**.

The Trace ID Cross Reference File is used to store Viewpoint trace IDs assigned to communications batch numbers.

### **Activity**

The Trace ID Cross Reference File is a medium activity file.

### **Program References**

The Trace ID Cross Reference File is referenced by the following programs:

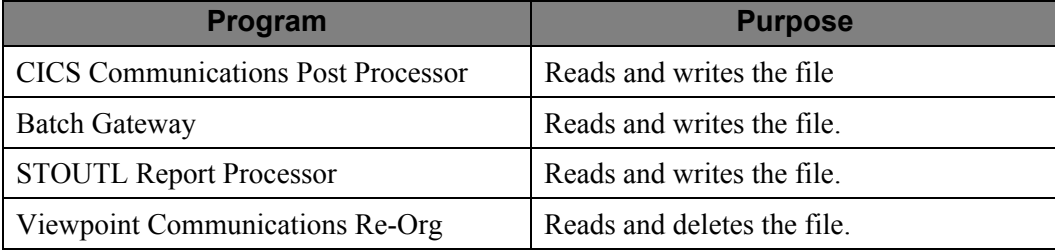

### **Dataset Recovery**

No special recovery procedures are required for interrupted runs which access the Trace ID Cross Reference file.

### **Disk Space Requirements**

The space requirements will vary according to the number of communication batches currently monitored by Gentran:Viewpoint. One Trace ID Cross Reference record will be written for each communications batch. Therefore, the maximum number of records will not exceed the maximum batch number defined in the Connect communications system.

```
DEFINE CLUSTER(NAME(GENTRAN.V6X5.VPT.VSAM.EDI.EDIVPPX)
     VOLUME(XXXXXX) -
     RECORDS (1000 500) –
     FREESPACE(0 0) -
     KEYS(11 0) -RECORDSIZE(80 80)
     SHR(4 \ 3))
DATA(NAME(GENTRAN.V6X5.VPT.VSAM.EDI.EDIVPPX.DATA)
     CISZ(512))
 INDEX(NAME(GENTRAN.V6X5.VPT.VSAM.EDI.EDIVPPX.INDEX))
```
### <span id="page-130-0"></span>**EDIVR – Repository File**

### **Description**

The Gentran:Viewpoint Repository stores all items processed by Tracking Management, and all exceptions that have been captured by Exception Management.

### **Activity**

This file has medium-high update activity.

### **Program References**

The Repository File is referenced by the following programs:

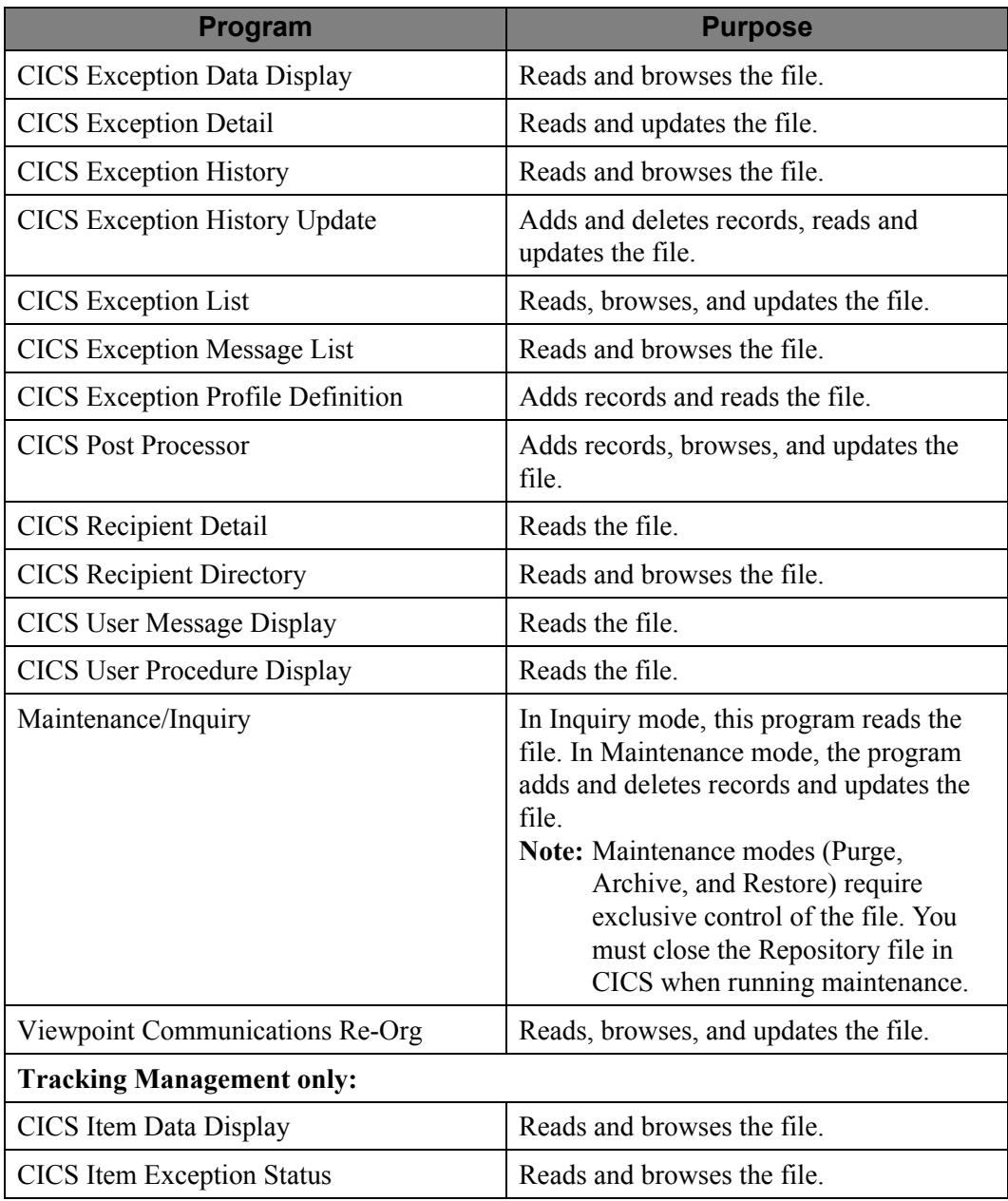

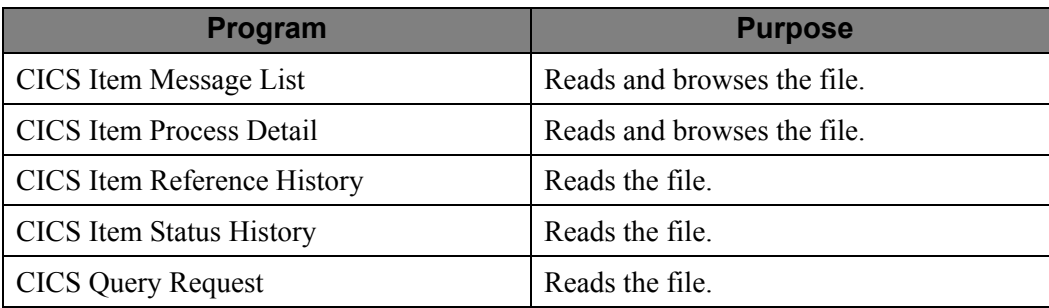

### **Dataset Recovery**

If recovery is necessary, the Viewpoint Profile and Repository files should be recovered from a recent backup.

### **Disk Space Requirements**

The space requirements vary according to the number of captured exceptions and tracked items by the Viewpoint system. One record is required for each exception/item and message.

```
DEFINE CLUSTER(NAME(GENTRAN.V6X5.VPT.VSAM.EDI.EDIVR) -<br>vOLUME(XXXXXX) -
     VOLUME (XXXXXX) -<br>RECORDS (1500–500) -RECORDS (1500 500) –<br>FREESPACE (30 30) –
      FREESPACE(30 30) -
     KEYS(200 0)RECORDSIZE(700 700) –
     SHR(2 \ 3)) –
 DATA(NAME(GENTRAN.V6X5.VPT.VSAM.EDI.EDIVR.DATA) -
     CISZ (4096))
 INDEX(NAME(GENTRAN.V6X5.VPT.VSAM.EDI.EDIVR.INDEX))
```
### <span id="page-132-0"></span>**EDIVSFn – Staging Files**

### **Description**

The Gentran:Viewpoint Staging files are used to pass data from a Viewpoint enabled batch system to Gentran:Viewpoint. Staging files are "wrap-around" files. Once initialized, data written to the Staging files overlays data which has been processed by the Gentran:Viewpoint Post Processor.

Gentran:Viewpoint allows you to define up to 20 Staging Files. They will be suffixed with a numeric value from 1 to 20. As an example, the twentieth Staging File would be EDIVSF20.

### **Activity**

This is a medium activity file. There are no ongoing maintenance requirements for this file.

### **Program References**

The Staging Files are referenced by the following programs:

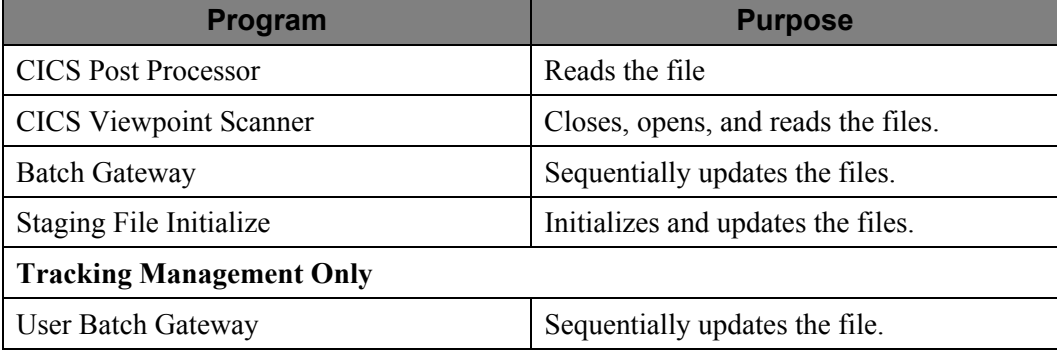

### **Dataset Recovery**

No special recovery procedures are required for interrupted runs which access the Staging files.

### **Disk Space Requirements**

The space requirements vary according to the volume of activity, which is being captured on the staging file, and the frequency (scan interval) of the Online Viewpoint Scanner program. One staging file record is required for each document, transaction, group, interchange communications batch, and message which is being tracked by Viewpoint.

At the end of each job, all active Viewpoint Tracking Points will issue a message indicating the percentage of the staging file that is used.

### **VSAM Dataset Definition**

```
DEFINE CLUSTER(NAME(GENTRAN.V6X5.VPT.VSAM.EDI.EDIVSFn) -
         VOLUME (XXXXXX) – SECORDS (2000) – SECORDS (2000) – SECORDS (2000) – SECORDS (SECORDS (SECORDS EXECORDS EXECORDS EXECORDS EXECUTE SECONDS EXECORDS EXECUTE SECONDS EXECUTE SECONDS EXECUTE SECONDS EXECUTE SECONDS EXECUTE SEC
          RECORDS(2000) -
         NUMBERED =<br>RECORDSIZE (550 550) =
         RECORDSIZE(550 550)
         SHR(2 \ 3)) –
 DATA(NAME(GENTRAN.V6X5.VPT.VSAM.EDI.EDIVSFn.DATA) -
          CISZ(4096))
```
Note: A secondary allocation must not be specified.

**Note:** N is the staging file number from 1 to 20.

### <span id="page-134-0"></span>**EDIVnnnn – Staging Temporary Storage Queues**

### **Description**

The Gentran:Viewpoint Staging Temporary Storage Queues are used to pass data from Viewpoint enabled online systems to Gentran:Viewpoint. Staging Temporary Storage Queues are standard CICS Temporary Storage Queues.

Gentran:Viewpoint allows as many Staging Temporary Storage Queues as can be supported by the CICS region. Viewpoint Staging TSQ's are written to auxiliary storage. The Staging TSQ names will be suffixed with a four-digit numeric number (for example, EDIV0001).

### **Activity**

These are medium activity files. There are no ongoing maintenance requirements for these files.

### **Program References**

The Staging Temporary Storage Queues are referenced by the following programs:

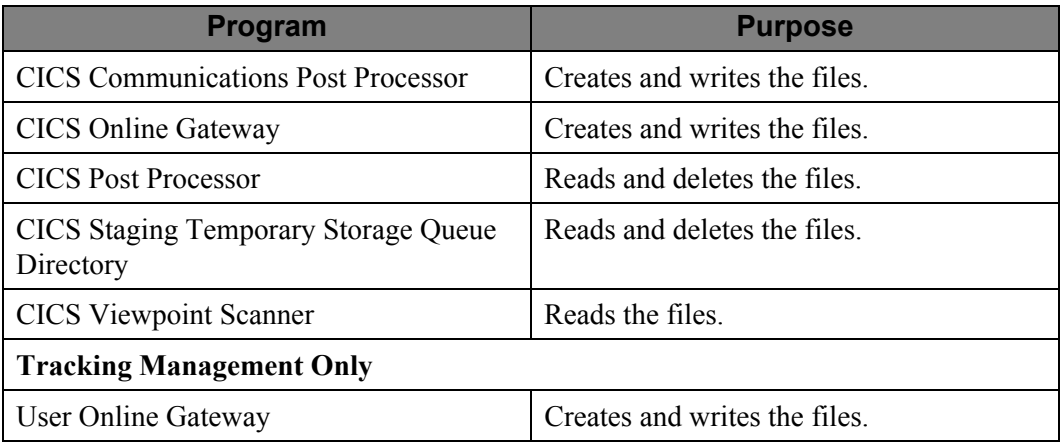

### **Dataset Recovery**

No user intervention is required for interrupted tasks which create the Staging Temporary Storage Queues.

### **Disk Space Requirements**

The space requirements vary according to the volume of activity, which is being captured on the staging temporary storage queue, and the frequency (scan interval) of the Online Viewpoint Scanner program. One Staging Temporary Storage Queue record is required for each item which is being tracked by Viewpoint.

### **CICS Temporary Storage Queue Description**

RECORD LENGTH:550

STORAGE:Auxiliary

### <span id="page-135-0"></span>**EDIVT – Trace ID File**

### **Description**

### **This file is only available with the Tracking Management module**.

The Trace ID File contains a set of unique Trace IDs for each Staging file. The first batch tracking point to process an item will retrieve a unique Trace ID for the item. This trace ID will be passed along with the item, travelling through the Extended EDI system.

### **Activity**

The Trace ID file is a low activity file.

### **Program References**

The Trace ID file is referenced by the following programs:

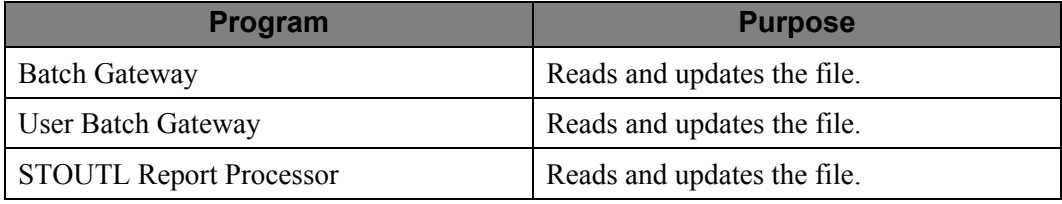

### **Dataset Recovery**

This file can be recovered from a recent backup.

### **Disk Space Requirements**

The Trace ID file contains twenty records, one for each Staging file.

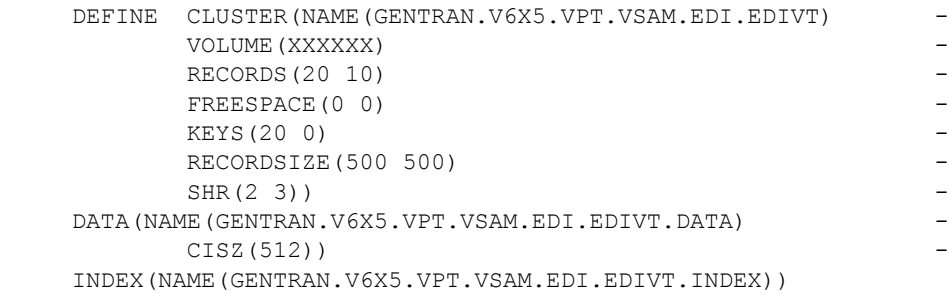

### <span id="page-136-0"></span>**EDIVTO – Online Trace ID File**

### **Description**

#### **This file is only available with the Tracking Management module.**

The Online Trace ID File contains a set of unique Trace IDs. The first online tracking point to process an item will retrieve a unique Trace ID for the item. The trace ID will be passed along with the item, travelling through the Extended EDI system.

### **Activity**

The Online Trace ID file is a low activity file.

### **Program References**

The Online Trace ID file is referenced by the following programs:

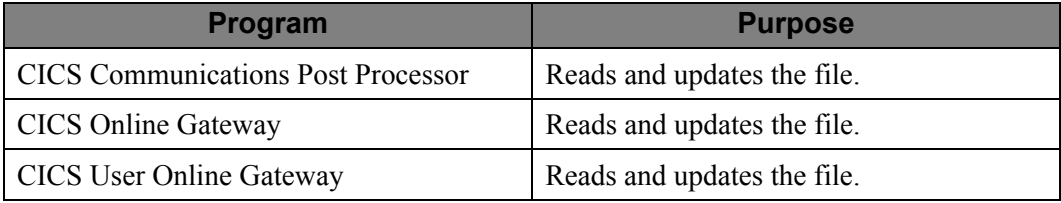

### **Dataset Recovery**

This file can be recovered from a recent backup.

### **Disk Space Requirements**

The Online Trace ID File contains one record.

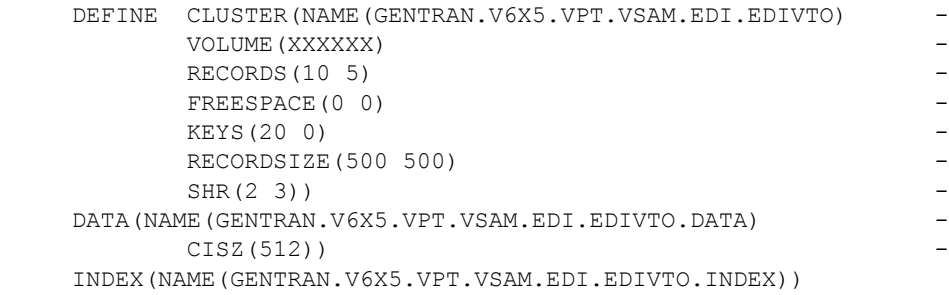

## **Chapter**

# **4 User Exits and APIs**

User Exits and APIs describes how to use the various Viewpoint User Exits.

Chapter Four describes the following User Exits/APIs:

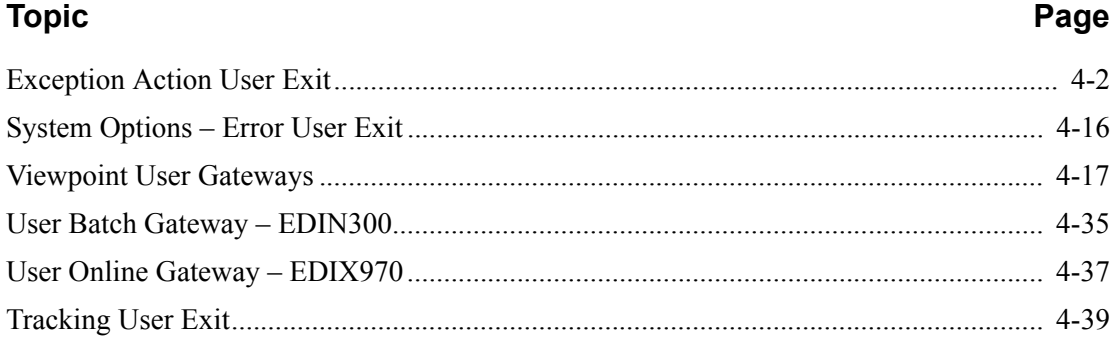

### <span id="page-139-0"></span>**Exception Action User Exit**

### **Overview**

The Exception Action User Exit supports interfaces to either an online user exit transaction or a batch user exit program. Data is passed to either exit type in a common format which is described under "Parameters". Refer to the *Gentran:Viewpoint User's Guide*, the "Optional Features" section in the "Implementation Process" chapter in this guide for procedures to initiate **Exception Actions**.

### **User Exit Processing Logic**

### *Online Exit*

The online user exit is initiated via a CICS START command with a FROM parameter containing the Viewpoint data. The online exit should access this data using the CICS RETRIEVE command. Once started, the online exit runs independently from Viewpoint, and does not return any status information. A sample online exit transaction is provided in UTILITY.SOURCE (member name: EDIVOACT).

### *Batch Exit*

The batch user exit runs as a called subroutine of the Viewpoint Batch Action program, using the program name specified in the Viewpoint Action Definition. It is initiated via a COBOL call. Viewpoint data is passed to the batch exit in a Linkage Section. The batch exit runs independently from the calling Viewpoint Batch Action program, and does not return any status information. A sample batch exit program is provided in UTILITY.SOURCE (member name: EDIVBACT).

### **Parameters**

The parameters passed to the Exception Action User Exit are described below. A sample copybook is provided in UTILITY.SOURCE (member name: EDIVACT):

### **Viewpoint-Action-Linkage**

*Item Identification*

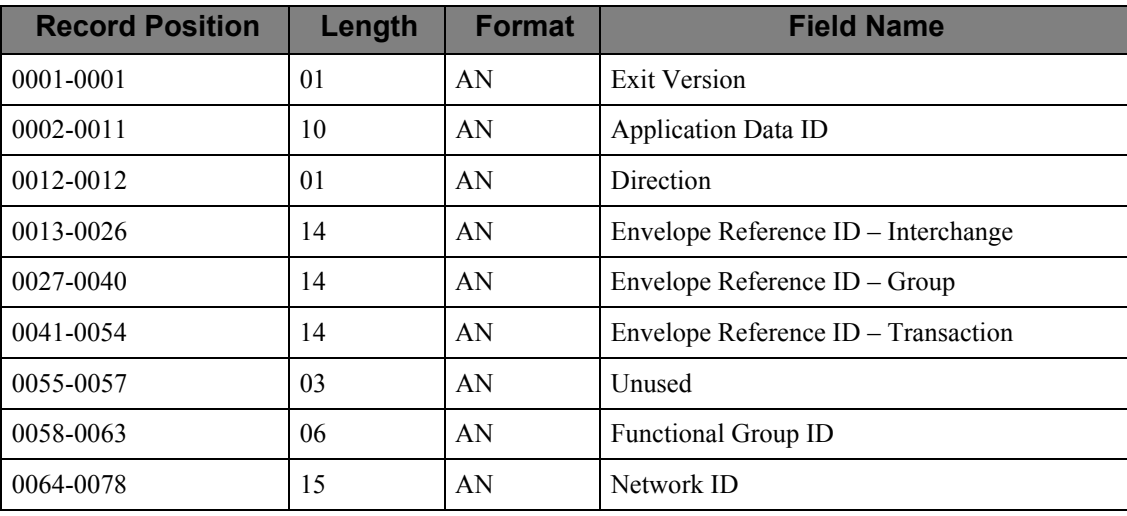

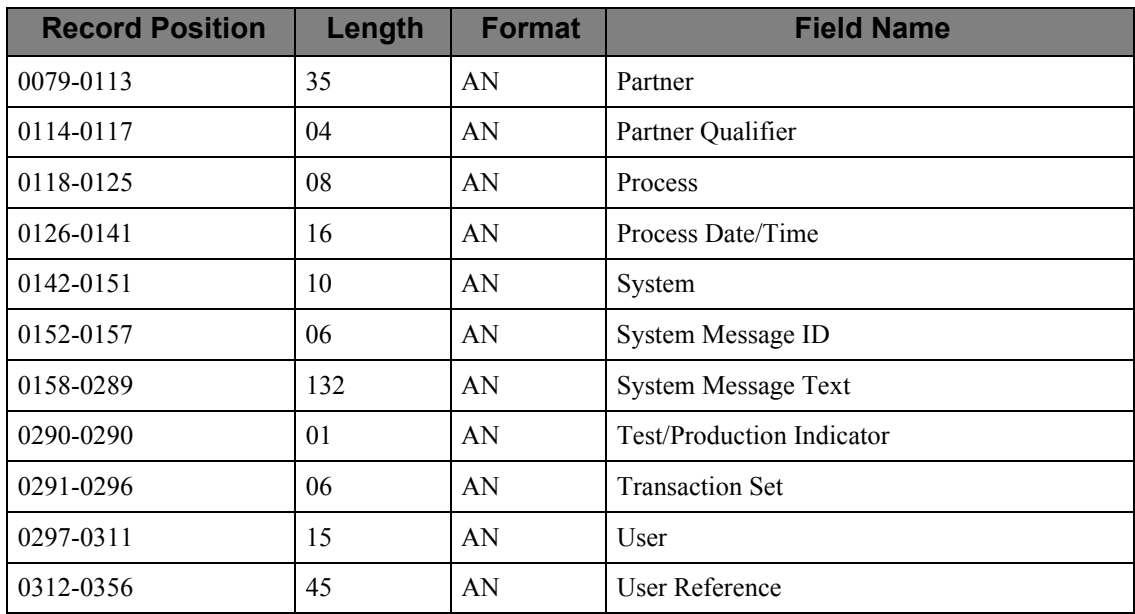

### **Status Information**

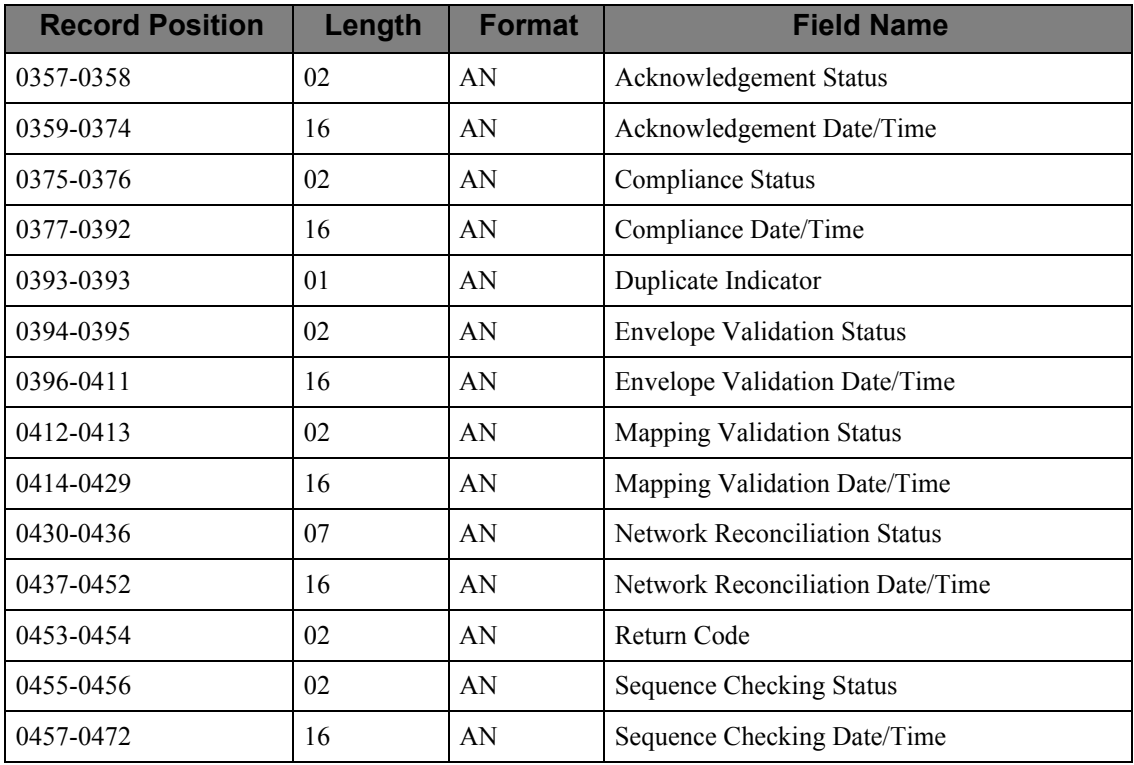

### *Exception Management Information*

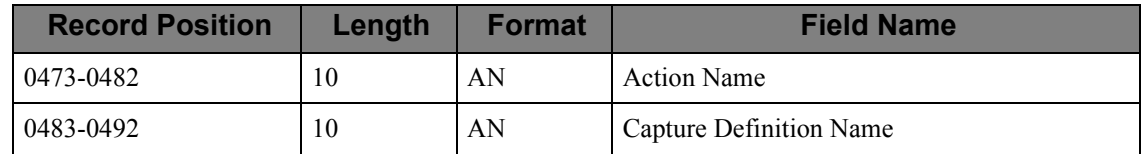

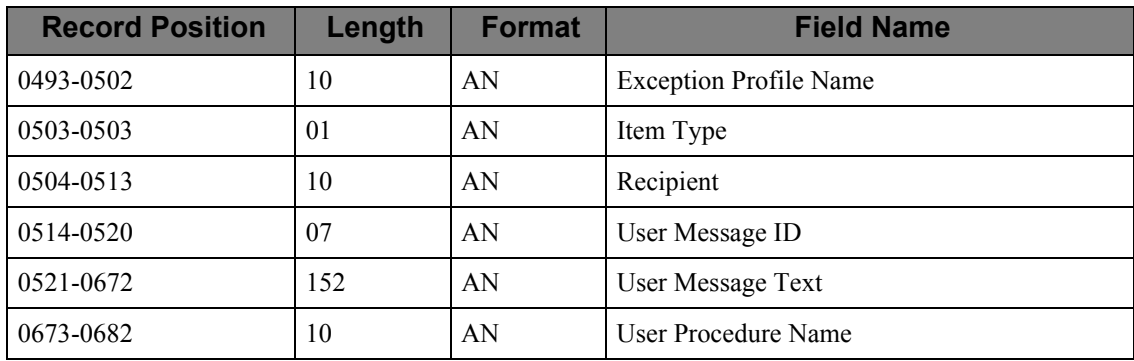

### *User Data*

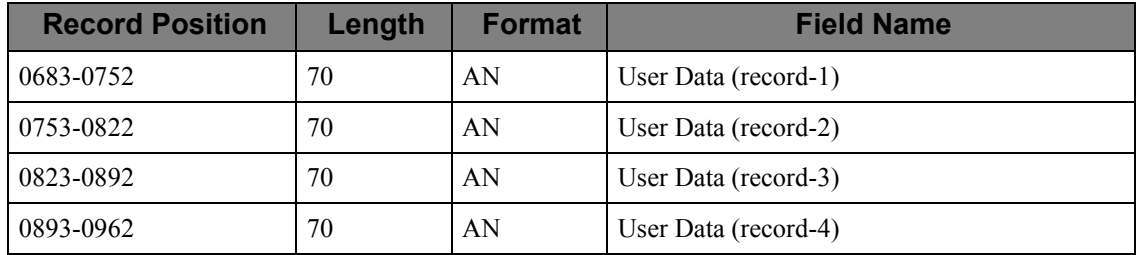

### *Tracking Management Information*

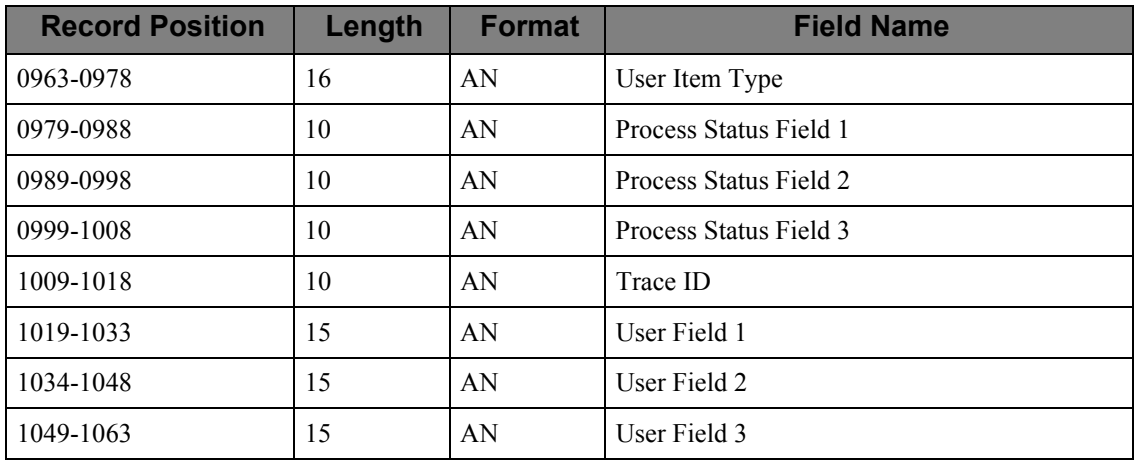

### *Communications Information*

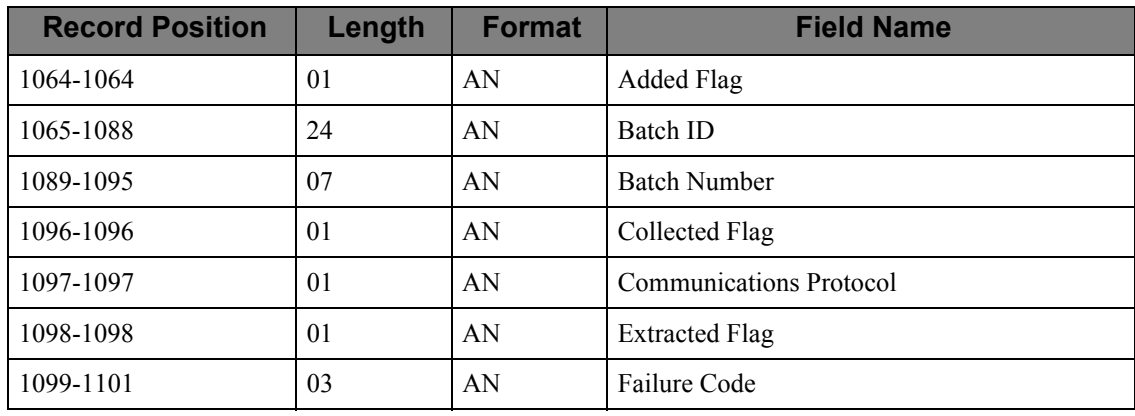

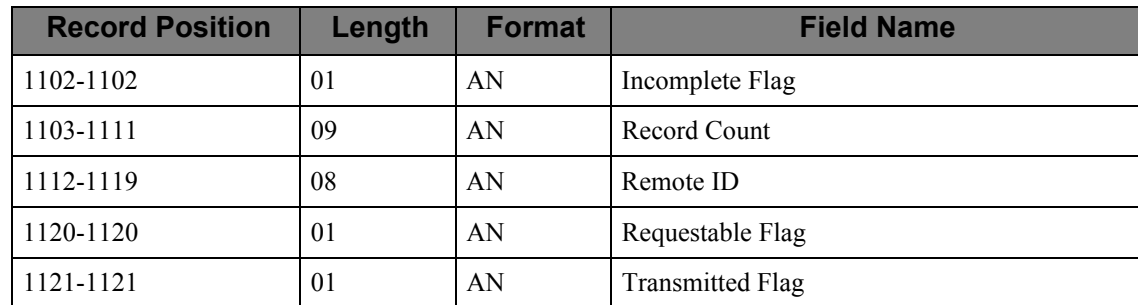

### *Realtime Information*

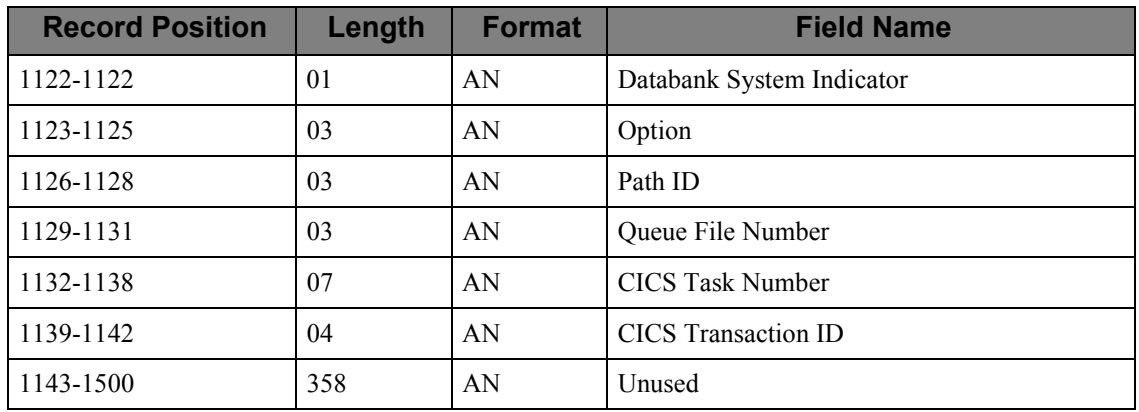

### *Field Descriptions*

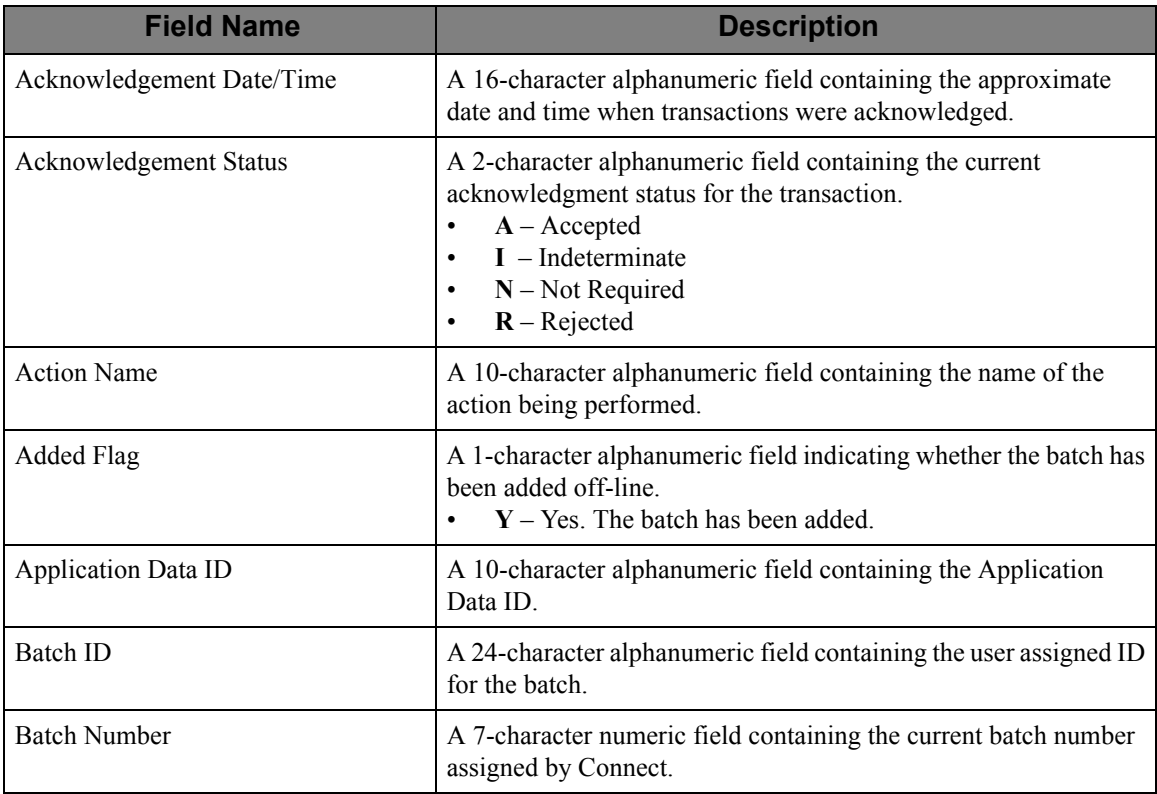

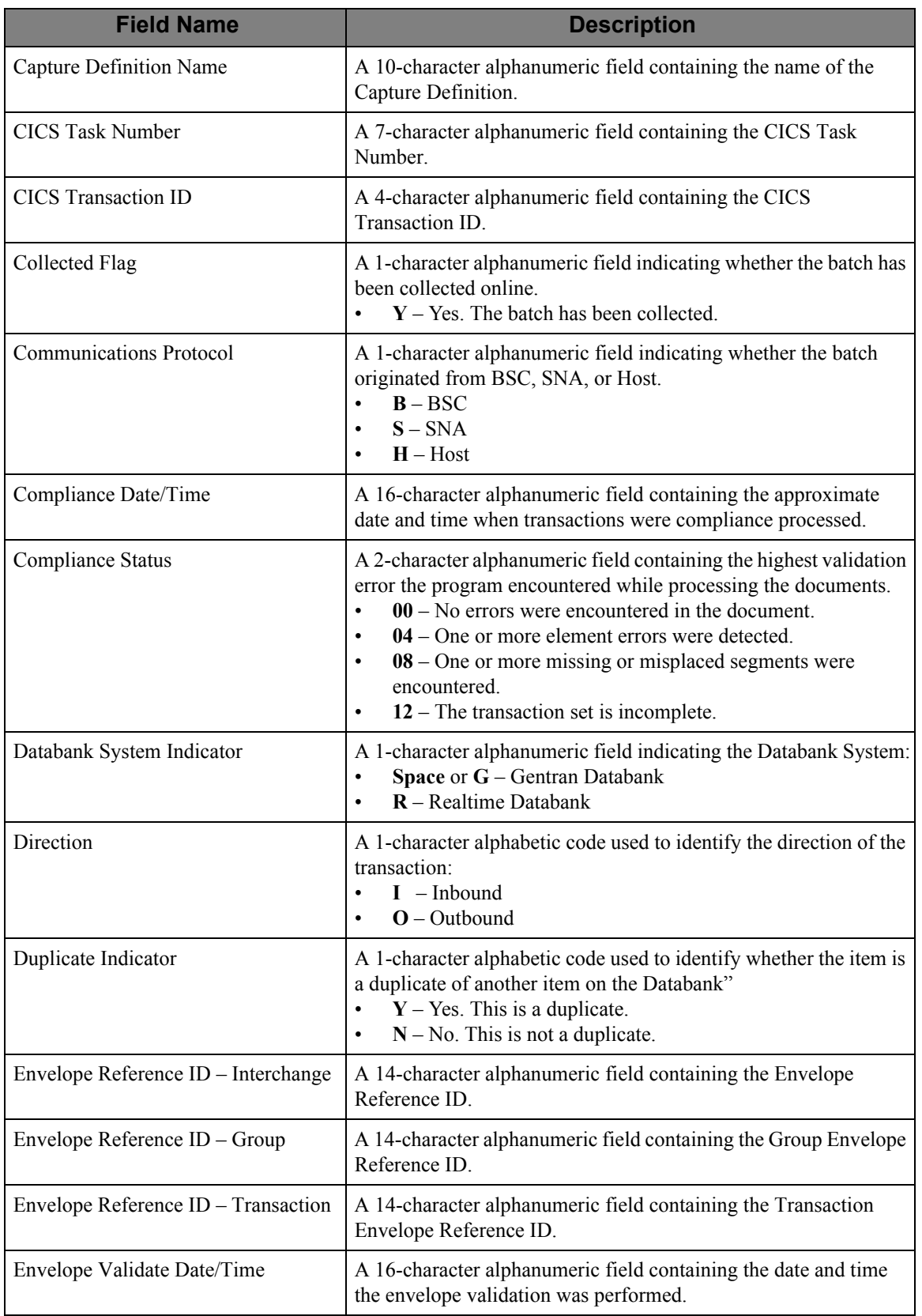
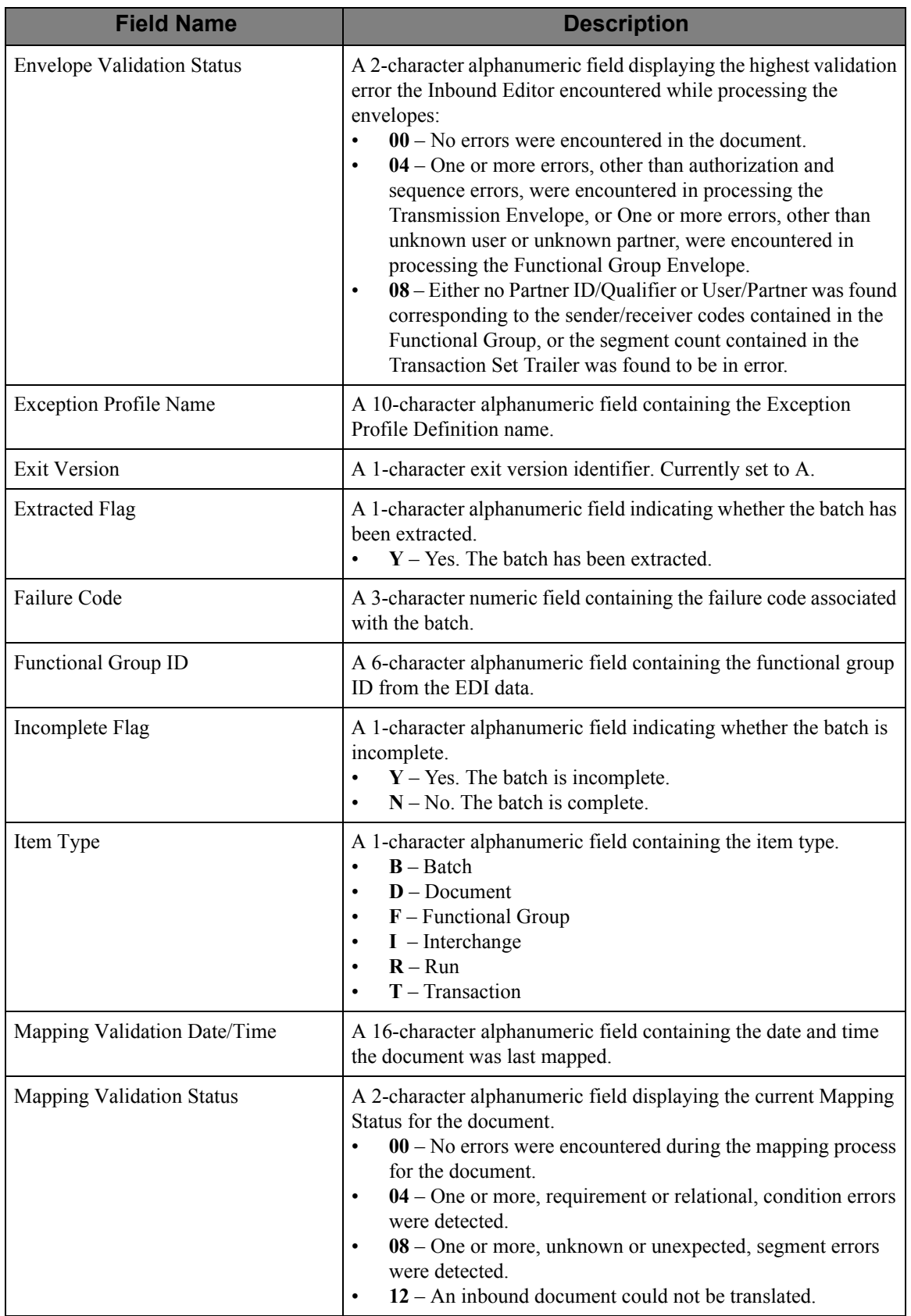

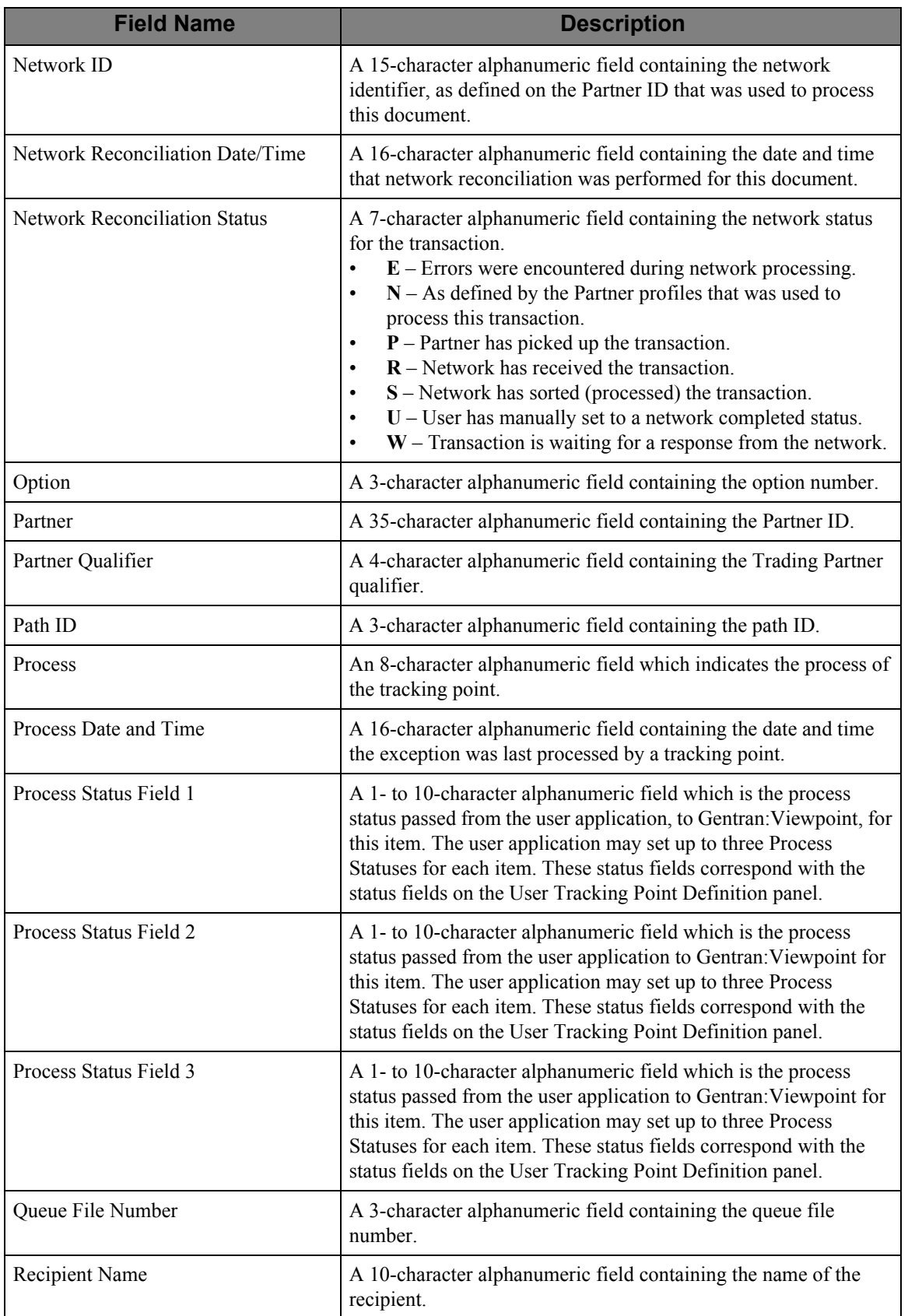

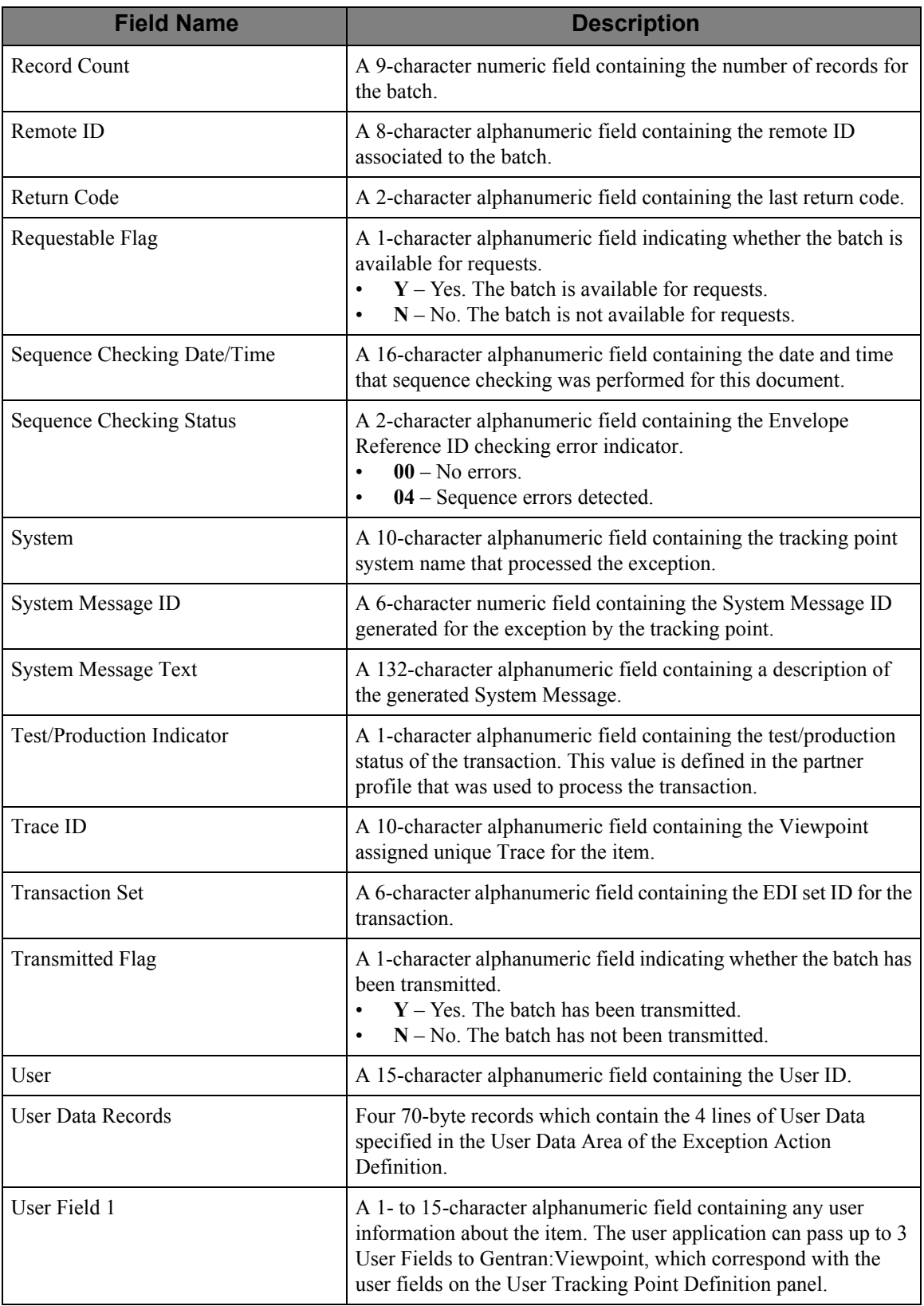

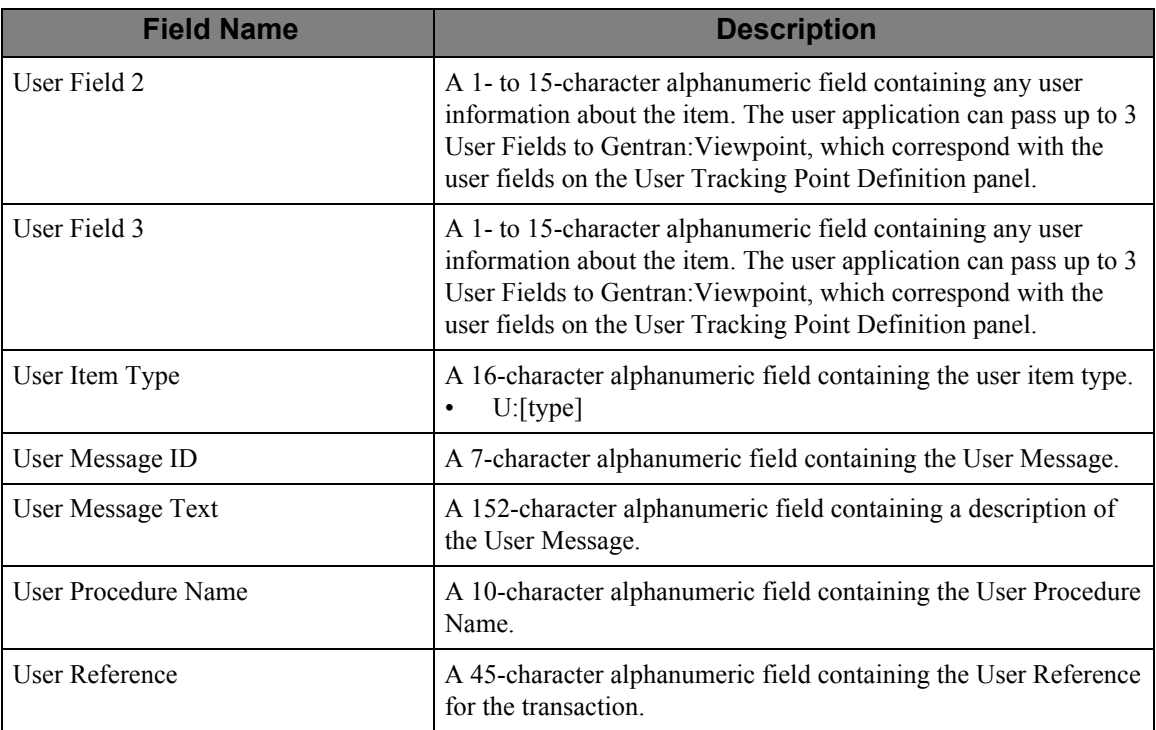

#### **User Exit Parameters Chart**

The parameters passed to the Exception Action User Exit are illustrated in the User Exit Parameters Chart. The chart indicates which parameters are available for each system, process, and item.

## **Structure**

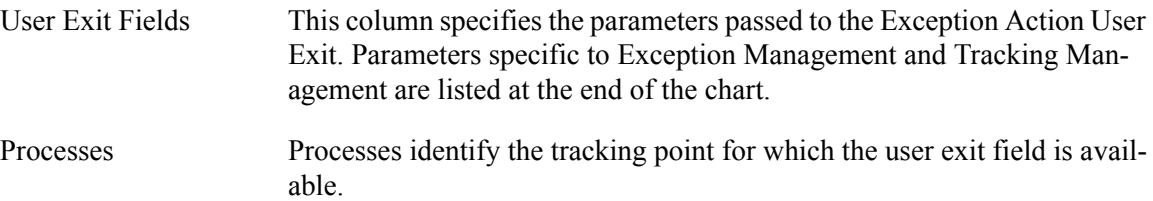

#### **Legend**

The following is the legend for the User Exit Parameter Chart.

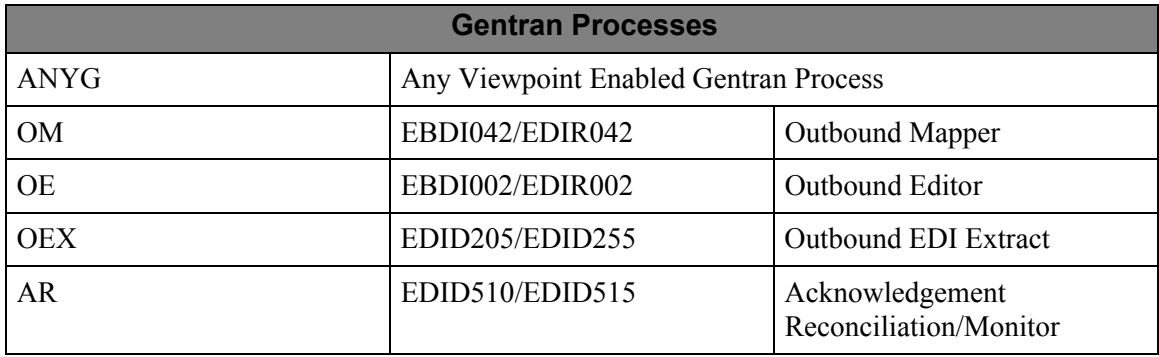

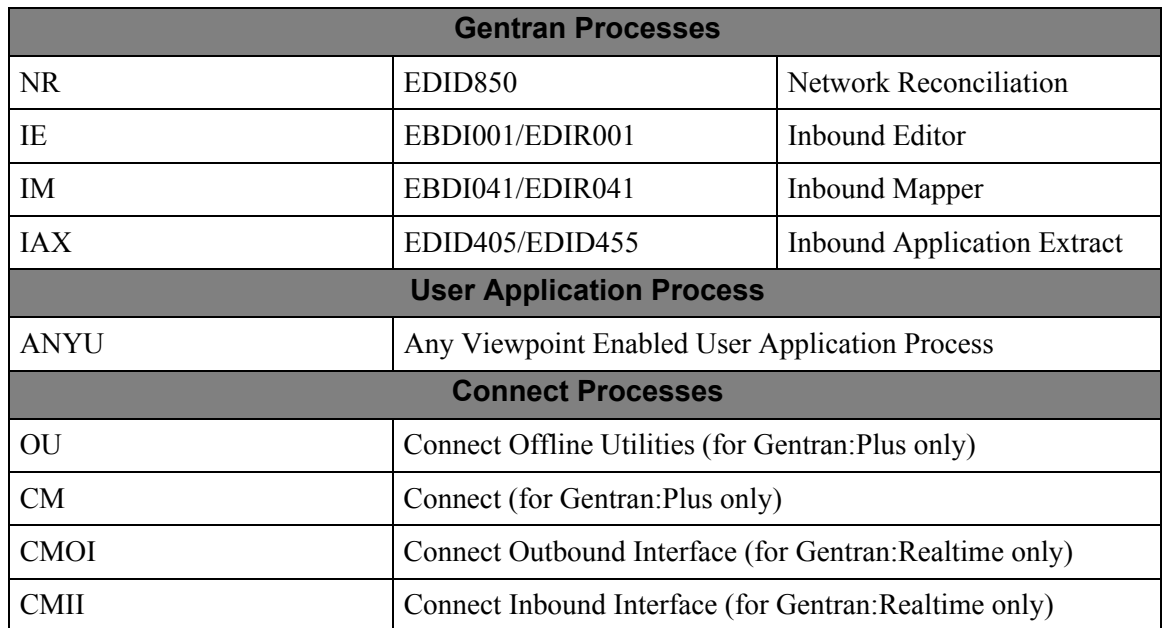

Each column indicates the user exit parameters available for the corresponding item type(s) for each process. The parameter values will be passed to the User Exit by the process.

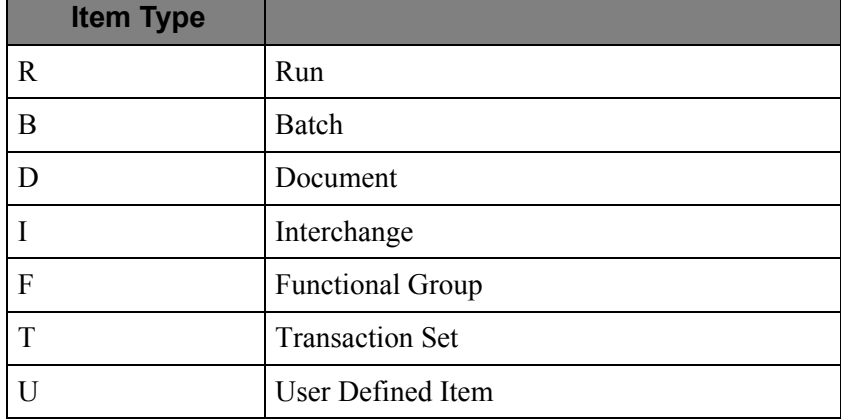

## **User Exit Parameters Chart**

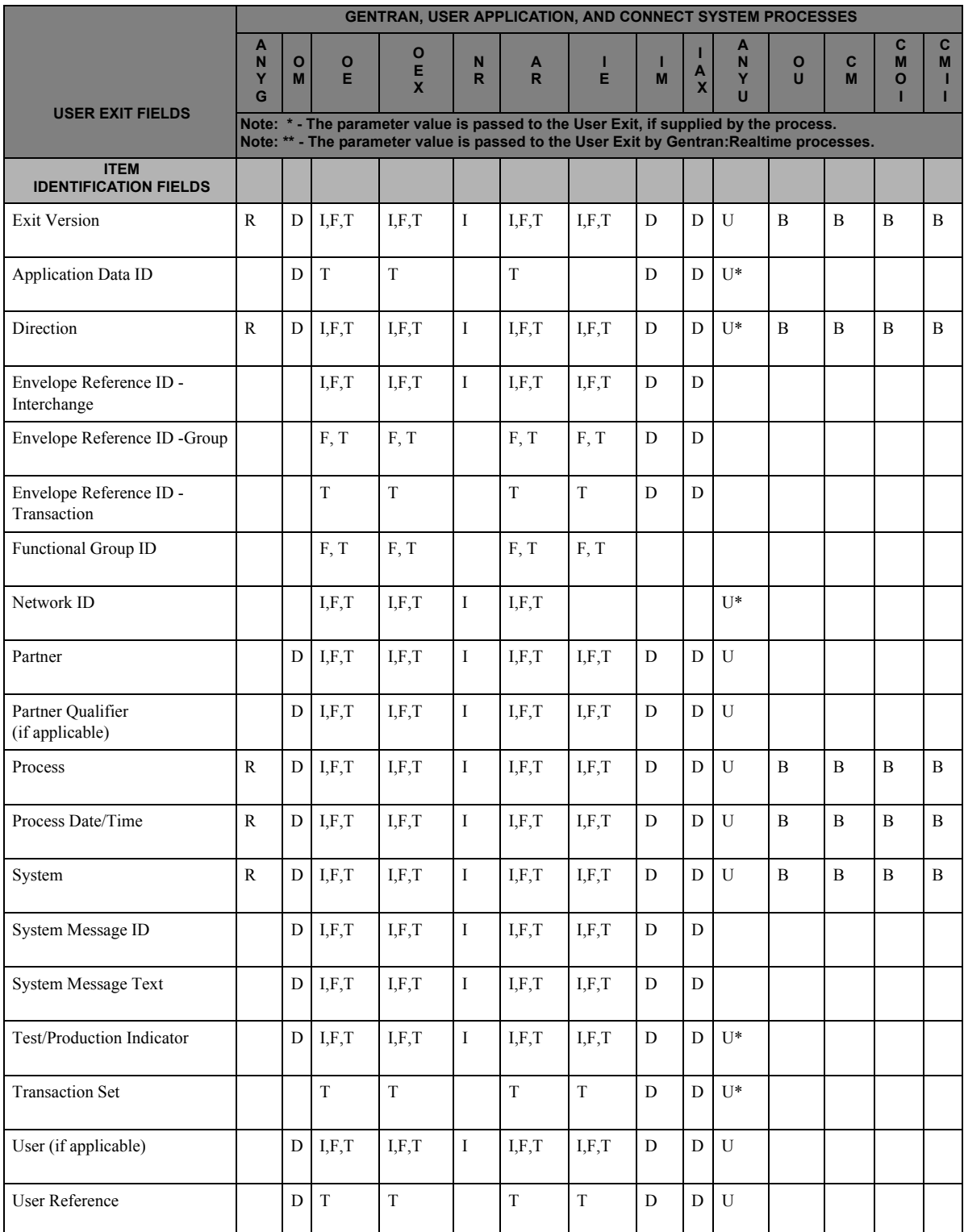

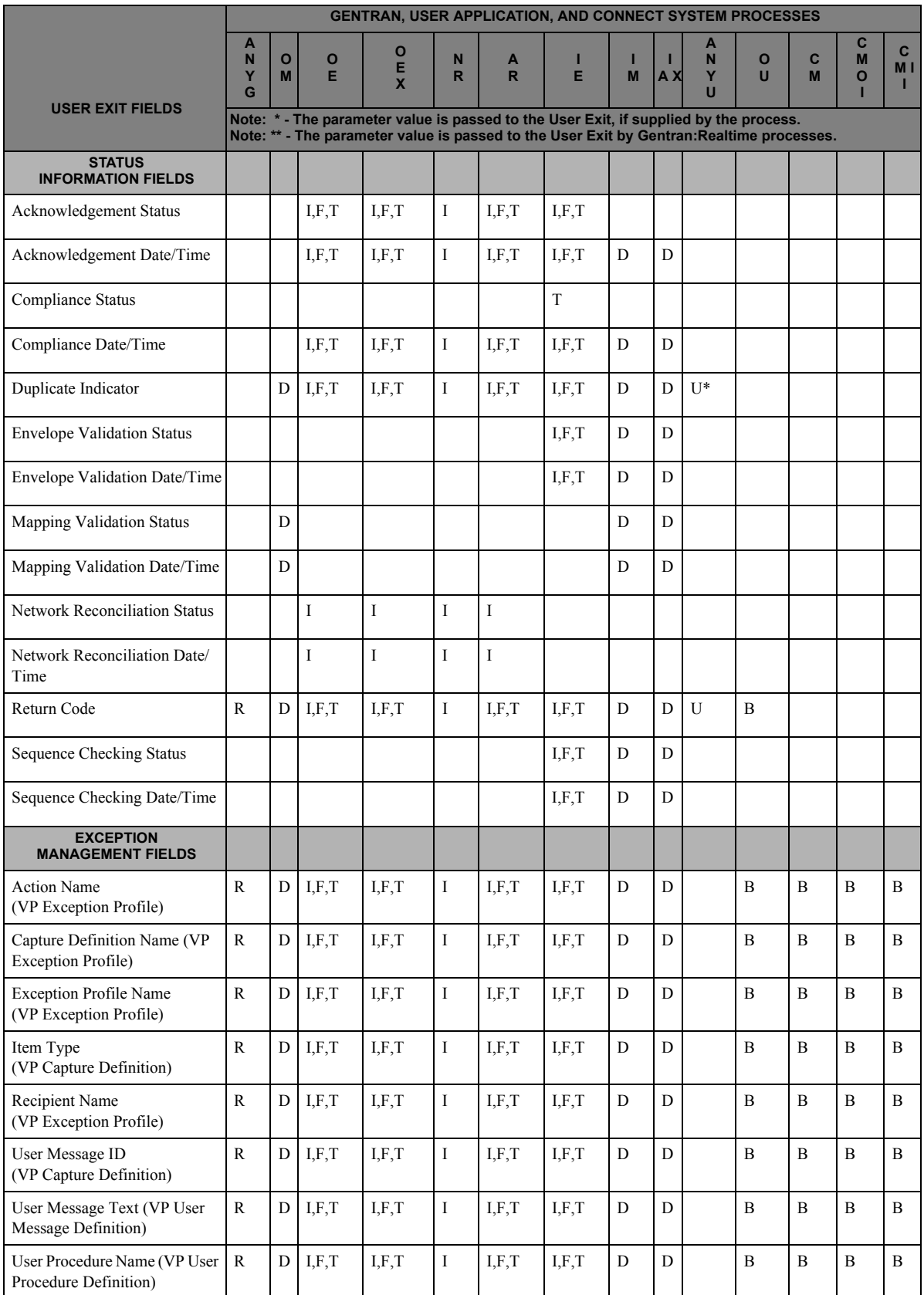

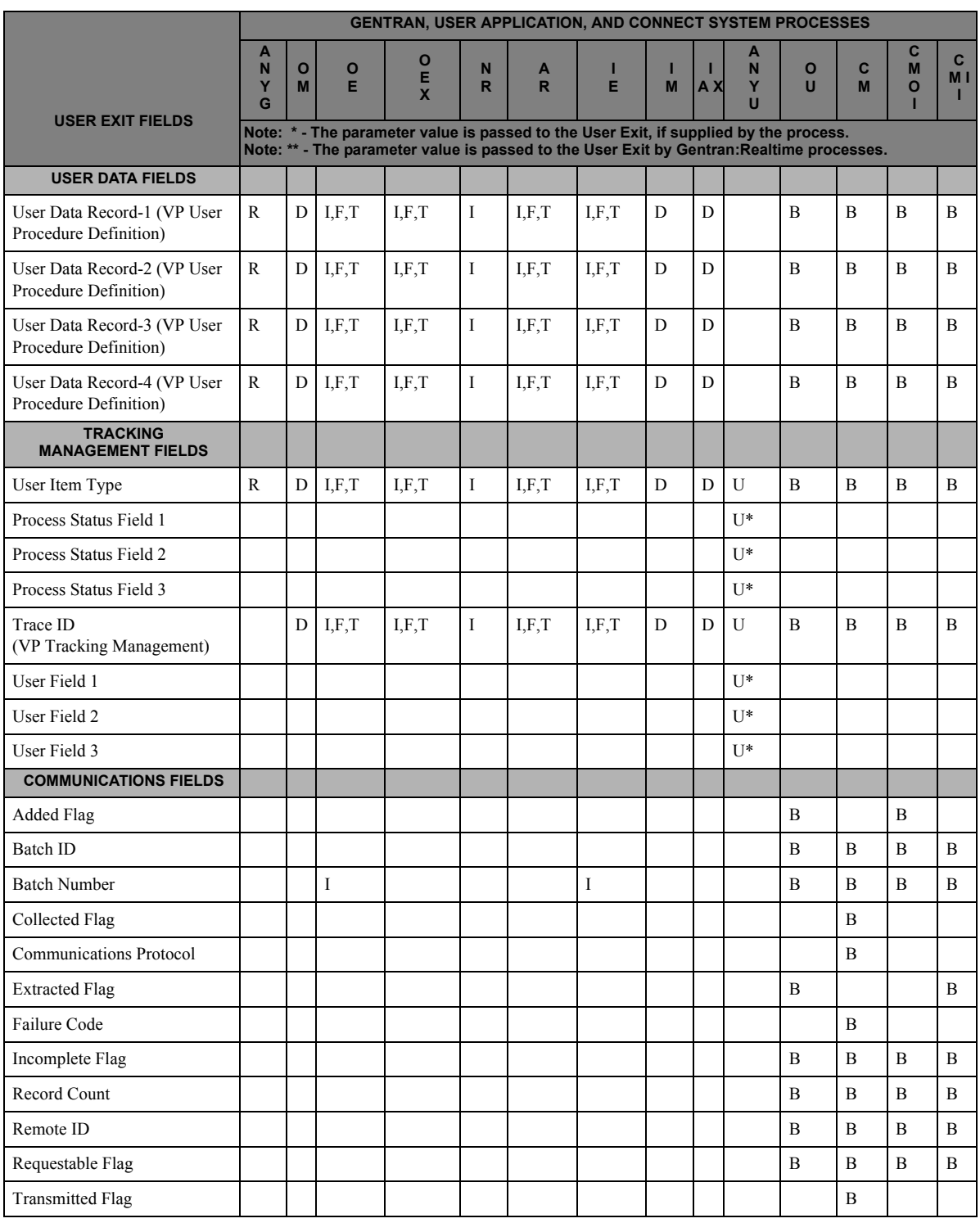

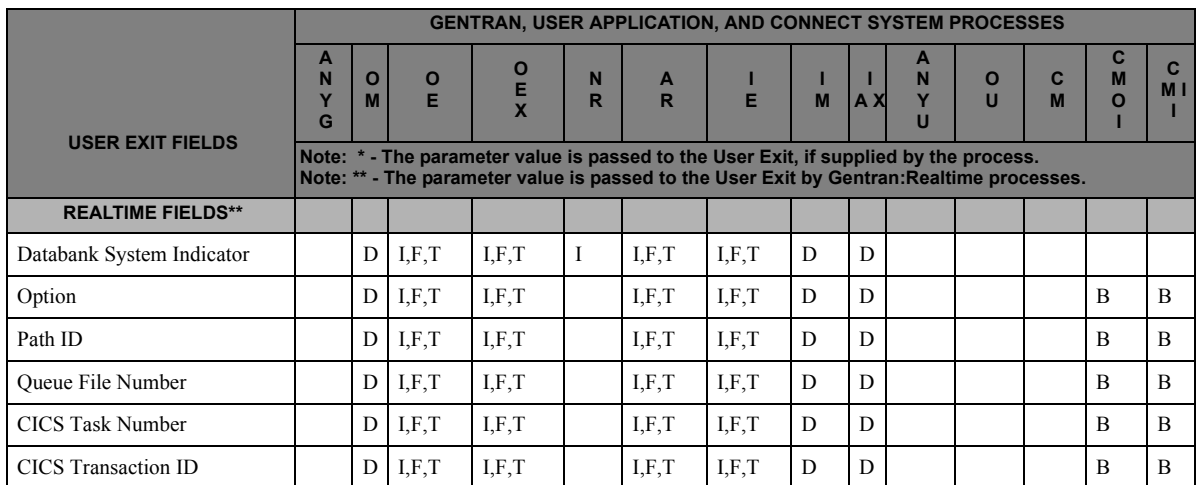

## **System Options – Error User Exit**

#### **Overview**

The Online Error User Exit can be optionally used to pass system error notification to user systems. When activated through the Viewpoint System Options the Error User Exit is called (LINKED to) when an error is encountered in the Viewpoint Scanner or Post Processor. The Exit should take any required action and return. A sample error user exit is provided in UTILITY.SOURCE (Member name: EDIVEXIT).

#### **Control Structure**

The Viewpoint system LINKs to the Error User Exit program when an error is encountered. The System Options specifies the Error User Exit program name. The User Exit then RETURNs.

#### **Parameters**

The parameters passed to the Error User Exit are described below:

#### *Values to User Exit*

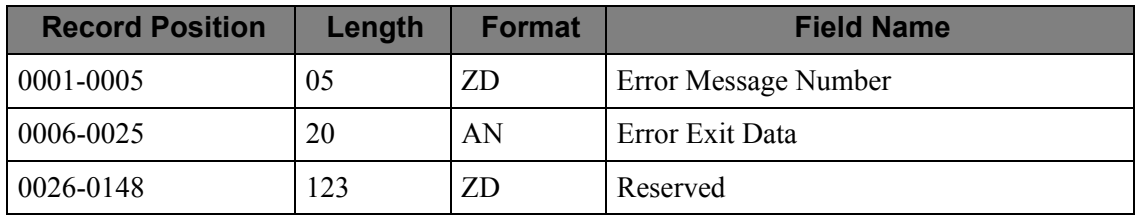

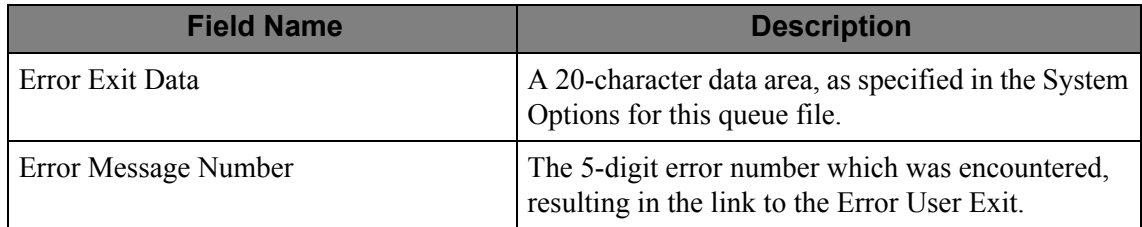

## **Viewpoint User Gateways**

#### **The Viewpoint User Gateways are only available with the Tracking Management module.**

This section outlines the process required to enable a user application as a tracking point using the Viewpoint User Gateways, and provides details on how the application interface and logic must be written.

The Viewpoint User Gateways provide User applications the ability to interface with the Gentran:Viewpoint system. Two gateways are provided to allow either batch or online CICS user applications to become Viewpoint enabled.

The Viewpoint User Gateways are designed as subroutine programs to be used by any User applications system and/or process. Some examples of applications that may be implemented as Viewpoint User Tracking Points, are business applications systems, such as purchasing and invoicing systems, and communications systems. The purpose of the Gateways is to allow user enabled applications to pass data to the Viewpoint staging areas for subsequent processing.

For Gentran:Viewpoint, User Tracking Point information passed to the Viewpoint system will only be available for Tracking Management.

Topics covered in this section include:

- Enabling User Applications as Tracking Points
- Trace IDs Within the Extended EDI System
- User Tracking Point Interface Logic
- User Gateway Processing Logic
- User Gateway Linkage Section

Details on the specific Batch and Online User Gateways are provided in separate sections in this chapter.

#### **Enabling User Applications as Tracking Points**

Enabling user applications as tracking points, for use with Gentran:Viewpoint Tracking Management, involves the following steps:

- 1. Identifying the tracking path that the application is a part of,
- 2. Defining the application, or system/process, as a User Tracking Point to Viewpoint,
- 3. Establishing the type of User Tracking Point: begins the tracking path, or is a part of the tracking path,
- 4. Developing the strategy for the application interface,
- 5. Building the application interface,
- 6. Making the necessary operational changes to enable the tracking process.

These steps are described below:

#### **Step 1. Identifying the Tracking Path**

Once you have identified the documents or items you wish to monitor, you can then identify the route, or "tracking path", that the documents will travel along, and which Viewpoint will track.

The tracking path can currently consist of user applications, or User Tracking Points, and Gentran Tracking Points. To maintain complete status and history information for an item, all tracking points along the tracking path must be enabled. "Breaking the chain" will not allow for reconciliation of statuses to a document or item.

An example of a tracking path with User Tracking Points is:

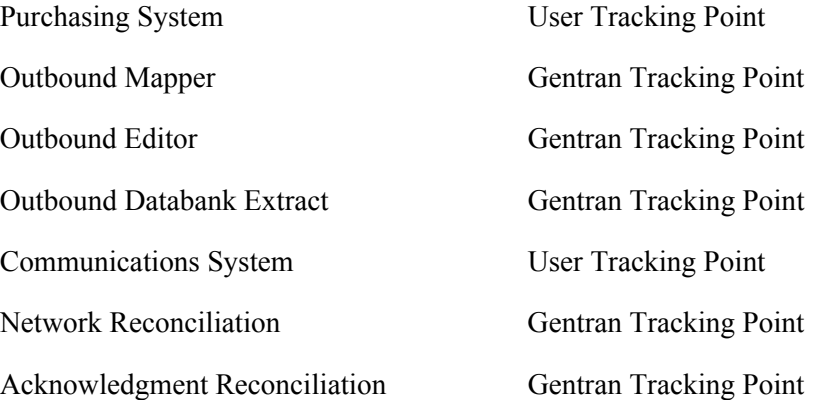

#### **Step 2. Defining the User Tracking Points**

To define a user application as a User Tracking Point with Viewpoint, the Extended System Management option can be used. The User Tracking Point Definition panel allows a user application to be specified (as a system/process) as well as an item type to be tracked, and names to be specified for statuses and user fields. These names will be used by Viewpoint to store and display the information passed to the Viewpoint system.

Refer to "EDIM611 – User Tracking Point Definition Panel" in the *Gentran:Viewpoint User's Guide*, Chapter 5, "Panel Descriptions" for details on defining User Tracking Points.

#### **Step 3. Establishing the Type of User Tracking Point**

There are two attributes that can be associated with User Tracking Points:

- whether the User Tracking Point starts a tracking path,
- whether the User Tracking Point is proprietary software or third party software.

In the specific example given above, the Purchasing System is an example of a User Tracking Point that starts a tracking path and could be proprietary, and the Communications System is an example of a User Tracking Point that does not start a tracking path and could be third party software.

These distinctions are important to make so that the strategy and obligations of the application interface to Viewpoint can be made.

#### **Step 4. Developing the Strategy for the Application Interface**

When the type of User Tracking Point has been determined, then the strategy for interfacing with Gentran:Viewpoint can be developed.

Typically, three scenarios exist for modifying User Tracking Point processes:

1. The application can be modified by the user.

The application is proprietary and the user has the ability to meet all requirements of the Viewpoint User Gateways. The user is also able to process Trace IDs (unique identifiers) that must be associated with tracked items.

Refer to sections "Trace IDs Within the Extended EDI System" and "User Tracking Point Interface Logic" below, for detailed information on handling Trace IDs, and the logic required in the application interface.

2. The application is third party software that contains appropriate user exit points.

The third party software may contain exits at appropriate points to handle the requirements as a User Tracking Point.

For example: An outbound communications system would require exits at the start and end of processing, and after processing each item (for example, batch), and on error conditions. Most importantly, the application must be able to handle the Viewpoint User Tracking Record being passed to the application.

Refer to sections "Trace IDs Within the Extended EDI System" and "User Tracking Point Interface Logic" for detailed information on these requirements.

3. The application is third party software that does NOT have appropriate user exit points.

In a third party software system, some of the User Tracking Point's requirements may not be met by user exits. The user can place a job step, or task, before the third party software and pass information to Viewpoint about items to be processed.

For example: The supplied sample application "VPOBCOMM", in Appendix B, "Sample Programs", illustrates how this type of application interface can be used to process and track data prior to communications.

#### **Step 5. Building the Application Interface**

Making the modifications to the user application, or User Tracking Point process, involves adhering to the requirements for processing Trace IDs and calling the Viewpoint User Gateway.

Gentran:Viewpoint Tracking Management provides sample applications that may be used to complete the required obligations. The samples represent four typical User Tracking Points:

- Outbound Application prior to Gentran processes (begins tracking path)
- Outbound Application after Gentran processes (part of tracking path)
- Inbound Application prior to Gentran processes (begins tracking path)
- Inbound Application after Gentran processes (part of tracking path)

Details of implementing the interface changes are described below in "Trace IDs Within the Extended EDI System", "User Tracking Point Interface Logic", and "User Gateway Processing Logic".

#### **Step 6. Making Operational Changes**

To complete the process of enabling a User Tracking Point for use in Tracking Management, three operational changes must be completed:

1. Ensure that all tracking points on the required tracking path are enabled

The Gentran Tracking Point and User Tracking Point directories can be checked online under the Extended System Management option. If any required tracking point is not enabled, then this can be completed online.

2. Parameters used in the JCL streams for the tracking path are correctly specified

Any JCL streams that are used for the enabled tracking paths must have the parameter specified. This parameter indicates to the Gentran processes, to pass the Viewpoint User Tracking record to the User Tracking Points.

For the Outbound Editor, the parameter TRACK OUTPUT FILES must be specified.

For the Inbound Mapper, the parameter Viewpoint User Tracking must be set.

3. Add the required files to your Batch JCL and CICS Region Start-up JCL.

The Viewpoint User Gateway requires six (6) files. These files must be added to the batch JCL or CICS Region start-up JCL for the User Tracking Point. The required files are:

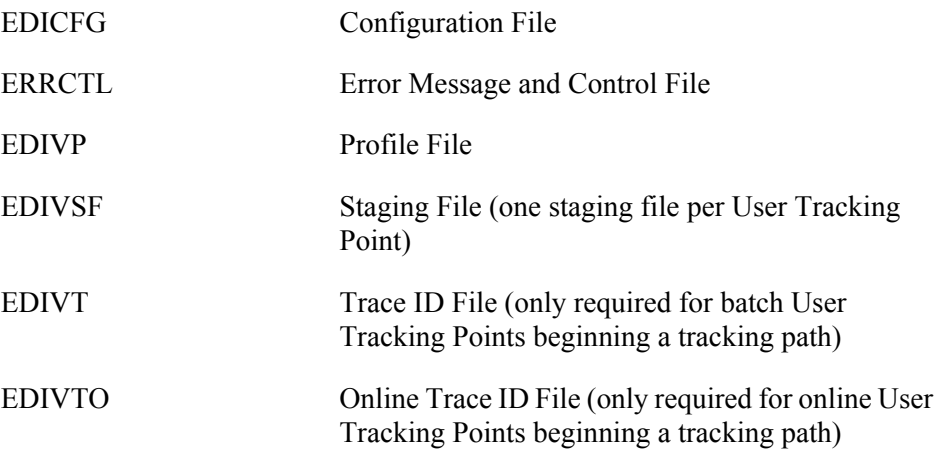

## *Trace IDs Within the Extended EDI System*

For Gentran:Viewpoint Tracking Management, the User Gateways allow user enabled systems and processes to pass information to Viewpoint. Users may modify User Tracking Point processes to facilitate the tracking of their business data into non-Gentran portions of their Extended EDI systems.

In order for items within the Extended EDI system to be tracked by Viewpoint each monitored item must be identified by a Viewpoint assigned Trace ID. A Trace ID is a unique ten character alphanumeric value associated with every monitored item. The Trace ID is obtained from the Trace ID file (EDIVT) for batch user processes and from the Online Trace ID file (EDIVTO) for online user processes. A Trace ID must be assigned to the lowest level item at which a user process handles the data. For example, a user application tracking program must assign a Trace ID to each business document, while a communications tracking program must assign a Trace ID to each communications batch/file.

#### **Establishing/Forwarding the Trace ID**

After an item (for example, document) is created it will travel through a number of processes (tracking points) to complete its' purpose. The set of tracking points that a tracked item travels through is called the Tracking Path. The first process to call Viewpoint to trace an item, is considered to be the originating tracking point. This tracking point must call and receive a unique Trace ID from Viewpoint for the item. This Trace ID must be passed along with the item to subsequent processes. In the case of User Tracking Points, this is accomplished by using the Viewpoint User Tracking Record. When these subsequent processes receive the items they will call the Viewpoint gateway and pass the Trace ID along with status information about the item to Viewpoint.

When the tracking point is a user application, the application must pass the Trace ID and the item, as well as meet its obligations to the Viewpoint Gateway.

When the tracking point is a Gentran process, all handling of the Trace ID and Gateway obligations are handled for the user.

#### **User Tracking Point Processes beginning a Tracking Path**

In the case where the User Tracking Point process begins the tracking path, the process must obtain and assign Trace IDs to each lowest level item by inserting Viewpoint User Tracking Records into the data. The typical scenario for this involves User Tracking Points that pass data to Gentran processes, such as an outbound user application, or an inbound communication application. The Gentran process that inputs the data from the User Tracking Point process will use the Trace ID already assigned to the items, so that Tracking Management can correctly track the history of the monitored items.

#### **User Tracking Point Processes as a part of a Tracking Path**

In the case where the User Tracking Point process is a part of the tracking path, but does not begin the tracking path, the process must accept the Trace ID assigned to the item(s) on the Viewpoint User Tracking Record(s) passed with the data. The typical scenario for this involves User Tracking Points that receive data from Gentran processes, such as an outbound communications application, or an inbound user application. The User Tracking Point program that inputs the data from the Gentran process must use the Trace ID already assigned to the item(s), so that Tracking Management can correctly track the history of the monitored items.

#### **Viewpoint User Tracking Record**

The Viewpoint User Tracking Record is used by User Tracking Point processes to pass or obtain the unique Trace ID for items to be monitored by Viewpoint Tracking Management.

The placement of the User Tracking Record, in the input or output data stream, depends on which Gentran process the data is going to or coming from. If one User Tracking Point is passing data to another User Tracking Point, then the rules of placement can be determined by the user. The requirements for interfacing with Gentran processes are listed below. These requirements are illustrated in "Typical Trace ID Requirements" later in this chapter.

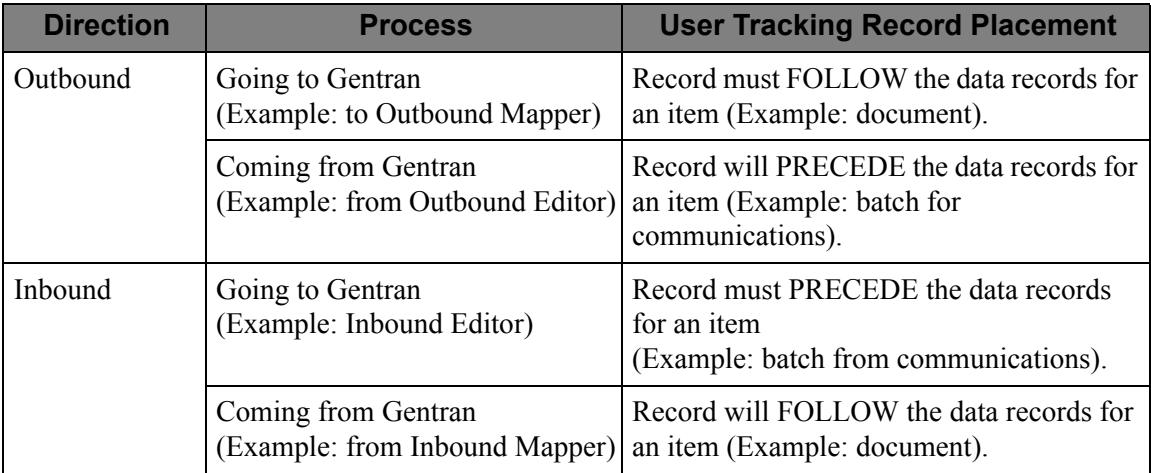

The User Tracking Record must have the following format:

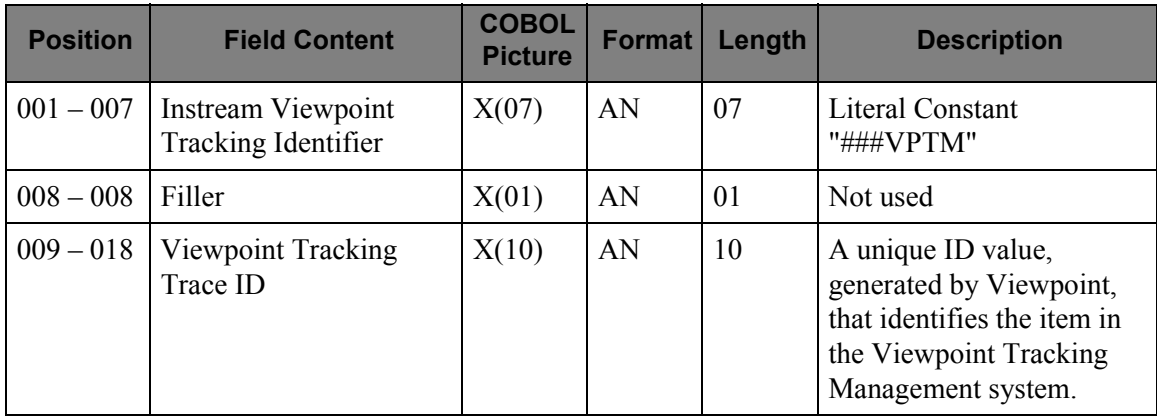

#### **Typical Trace ID Requirements**

[Figure 4.1](#page-160-0) illustrates the typical Trace ID processing requirements for User Tracking Point processes, at the four corners of the Gentran:Basic translation system.

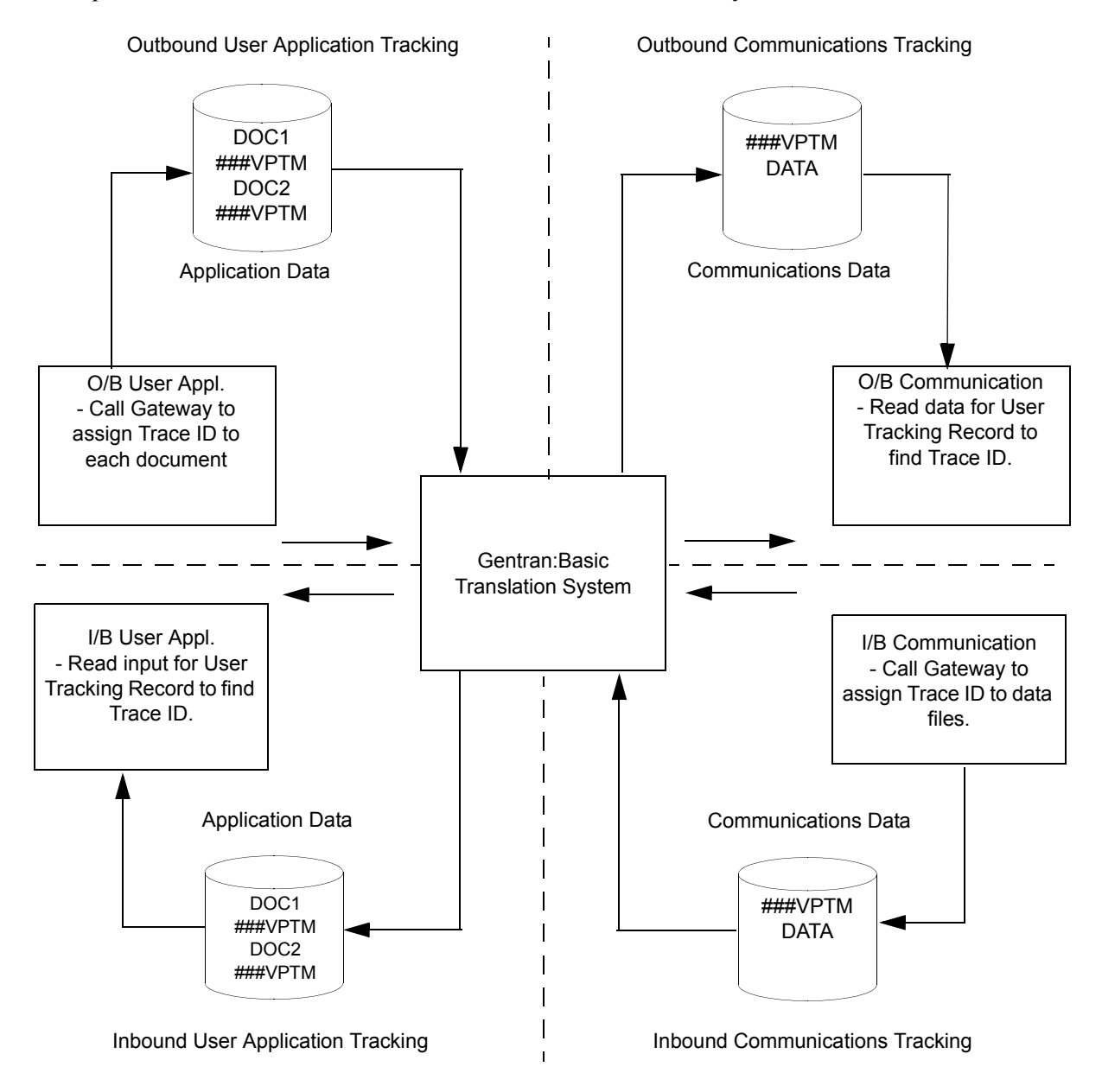

<span id="page-160-0"></span>**Figure 4.1 Trace ID Requirements for User Tracking Points**

#### **User Tracking Point Interface Logic**

User Tracking Point processes must be modified to allow them to pass information to Gentran:Viewpoint. This interface must be able to perform two major functions:

- Call the Viewpoint User Gateway at the appropriate times, and in the correct sequence.
- Process Trace IDs for items.

Depending on whether the user application is enabled to run in batch or CICS, the interface to the Viewpoint staging area will either be provided by the Viewpoint User Batch Gateway, or the Viewpoint User Online Gateway. Both Gateways provide similar operations that must be requested in a specified order to correctly pass information.

Trace IDs are described in the section "Trace IDs Within the Extended EDI System", and processing them depends on the type of User Tracking Point. The two types of User Tracking Points are those that begin a tracking path, and those that are a part of a tracking path. The essential difference in processing Trace IDs is whether the unique Trace ID for tracking items needs to be obtained from Viewpoint, or from a User Tracking record that is passed with the data.

The interface logic required for the two types of User Tracking Points follows:

#### **For User Tracking Points that begin a tracking path:**

- 1. At the beginning of processing:
	- Call the Viewpoint User Gateway to open files and check configuration.
- 2. For each item to be processed:
	- Call the Viewpoint User Gateway and obtain a unique Trace ID. This Trace ID will be used to uniquely track the item as it travels and is transformed throughout the extended EDI system.

For more information on Trace IDs, refer to section "Trace IDs Within the Extended EDI System" earlier in this chapter.

- Write the Viewpoint User Tracking record to the output data file. This record contains the Trace ID and must follow the data records for the item for business applications, or the Viewpoint User Tracking record must precede the data records for the item for communication application as outlined in section "Trace IDs Within the Extended EDI System".
- Optionally call the Viewpoint User Gateway, one or more times, to pass any user messages to Viewpoint. These messages will be associated with the item when viewing it online, through Tracking Management query requests.
- Call the Viewpoint User Gateway once to pass item status and information to Viewpoint. This information will be available online when viewing the results of query requests.
- 3. On error conditions:
	- Call the Viewpoint User Gateway to abnormally terminate. This should be done when either the User Tracking Point process does not complete successfully, or when a previous call to the User Gateway completed unsuccessfully.
- 4. At end of processing:
	- Call the Viewpoint User Gateway to terminate normally. This should only be done if all processing has completed successfully.

#### **For User Tracking Points that are a part of a tracking path:**

- 1. At the beginning of processing:
	- Call the Viewpoint User Gateway to open files and check configuration.
- 2. For each item to be processed:
	- Read the Viewpoint User Tracking Record in the input data and obtain the unique Trace ID for the item. The placement of the record in the data is outlined in the section "Trace IDs Within the Extended EDI System".
	- Write the Viewpoint User Tracking Record to the output data file if a subsequent process is also being tracked. This record contains the Trace ID and will follow the data records for the item, for communication applications, or the Viewpoint User Tracking Record will follow the data records for the item for business applications.
	- Optionally call the Viewpoint User Gateway, one or more times, to pass any user messages to Viewpoint. These messages will be associated with the item when viewing it online through Tracking Management query requests.
	- Call the Viewpoint User Gateway once to pass item status and information to Viewpoint. This information will be available online when viewing the results of query requests.
- 3. On error conditions:
	- Call the Viewpoint User Gateway to abnormally terminate. This should be done when either the User Tracking Point process does not complete successfully, or when a previous call to the User Gateway completed unsuccessfully.
- 4. At end of processing:
	- Call the Viewpoint User Gateway to terminate normally. This should only be done if all processing has completed successfully.

#### **User Gateway Processing Logic**

The Viewpoint User Gateways provide six operations to allow user application programs to interface with Gentran:Viewpoint. The operations are:

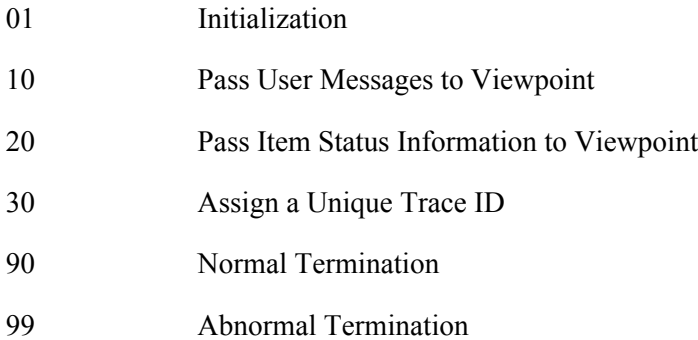

Every User Tracking Point process that has been enabled for Gentran:Viewpoint MUST request the Initialization operation and one of the Termination operations. The other operations are optional, depending on the type of User Tracking Point and the user's intentions, as described in the specific operations below.

In order to request operations, the calling programs must set the appropriate fields in the Gateway linkage section. Prior to returning control to the calling program, the Gateway will always set three linkage fields indicating the processing status for the requested operation. The three linkage section fields, which are defined in the supplied COBOL copybook (LSN300) under "Control values returned from the Gateway", are Status Code, Error Level, and Return Message. The linkage section is described in "User Gateway Linkage Section".

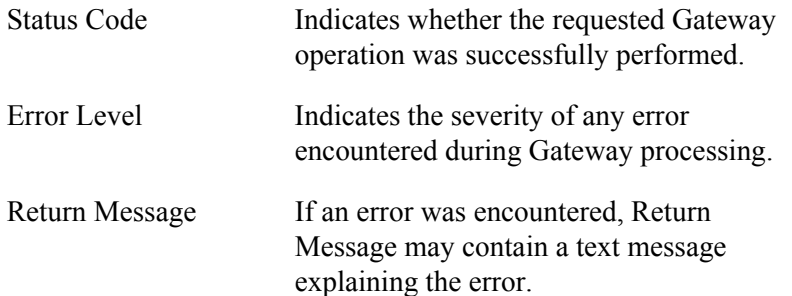

The calling program must always check these fields after requesting a Gateway operation. If any Gateway operation is unsuccessful, all subsequent Gateway calls should be suspended, and a call for Abnormal Termination should be requested from the Gateway. It is recommended that calling program processing should terminate as soon as a Gateway error is encountered.

The following sections describe each of the Gateway operations provided. Each operation will be described in terms of the actions required by the calling programs, before and after requesting the operation.

#### **Initialization**

This operation must be the first operation requested by the Viewpoint enabled calling program. The Gateway will open files and check the configuration and Viewpoint system files, to determine if the user application is currently enabled as a Viewpoint Tracking Point.

1. Caller's Obligations prior to request.

The calling program MUST set the following linkage section fields:

- Operation—Set value to 01
- System
- Process
- Process-Date
- Process-Time
- 2. Caller's Obligations upon return.

The calling program must check the following linkage section fields:

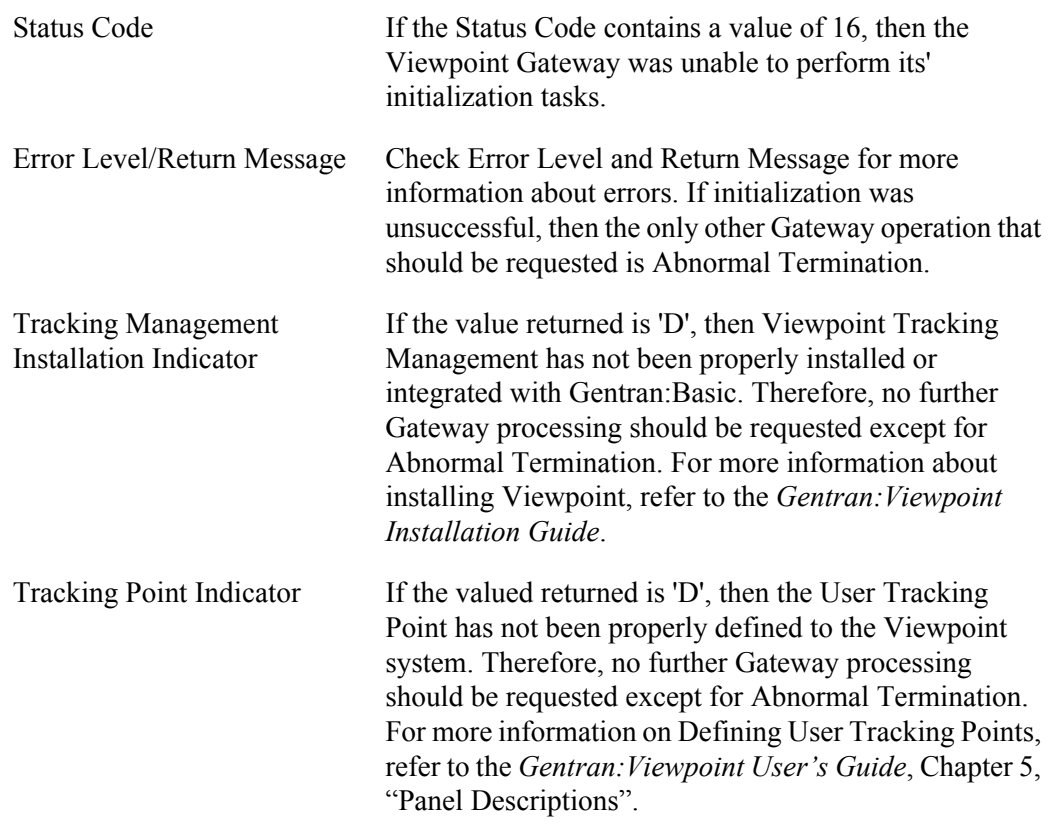

#### **Pass User Message to Viewpoint**

This operation may be requested by User Tracking Programs that wish to associate user messages to an item in Viewpoint. Any messages passed to Viewpoint, for an item, can be displayed using the online component of Viewpoint. All messages relating to an item must be passed prior to the

operation to pass item status information, in order for Viewpoint to correctly associate the message to the item. This operation results in a Message type record being written to the Staging File.

1. Caller's Obligations prior to request.

The calling program MUST set the following linkage section fields:

- Operation—Set value to 10
- Message Text

The calling program may optionally set the following linkage section fields, if applicable:

- Message Number
- **Message Severity**
- Message Error Level
- 2. Caller's Obligations upon return.

The calling program must check the following linkage section fields:

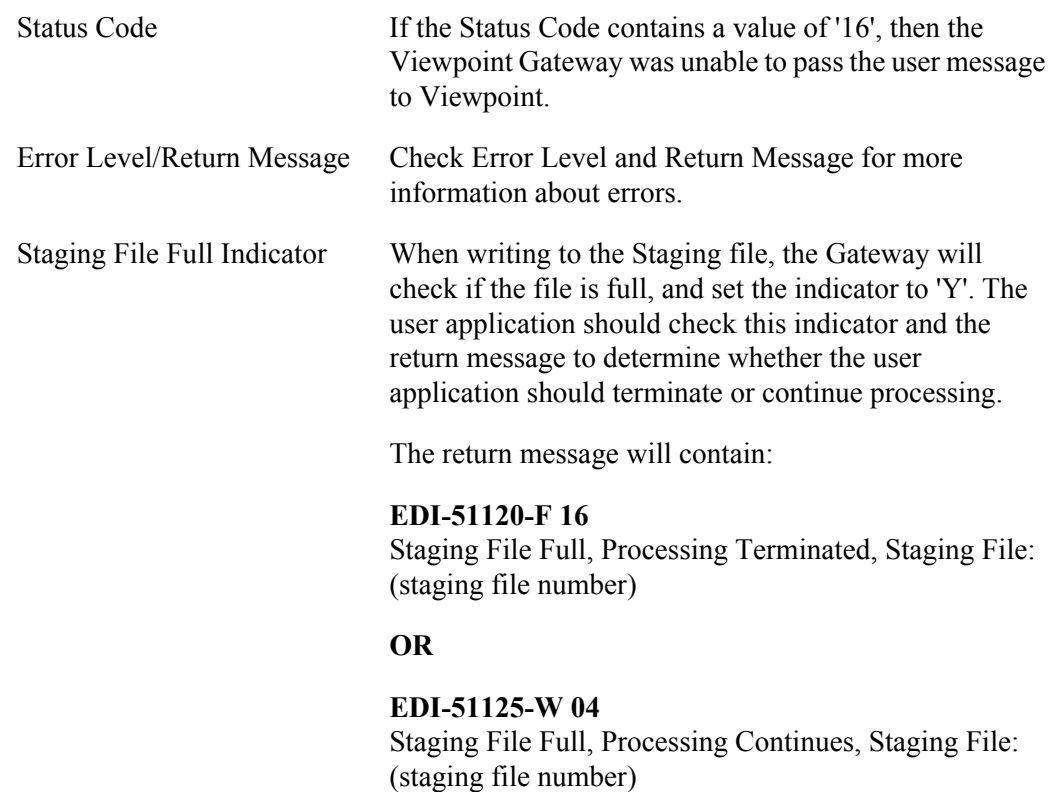

#### **Pass Item Status Information to Viewpoint**

This operation may be requested by the User Tracking Program to pass control and status information for an item to Viewpoint. This operation should be called by the User Tracking Point, once for each item to be tracked by Viewpoint. This operation results in a Reference type record being written to the Staging File. All items must have a unique Trace ID assigned. If a Trace ID is

not provided within the Viewpoint User Tracking record, then the Gateway must be called to assign a unique Trace ID. For more information about Trace ID, refer to "Trace IDs Within the Extended EDI System" above.

1. Caller's Obligations prior to request.

The calling program MUST set the following linkage section fields:

- Operation—Set value to 20
- System
- Process
- Trace ID
- Process Date
- Process Time
- **Direction**
- Partner
- User Reference

The calling program may optionally set any other data values that are provided in the linkage section (for example, Application ID, User Fields).

**Note:** The Process Date and Process Time fields should only be reset if you want each item to reflect different processing times. In most cases, the date and time that the application program started (Gateway Initialization) will be marked on all items processed during the job.

#### 2. Caller's Obligations upon return.

The calling program must check the following linkage section fields:

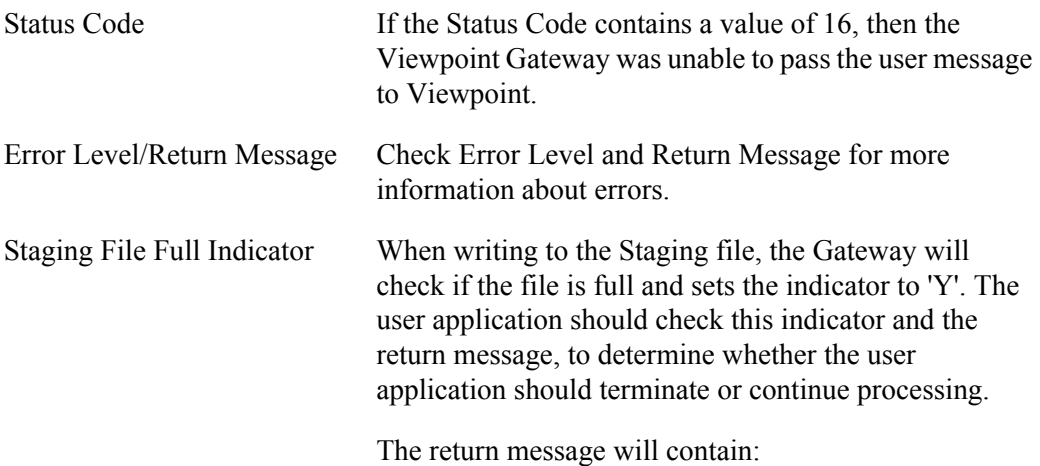

#### **EDI-51120-F 16**

Staging File Full, Processing Terminated, Staging File: (staging file number)

or

#### **EDI-51125-W 04**

Staging File Full, Processing Continues, Staging File: (staging file number)

#### **Assign a Unique Trace ID**

This operation should be requested to obtain a unique Trace ID for an item that is to be tracked by Viewpoint. All items that are to be tracked by Viewpoint must be identified by a Viewpoint assigned Trace ID. For more information about Trace ID, refer to "Trace IDs Within the Extended EDI System" above.

1. Caller's Obligation prior to request.

The calling program MUST set the following linkage section field:

- Operation—Set value to 30
- 2. Caller's Obligations upon return.

The calling program must check the following linkage section fields:

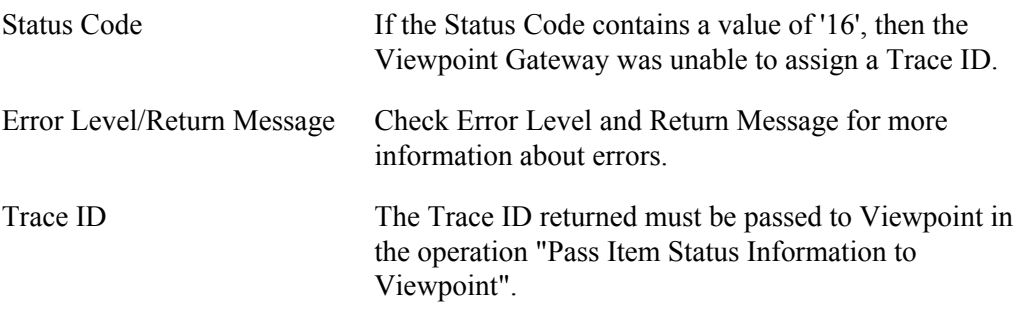

#### **Normal Termination**

This operation should be the last operation requested by the Viewpoint enabled calling program. The Gateway will close all opened files and commit the data that was passed during the current User Tracking Point program run. This operation should be called during the User Tracking Point program's termination processing, provided it has completed successfully.

1. Caller's Obligation prior to request.

The calling program MUST set the following linkage section field:

• Operation—Set value to 90

2. Caller's Obligations upon return.

The calling program must check the following linkage section fields:

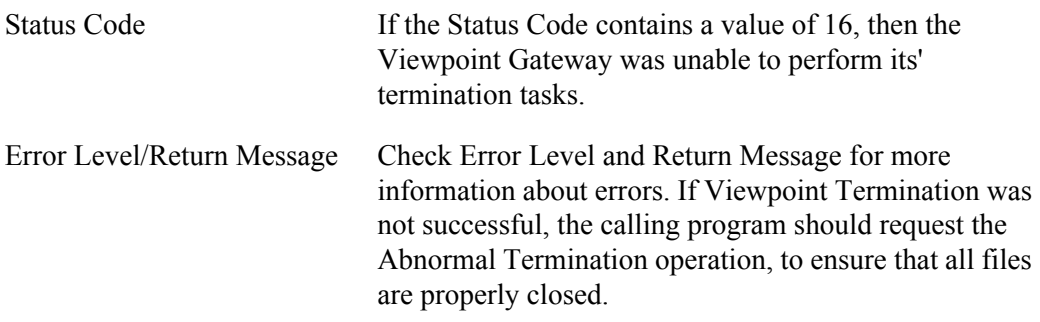

#### **Abnormal Termination**

This operation must be the last operation requested by the Viewpoint enabled calling program if an error is encountered. The Gateway will close all opened Viewpoint files. This operation should be requested if the User Tracking program completes unsuccessfully, and the data which has been passed to Viewpoint should not be processed by Viewpoint. This operation should also be requested if any prior Gateway request completed unsuccessfully. If the Gateway is terminated using this operation all data passed to the Gateway through message and reference operations will not be processed by Viewpoint.

1. Caller's Obligation prior to request.

The calling program must set the following linkage section field:

- Operation—Set value to 99
- 2. Caller's Obligations upon return.

The calling program must check the following linkage section fields:

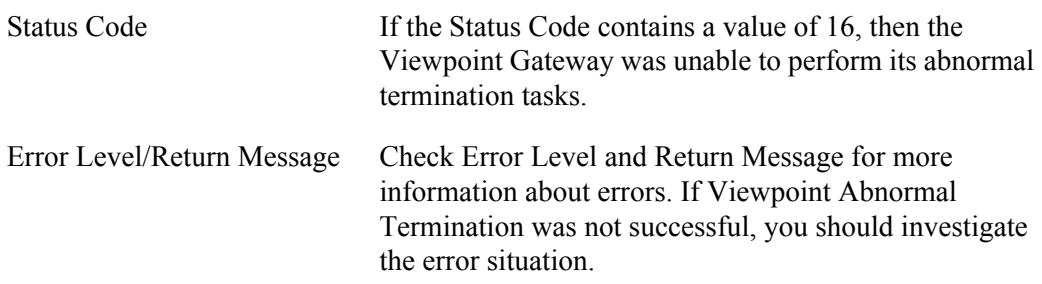

#### **User Gateway Linkage Section**

#### **Parameters**

The parameters passed and returned from the Viewpoint User Gateways are illustrated in the User Gateway Linkage Section Parameters Chart.

The linkage section is divided into four logical sections, based on:

- whether the values are passed from the Gateway to the Caller, **or**
- from the Caller to the Gateway, **and**
- whether the values are used as control values when interfacing with the gateway, **or**
- data values for use in Viewpoint's online system.

#### **Structure**

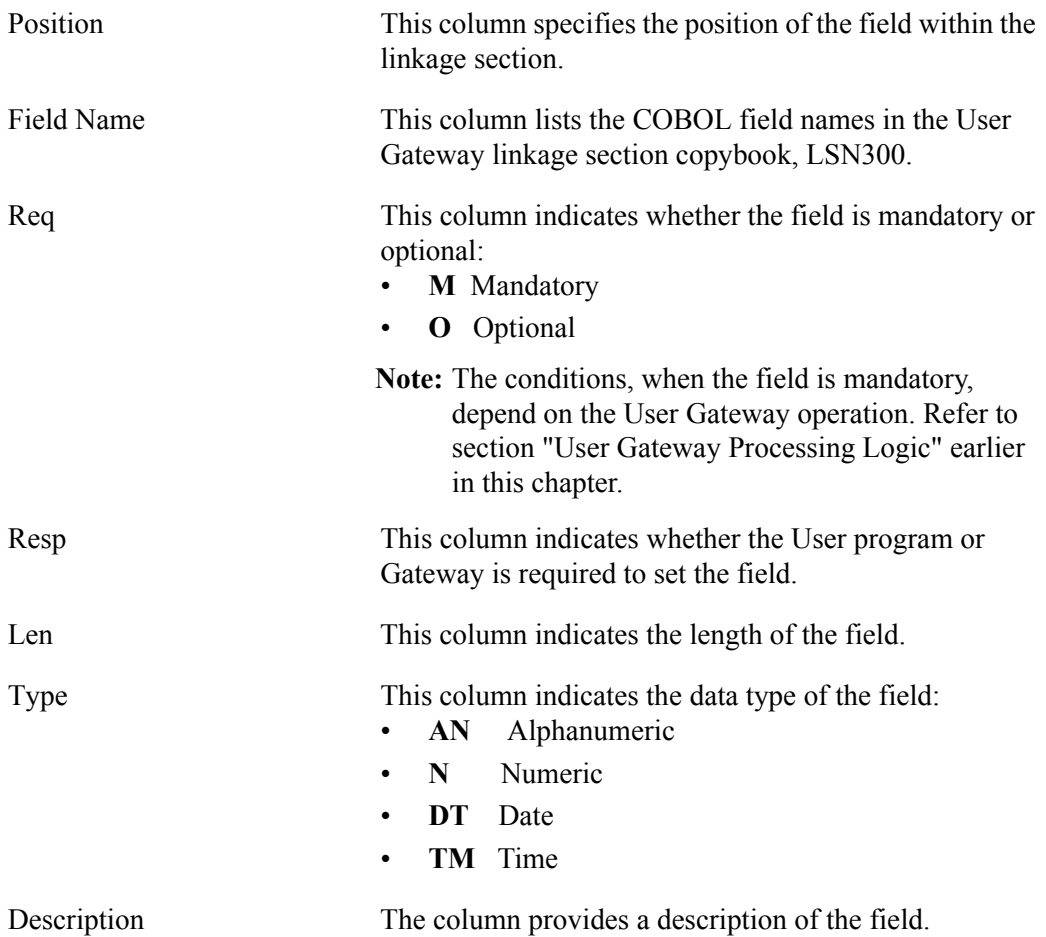

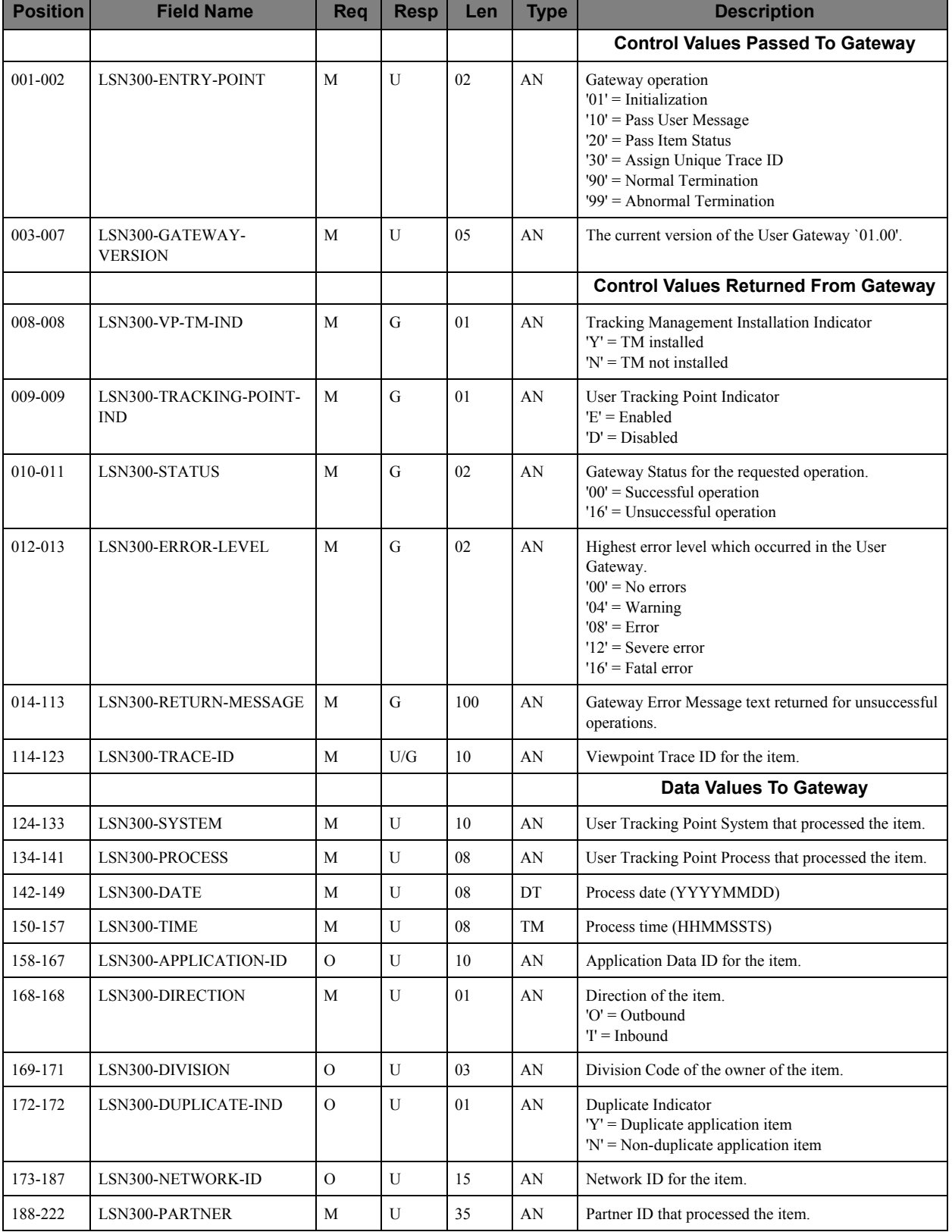

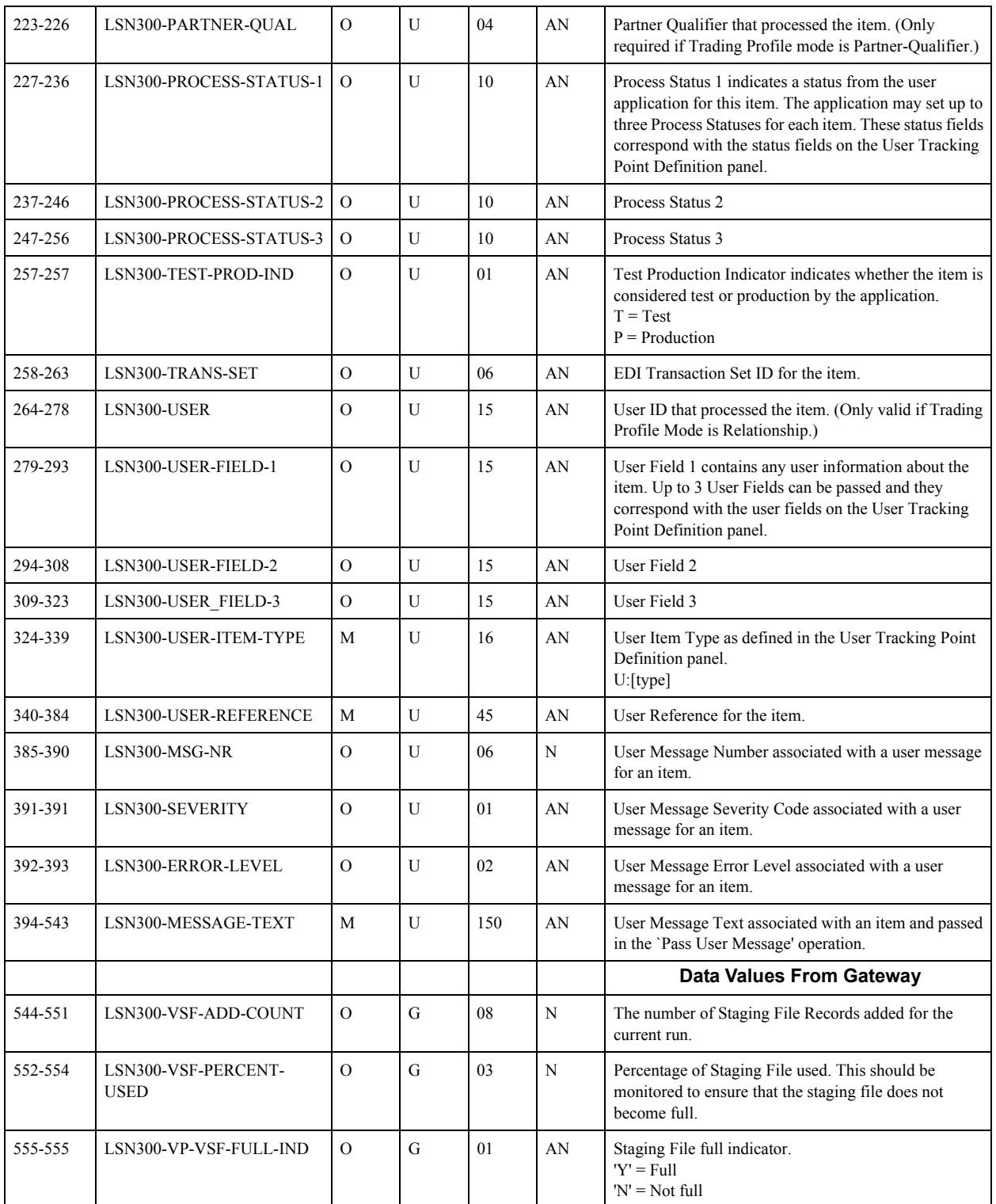

## **User Batch Gateway – EDIN300**

#### **Purpose**

#### **The User Batch Gateway is only available with the Tracking Management module.**

The User Batch Gateway is a batch subroutine that provides batch user applications with an interface to the Viewpoint Staging Files.

#### **Operation**

The User Batch Gateway operates as a COBOL subroutine called by user written applications tracking programs.

#### **Inputs**

The following files are input to this program.

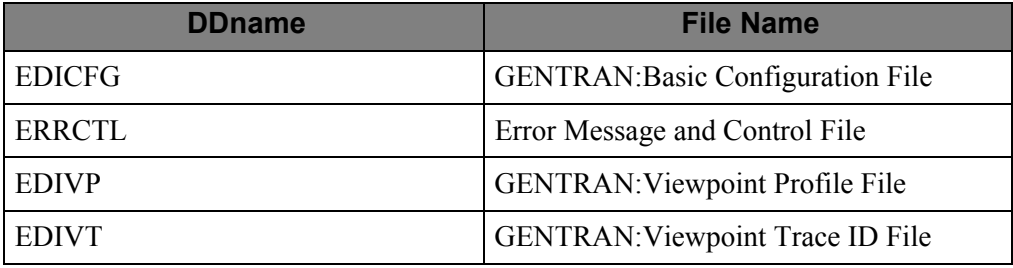

#### **Outputs**

The following files are output from this program.

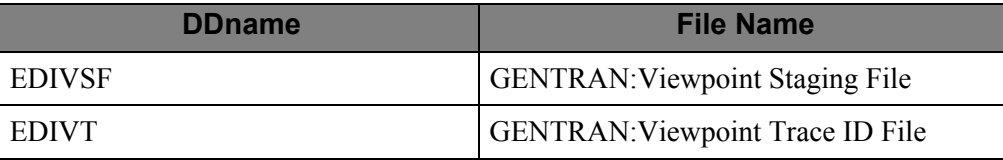

#### **Linkage Section**

The linkage section area is used to pass information to and from the User Batch Gateway. The linkage section is divided into four logical sections. The four sections are:

- Control Values Passed to Gateway
- Control Values Returned from Gateway
- Data Values Passed to Gateway
- Data values Passed from the Gateway.

#### **Control Values Passed to Gateway**

This section is used by the calling program to pass values that direct the processing of the User Batch Gateway. This area must be set for every call to the Gateway.

#### **Control Values Returned from Gateway**

This section is used by the Gateway, to return values that indicate the status of Gateway processing to the calling program. This area will always be set by the Gateway prior to returning to the calling programs. The calling programs must check the values returned to determine whether further Gateway processing may be performed.

#### **Data Values Passed to Gateway**

This section is used by the calling program, to pass data to the User Batch Gateway, that the user tracking program wishes to have passed to the Viewpoint Staging area.

#### **Data Values Passed from Gateway**

This section is used by the Gateway to return useful data, such as summary totals, to the calling program.

The linkage section is included in a COBOL copybook named LSN300 in UTILITY.SOURCE. Refer to "User Gateway Linkage Section" above for more information.

## **User Online Gateway – EDIX970**

#### **Purpose**

#### **The User Online Gateway is only available with the Tracking Management module.**

The User Online Gateway is a CICS subroutine program that provides CICS user applications an interface to the Viewpoint Staging Files.

#### **Operation**

The User Online Gateway operates as a linked COBOL subroutine program, to a user written application tracking program.

#### **File Access**

The following files are used by this program.

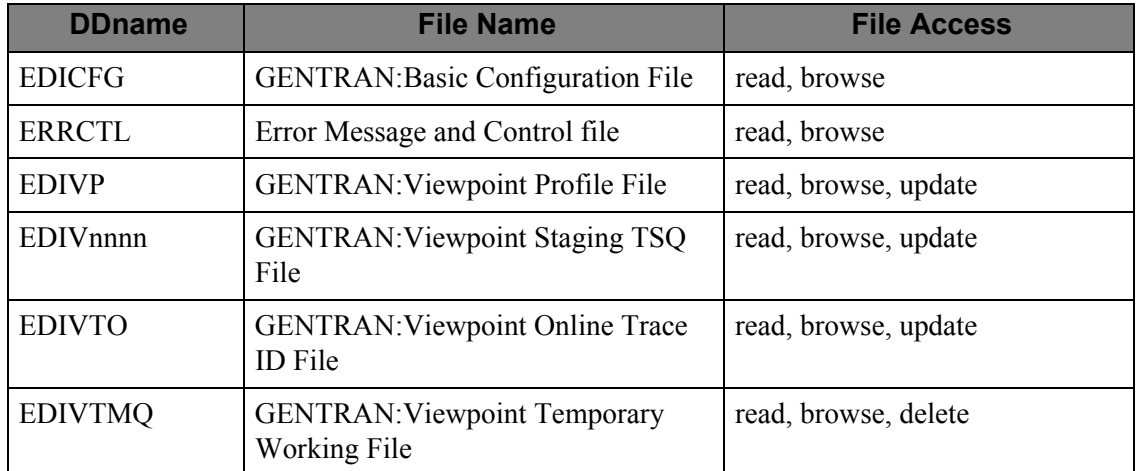

#### **Linkage Section**

The linkage section area is used to pass information to and from the User Online Gateway. The linkage section is divided into four logical sections. The four sections are:

- Control Values Passed to Gateway
- Control Values Returned from Gateway
- Data Values Passed to Gateway
- Data values Passed from the Gateway.

#### **Control Values Passed to Gateway**

This section is used by the calling program to pass values that direct the processing of the User Online Gateway. This area must be set for every call to the Gateway.

#### **Control Values Returned from Gateway**

This section is used by the Gateway, to return values that indicate the status of Gateway processing to the calling program. This area will always be set by the Gateway, prior to returning to the calling programs. The calling programs must check the values returned, to determine whether further Gateway processing may be performed.

#### **Data Values Passed to Gateway**

This section is used by the calling program, to pass data to the User Online Gateway, that the user tracking program wishes to have passed to the Viewpoint Staging area.

#### **Data Values Passed from Gateway**

This section is used by the Gateway to return useful data, such as summary totals, to the calling program.

The linkage section is included in a COBOL copybook named LSX970 in UTILITY.SOURCE. Refer to the "User Gateway Linkage Section" above for more details.

## **Tracking User Exit**

#### **Overview**

#### **The Tracking User Exit is only available with the Tracking Management module.**

The Tracking User Exit supports interfaces to an online user exit transaction, and can be invoked each time an item is processed by the Viewpoint Post Processor. This provides the ability to post tracking information to an alternate repository, such as a database, from which you can perform your own queries or reports.

Data is passed to the user exit in a common format which is described under "Parameters". This format is used by both Exception Management Exception Action User Exits, and the Tracking Management Tracking User Exit. Refer to "Tracking User Exit" in the *Gentran:Viewpoint User's Guide*, the "Optional Features" section in the "Implementation Process" chapter in this guide for procedures to initiate the Tracking User Exit.

#### **User Exit Processing Logic**

The online tracking user exit is initiated via a CICS START command, with a FROM parameter containing the Viewpoint data. The online exit should access this data using the CICS RETRIEVE command. Once started, the online exit runs independently from Viewpoint and does not return any status information. A sample online tracking user exit program is provided in UTILITY.SOURCE (member name: EDIVTMUX).

#### **Parameters**

For a list of the parameters passed to the Tracking User Exit, refer to "PARAMETERS" in the "Exception Action User Exit" section of this chapter.

## **Appendix**

# **A Job Control Language**

Appendix A lists the JCL members for the Gentran:Viewpoint Base system and Tracking Management module.

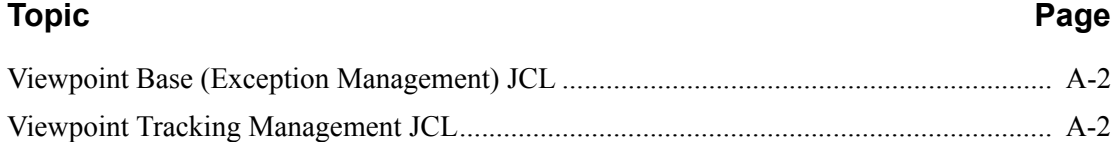

## <span id="page-179-0"></span>**Viewpoint Base (Exception Management) JCL**

The JCL members for the Gentran:Viewpoint Base (Exception Management) system are:

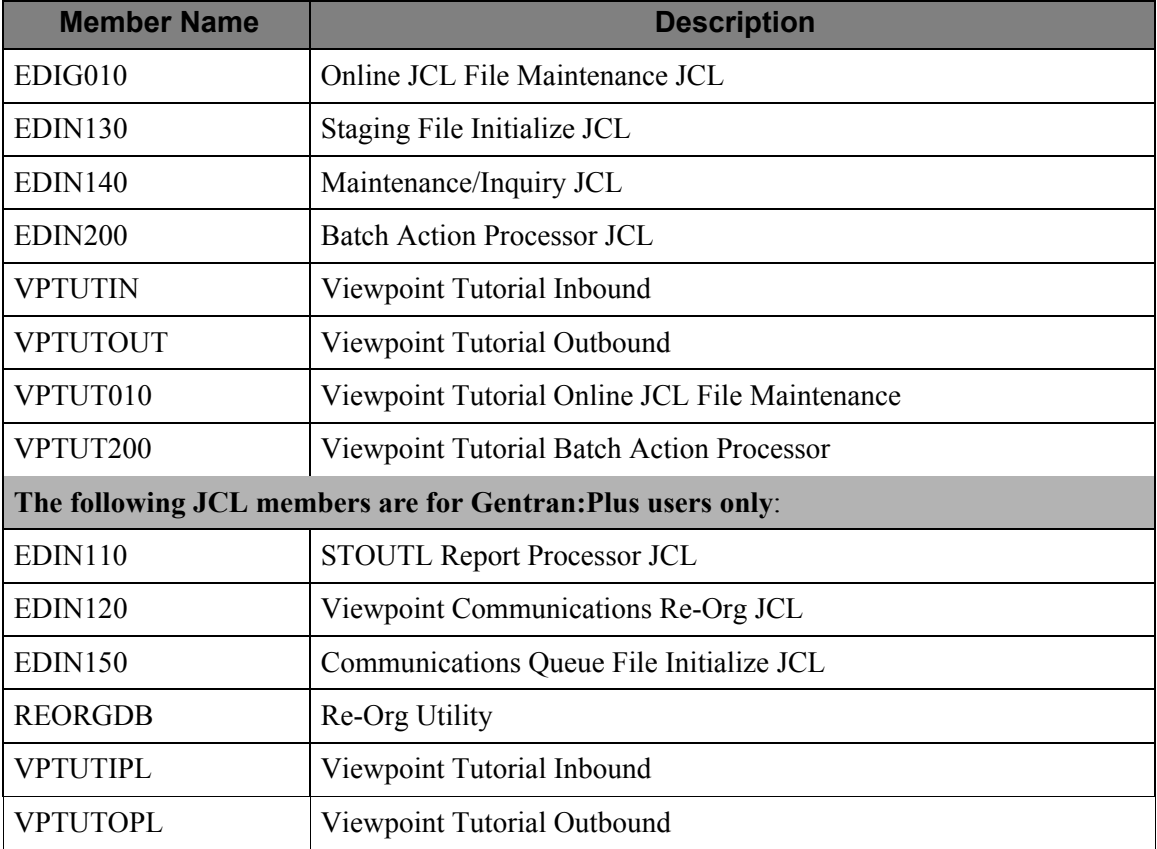

## <span id="page-179-1"></span>**Viewpoint Tracking Management JCL**

The JCL members for the Gentran:ViewpointTracking Management module are:

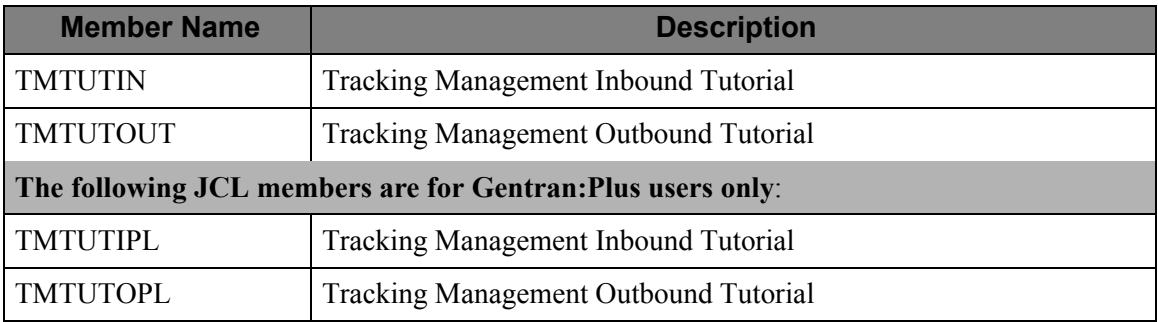
## **B Sample Programs**

The following sample programs are located in the UTILITY.SOURCE library:

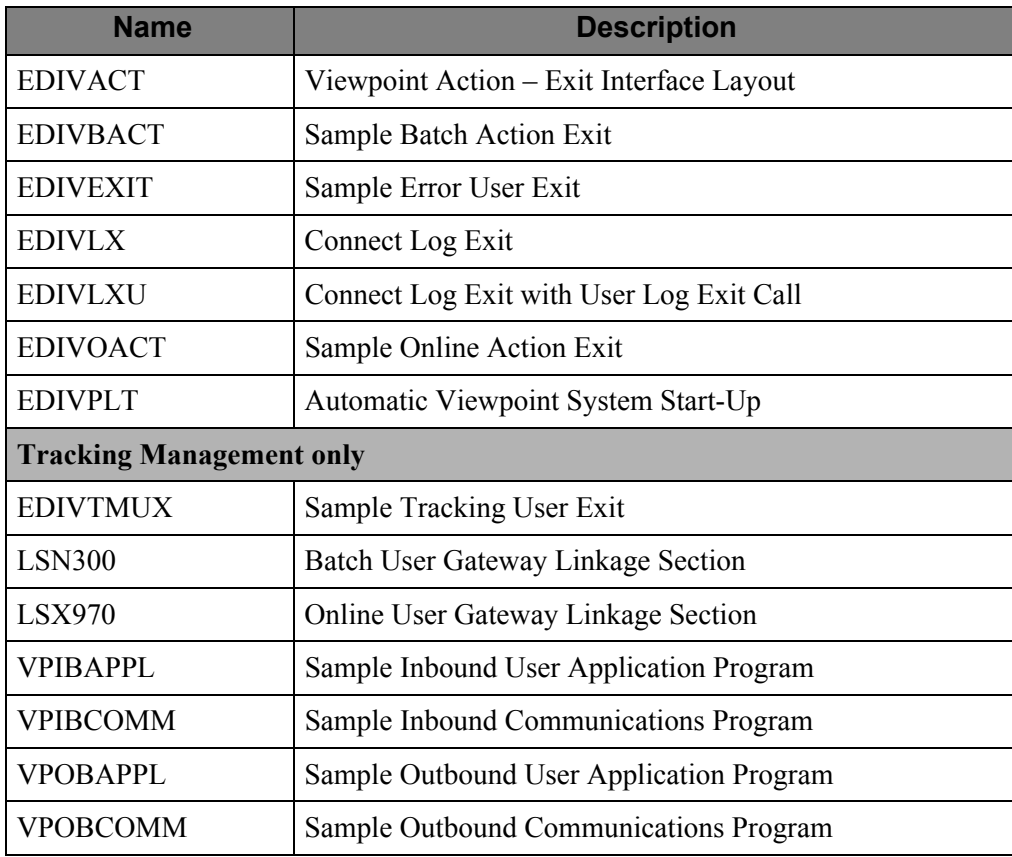

### **Glossary**

## **Glossary**

### **Definition**

A set of options the user may create, save, and reuse. Definitions allow a user to easily and selectively build their Extended EDI System and Profiles from a wide range of criteria.

The following types of definitions can be created:

- Tracking Point
- Maintenance/Inquiry Options
- **Exception Profile**
- **Exception Capture**
- **Exception Action**
- User Message
- User Procedure

#### **Error User Exit**

A user program that is initiated by Viewpoint in a fatal system condition.

#### **Exception**

An event or combination of events which has resulted from a process for which a user wants some action to be performed. An exception is not restricted to an error condition. For example, a simple exception could be, a purchase order has just been received from partner XYZ.

#### **Exception Capture Definition**

The set of options defined by a user, used by Viewpoint in an Exception Profile for capturing exceptions being processed by tracking points.

#### **Exception Action Definition**

The set of options defined by a user, used by Viewpoint in an Exception Profile for initiating user automated systems for responding to captured exceptions.

#### **Exception Inquiry**

A functional area which provides the online functions for managing and resolving exceptions that have been captured.

#### **Exception Management**

An option from the Viewpoint Main Menu which provides the online functions for defining definitions, profiles, user messages and user procedures.

#### **Exception Profile**

A profile that combines a capture definition, a recipient, and optionally a user message, a user procedure and an exception action. The exception profile is used by Viewpoint to automate the handling of an exception for the user.

#### **Extended Search Conditions**

For queries that cannot be performed using the basic query criteria, this feature allows a user to extend the search condition up to a  $\frac{7}{2}$  expression condition with full boolean logic and AND/OR connectors.

#### **Extended System Management**

An option from the Viewpoint Main Menu which provides the online functions needed to define and administer the Extended EDI System.

#### **Find Limit**

A 1- to 6-digit number set by the user on the Configuration File Viewpoint record. This number will limit the number of items the search function will find that satisfy the search criteria before terminating the search.

#### **Gateway**

An Application Program Interface (API) that provides Tracking Points access to Viewpoint.

#### **Item**

Term used by Viewpoint to refer to a logical grouping of data and information.

The item types currently recognized by Viewpoint are:

- Application Document
- Batch (Gentran:Plus only)
- **Interchange**
- Functional Group
- $Run$
- Transaction Set
- U:[type] (Tracking Management only)

#### **Object Selection Field**

Most panels provide fields at the top of the panel for selecting the object or objects you wish to work on. These fields are called Object Selection fields.

#### **Process Status**

The status associated with an item which is passed from a user application to Viewpoint Tracking Management.

#### **Query ID**

The name defined for a set of search criteria which users may create, save, and reuse. The search query will find items which have been processed by Tracking Management using preset criteria. The criteria available for a basic query are Item Type, Reference, Partner, and Date/Time.

#### **Recipient**

Any person or group that receives notification for an exception that has been captured by Viewpoint.

#### **Search Limit**

A 1- to 6-digit number set by the user on the Configuration File Viewpoint record. This will limit the number of items the Query search function will evaluate before terminating the search.

#### **Trace ID**

A unique number which is assigned to each item being tracked by Tracking Management. The trace ID provides a link for an item between processes and also provides a means for the user to reference the item.

#### **Tracking Management**

A functional area which provides end-to-end tracking of an item travelling through the Extended EDI system.

#### **Tracking Point**

A system/process which has been included in your Extended EDI System (for example, Gentran Outbound Mapper).

#### **Tracking User Exit**

Allows users to pass information to their database for subsequent inquiry. This feature can be optionally invoked by Tracking Management when an item has been processed for a tracking point.

#### **User Action**

A user batch procedure or online transaction that the user has defined to Viewpoint as an Exception Action. The User Action is automatically initiated by Viewpoint Profiles. An example of a User Action is E-Mail. The user may define, in an Exception Profile, that a person should receive an E-Mail when errors are encountered for a purchase order received.

#### **User Field**

Any value the user passes to Viewpoint for an item by a User tracking Point. The name or label used for the User Field 1 field is assigned by the user when they define the User Tracking Point in Extended System Management. Three User Fields may be passed for each item for each process.

### **User Tracking Point**

User system and/or processes, such as applications or communications systems, which will invoke the User Gateway to pass information to Viewpoint. This feature is currently available for Tracking Management only.

# **Index**

### *A*

Application Interfaces Online Error User Exit [4-16](#page-153-0) Archive File (EDIVA) [3-13](#page-120-0) Automatic System Start-Up (EDIVPLT) [2-66](#page-95-0)

### *B*

Batch Action Processor Program (EDIN200) [1-21](#page-24-0) Batch Gateway (EDIN100) [1-5](#page-8-0) Batch Programs Batch Action Processor (EDIN200) [1-21](#page-24-0) Batch Gateway (EDIN100) [1-5](#page-8-0) Communications Queue File Initialize (EDIN150) [1-19](#page-22-0) Connect Log Exit (EDIVLX) [1-24](#page-27-0) Connect Log Exit with User Log Exit Call (EDIVLXU) [1-25](#page-28-0), [1-26](#page-29-0) Maintenance/Inquiry (EDIN140) [1-12](#page-15-0) Online JCL File Maintenance (EDIG010) [1-2](#page-5-0) Profile Maintenance/Inquiry Subroutine (EDIN141) [1-16](#page-19-0) Repository Maintenance/Inquiry Subroutine (EDIN142) [1-17](#page-20-0) Staging File Initialize (EDIN130) [1-10](#page-13-0) STOUTL Report Processor (EDIN110) [1-6](#page-9-0) Tracking Management Maintenance/Inquiry Subroutine (EDIN144) [1-18](#page-21-0) User Batch Gateway (EDIN300) [1-23,](#page-26-0) [1-24](#page-27-1), [1-25](#page-28-1) Viewpoint Communications Re-Org (EDIN120) [1-8](#page-11-0)

### *C*

CICS Program Descriptions [2-10](#page-39-0) CICS Program Image [2-9](#page-38-0)

CICS Recovery Requirements [2-7](#page-36-0) CICS Region Configuration Options [2-9](#page-38-1) CICS Resource Requirements [2-7](#page-36-1) Communications Post Processor (EDIX692) [2-72](#page-101-0) Communications Queue File (EDIVCQ) [3-14](#page-121-0) Communications Queue File Initialize (EDIN150) [1-19](#page-22-0) Configuration File (EDICFG) [3-5](#page-112-0) Connect Cross Reference File (EDICXRF) [3-8](#page-115-0) Connect Failure Codes File (EDICFC) [3-4](#page-111-0) Connect Log Exit (EDIVLX) [1-24](#page-27-0) Connect Log Exit with User Log Exit Call (EDIVLXU) [1-25](#page-28-0), [1-26](#page-29-0)

### *E*

EDIAPPLT *see* Gentran [Realtime Tutorial Application Data files](#page-109-0) EDIAPPLV *see* Gentran [Realtime IVP Application Data files](#page-110-0) EDIDATT *see* Gentran [Realtime Tutorial EDI Data files](#page-116-0) EDIDATV *see* Gentran [Realtime IVP EDI Data files](#page-117-0) EDIG010 - Online JCL File Maintenance [1-2](#page-5-0) EDIN100 - Batch Gateway Program [1-5](#page-8-0) EDIN110 - STOUTL Report Processor [1-6](#page-9-0) EDIN120 - Viewpoint Communications Re-Org Program [1-8](#page-11-0) EDIN130 - Staging File Initialize Program [1-10](#page-13-0) EDIN140 - Maintenance/Inquiry Program [1-12](#page-15-0) EDIN141 - Profile Maintenance/Inquiry Subroutine [1-16](#page-19-0) EDIN142 - Repository Maintenance/Inquiry Subroutine [1-17](#page-20-0)

EDIN144 - Tracking Management Maintenance/ Inquiry Subroutine [1-18](#page-21-0) EDIN150 - Communications Queue File Initialize [1-19](#page-22-0) EDIN200 - Batch Action Processor Program [1-21](#page-24-0) EDIN300 - User Batch Gateway [1-23](#page-26-0) EDIVLX - Connect Log Exit [1-24](#page-27-0) EDIVLXU - Connect Log Exit with User Log Exit Call [1-25](#page-28-0) EDIVTOGL System Status Toggle Program [2-67](#page-96-0) EDIVWAIT - Batch Wait Utilityl [1-26](#page-29-0) Enqueue Requirements [2-7](#page-36-2) Envelope Reference ID [4-6](#page-143-0) Error User Exit [4-16](#page-153-0) Exception Action Definition (EDIX626) [1-21](#page-24-1), [2-31](#page-60-0) Exception Action Directory (EDIX625) [2-30](#page-59-0) Exception Action User Exit [1-21,](#page-24-2) [4-2](#page-139-0) Exception Capture Definition (EDIX624) [2-29](#page-58-0) Exception Capture Directory (EDIX623) [2-28](#page-57-0) Exception Data Display - Application (EDIX651) [2-43](#page-72-0) Exception Data Display - EDI (EDIX655) [2-47](#page-76-0) Exception Detail (EDIX649) [2-41](#page-70-0) Exception History - 2 (EDIX653) [2-45](#page-74-0) Exception History (EDIX652) [2-44](#page-73-0) Exception History Update (EDIX654) [2-46](#page-75-0) Exception List (EDIX648) [2-40](#page-69-0) Exception Management Menu (EDIX620) [2-25](#page-54-0) Exception Message List (EDIX650) [2-42](#page-71-0) Exception Profile [4-7](#page-144-0) Exception Profile Definition (EDIX622) [2-27](#page-56-0) Exception Profile Directory (EDIX621) [2-26](#page-55-0) Exit Version [4-7](#page-144-1) Extended Search Condition (EDIX703) [2-56](#page-85-0) Extended System Management Menu (EDIX601) [2-14](#page-43-0)

### *F*

file

Gentran Realtime Application Data file (EDIAPPLV) [3-3,](#page-110-1) [3-9](#page-116-1) Realtime IVP EDI Data file (EDIDATV) [3-10](#page-117-1) Realtime Tutorial Application Data file

(EDIAPPLT) [3-2](#page-109-1)

File Descriptions [3-5](#page-112-1) File Resource Definitions [2-7](#page-36-3) File Sharing Between Batch and CICS [2-5](#page-34-0) Functional Area Control (EDIX607) [2-20](#page-49-0)

### *G*

Gateway Batch Gateway Program (EDIN100) [1-5](#page-8-0) GENTRAN Realtime IVP EDI Data file (EDIDATV) [3-10](#page-117-1) Realtime Tutorial Application Data file (EDIAPPLV) [3-3](#page-110-1) Realtime Tutorial EDI Data file (EDIAPPLV) [3-9](#page-116-1) Gentran Realtime Tutorial Application Data file (EDIAPPLT) [3-2](#page-109-1)

### *I*

Interchange Detail (EDIX402) [2-64](#page-93-0) Interchange Line Detail (EDIX403) [2-65](#page-94-0) Item Data Display - Application (EDIX716) [2-61](#page-90-0) Item Data Display - EDI (EDIX717) [2-62](#page-91-0) Item Exception Status (EDIX718) [2-63](#page-92-0) Item Message List (EDIX715) [2-60](#page-89-0) Item Process Detail (EDIX712) [2-59](#page-88-0) Item Reference History (EDIX711) [2-58](#page-87-0) Item Status History (EDIX710) [2-57](#page-86-0) Item Type [4-7](#page-144-2)

### *J*

JCL File (EDIJCL) [3-11](#page-118-0) Job Submission Processor (EDIX960) [2-74](#page-103-0)

### *M*

Maintenance/Inquiry Options Definition (EDIX609) [2-22](#page-51-0) Maintenance/Inquiry Options Directory (EDIX608) [2-21](#page-50-0) Maintenance/Inquiry Program (EDIN140) [1-12](#page-15-0) Master Index File (EDIVM) [3-15](#page-122-0) Multiple System Images [2-9](#page-38-2)

### *O*

Offline Utility Cross Reference File (EDIVOUXR) [3-18](#page-125-0) Offline Utility Report File (EDIVOURT) [3-17](#page-124-0) Online Error User Exit [4-16](#page-153-0) Online Gateway (EDIX980) [2-76](#page-105-0) Online JCL File Maintenance (EDIG010) [1-2](#page-5-0) Online Trace ID File (EDIVTO) [3-29](#page-136-0) Online User Gateway (EDIX970) [2-75](#page-104-0)

### *P*

PLT Automatic Start-Up [2-9](#page-38-3) Profile File (EDIVP) [3-19](#page-126-0) Profile Maintenance/Inquiry Subroutine (EDIN141) [1-16](#page-19-0) Program and Mapset Resource Definitions [2-8](#page-37-0) Program Image Feature [2-9](#page-38-4) Program List Table (PLT) Entries [2-8](#page-37-1) Prompt File (EDIPRMP) [3-12](#page-119-0) Prompt Processor (EDIX950) [2-73](#page-102-0)

## *Q*

Query Directory (EDIX701) [2-54](#page-83-0) Query Request (EDIX702) [2-55](#page-84-0)

## *R*

Recipient [4-8](#page-145-0) Recipient Detail (EDIX647) [2-39](#page-68-0) Recipient Directory (EDIX646) [2-38](#page-67-0) Remote ID Control (EDIX606) [2-19](#page-48-0) Repository File (EDIVR) [3-23](#page-130-0) Repository Maintenance/Inquiry Subroutine (EDIN142) [1-17](#page-20-0)

### *S*

Staging File (EDIVSF) [3-25](#page-132-0) Staging File Initialize (EDIN130) [1-10](#page-13-0) Staging Temporary Storage Queue Directory (EDIX686) [2-51](#page-80-0) Staging Temporary Storage Queues (EDIVnnnn) [3-27](#page-134-0) Status Control (EDIX605) [2-18](#page-47-0) STERLING Tracking Point Definition (EDIX603) [2-16](#page-45-0) STERLING Tracking Point Directory (EDIX602) [2-15](#page-44-0) Sterling Tracking Point Directory (EDIX602) [2-15](#page-44-1) STOUTL Report Processor (EDIN110) [1-6](#page-9-0) System Message Control (EDIX604) [2-17](#page-46-0) System Options - Error User Exit [4-16](#page-153-1) System Options (EDIX685) [2-50](#page-79-0) System Status Toggle Program (EDIVTOGL) [2-67](#page-96-0)

### *T*

Technical Architecture [2-2](#page-31-0) Temporary Storage Requirements [2-6](#page-35-0) Trace ID [4-20](#page-157-0), [4-21,](#page-158-0) [4-23,](#page-160-0) [4-30](#page-167-0) Trace ID Cross Reference File (EDIVPPX) [3-22](#page-129-0) Trace ID File (EDIVT) [3-4,](#page-111-1) [3-28](#page-135-0) Tracking Management Maintenance/Inquiry Subroutine (EDIN144) [1-18](#page-21-0) Tracking Management Menu (EDIX700) [2-53](#page-82-0) Tracking User Exit [4-39](#page-176-0) Transaction Resource Definitions [2-8](#page-37-2)

### *U*

Usage Cross Reference (EDIX631) [2-36](#page-65-0) User Action [1-21](#page-24-3) User Batch Gateway (EDIN300) [1-23,](#page-26-0) [1-24,](#page-27-1) [1-25](#page-28-1), [4-35](#page-172-0) User Exits Exception Action User Exit [1-21,](#page-24-2) [4-2](#page-139-0) System Options - Error User Exit [4-16](#page-153-1) User Gateway [4-17](#page-154-0) User Message [4-9](#page-146-0) User Message Definition (EDIX628) [2-33](#page-62-0)

User Message Directory (EDIX627) [2-32](#page-61-0) User Message Display (EDIX662) [2-48](#page-77-0) User Online Gateway (EDIX970) [4-37](#page-174-0) User Procedure [4-10](#page-147-0) User Procedure Definition (EDIX630) [2-35](#page-64-0) User Procedure Directory (EDIX629) [2-34](#page-63-0) User Procedure Display (EDIX663) [2-49](#page-78-0) User Tracking Point [4-21](#page-158-1) User Tracking Point Definition (EDIX611) [2-24](#page-53-0) User Tracking Point Directory (EDIX610) [2-23](#page-52-0) User Tracking Record [4-21,](#page-158-2) [4-22](#page-159-0)

### *V*

Viewpoint BMS Maps [2-77](#page-106-0) Viewpoint Communications Re-Org (EDIN120) [1-8](#page-11-0) Viewpoint Main Menu (EDIX600) [2-13](#page-42-0) Viewpoint OnLine Log Display (EDIX688) [2-52](#page-81-0) Viewpoint Post Processor (EDIX691) [2-71](#page-100-0) Viewpoint Scanner (EDIX690) [2-69](#page-98-0)